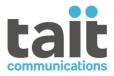

# TB9400 Base Station/Repeater TN9275 P25 Analog Gateway

# **Installation and Operation Manual**

MBC-00001-34 · Issue 34 · December 2023

www.taitcommunications.com

#### **Contact Information**

#### Tait Communications Corporate Head Office

Tait International Limited P.O. Box 1645 Christchurch New Zealand

#### Imported into the EU by:

Tait Communications GmbH Stipcakgasse 40 1230 Vienna Austria

### Imported into the UK by:

Tait Europe Limited Unit A, Buckingham Business Park, Anderson Road Swavesey Cambridge, CB24 4UQ United Kingdom

For the address and telephone number of regional offices, refer to our website: www.taitcommunications.com

#### **Copyright and Trademarks**

All information contained in this manual is the property of Tait International Limited. All rights reserved. This manual may not, in whole or in part, be copied, photocopied, reproduced, translated, stored, or reduced to any electronic medium or machine-readable form, without prior written permission from Tait International Limited.

The words TAIT, TAITNET and the TAIT logo are registered trademarks of Tait International Limited.

All trade names referenced are the service mark, trademark or registered trademark of the respective manufacturers.

By using a Tait product you are agreeing to be bound by the terms of the Tait Software Licence Agreement.Please read the Tait Software Licence Agreement carefully before using this Tait product. If you do not agree to the terms of the Tait Software Licence Agreement, do not use the Tait Product. The full agreement is available at

www.taitcommunications.com/our-resources/ legal#Tait\_Software\_Licence\_Agreement.

#### Disclaimer

There are no warranties extended or granted by this document. Tait International Limited accepts no responsibility for damage arising from use of the information contained in the document or of the equipment and software it describes. It is the responsibility of the user to ensure that use of such information, equipment and software complies with the laws, rules and regulations of the applicable jurisdictions.

#### **Enquiries and Comments**

If you have any enquiries regarding this document, or any comments, suggestions and notifications of errors, please contact your regional Tait office.

#### **Updates of Manual and Equipment**

In the interests of improving the performance, reliability or servicing of the equipment, Tait International Limited reserves the right to update the equipment or this document or both without prior notice.

#### **Intellectual Property Rights**

This product may also be made under license under one or more of the following patents: - US7203207, AU2004246135, CA2527142, GB2418107, HK1082608, MY134526, US8306071 - US7339917, AU2004246136, CA2526926, GB2418812, MY134217 - US7499441, AU2005262626, CA2570441, GB2430333, JP4690397, NZ551231, KR100869043, RU2351080, BRP10512052, MXPA06015241 - US 7200129, AU2005226531, CA2558551, CN1930809, GB2429378, JP4351720, BRP10508671, NZ549124, KR848483, RU2321952

#### **Environmental Responsibilities**

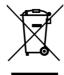

Tait International Limited is an environmentally responsible company which supports waste minimization, material recovery and restrictions in the use of hazardous materials.

The European Union's Waste Electrical and Electronic Equipment (WEEE)

Directive requires that this product be disposed of separately from the general waste stream when its service life is over. For more information about how to dispose of your unwanted Tait product, visit the Tait WEEE website at www.taitcommunications.com/ourresources/compliance#WEEE. Please be environmentally responsible and dispose through the original supplier, or contact Tait International Limited.

Tait will comply with environmental requirements in other markets as they are introduced.

# Contents

| Pro | eface  |                                                                                                    | 7    |
|-----|--------|----------------------------------------------------------------------------------------------------|------|
|     | Sco    | pe of Manual                                                                                                    | 7    |
|     | Doc    | cument Conventions                                                                                                    | 7    |
|     | Ass    | ociated Documentation                                                                                                    | 8    |
|     | Pub    | lication Record                                                                                                    | 8    |
| 1   | Descri | ption                                                                                                    | 11   |
|     | -      | Series 2 and Series 1 Reciters                                                                                               |      |
|     |        | 1.1.1 Identifying a Series 2 Reciter                                                                                         |      |
|     |        | 1.1.2 New Reciters and Repairs                                                                                               |      |
|     |        | 1.1.3 Firmware Information                                                                                                   |      |
|     | 1.2    | Firmware Applications.                                                                                                    |      |
|     |        | 1.2.1 Base Station Features.                                                                                                 |      |
|     | 1.3    | Firmware Application Details                                                                                                 |      |
|     |        | 1.3.1         P25/AS-IP           1.3.2         P25 Gateway Key Management                                                   |      |
|     |        | 1.3.3 DMR/MPT                                                                                                    |      |
|     | 1.4    | Modules                                                                                                    | . 19 |
|     | 1.5    | Mechanical Assembly                                                                                                    | 23   |
|     | 1.6    | Frequency Bands and Sub-bands                                                                                                |      |
|     | 1.7    | Licenses                                                                                                    |      |
|     |        | 1.7.1 Compatibility                                                                                                    |      |
|     |        | 1.7.2 Feature Licenses                                                                                                    | . 28 |
|     | 1.8    | Theory of Operation                                                                                                    |      |
|     |        | 1.8.1 Signal Paths                                                                                                    |      |
|     |        | 1.8.2       Online and Offline Modes         1.8.3       Intermodule Communications                                          |      |
|     |        | 1.8.4       Power Management and Distribution                                                                                |      |
|     |        | 1.8.5 PMU Operation on DC Input.                                                                                             |      |
|     |        | 1.8.6 Front Panel Fans                                                                                                    |      |
| 2   | Genera | al Safety and Regulatory Information                                                                                         | 41   |
|     |        | Personal Safety                                                                                                    |      |
|     |        | 2.1.1 Unpacking and Moving the Equipment                                                                                     |      |
|     |        | 2.1.2 Lethal Voltages                                                                                                    |      |
|     |        | 2.1.3 AC Power Connection                                                                                                    |      |
|     |        | 2.1.4 Explosive Environments                                                                                                 |      |
|     |        | 2.1.5 High Temperatures.                                                                                                    |      |
|     |        | <ul> <li>2.1.6 LED Safety (EN60825-1)</li> <li>2.1.7 Proximity to RF Transmissions / A proximité des émissions RF</li> </ul> |      |
|     | 2.2    |                                                                                                    |      |
|     | ۷.۷    | Equipment Safety                                                                                                    |      |
|     |        | 2.2.2 Preventing Damage to the PA                                                                                            |      |
|     |        | 2.2.3 ESD Precautions                                                                                                    |      |

|   |          | 2.2.4          | Anti-tampering Devices                                      | 45 |
|---|----------|----------------|-------------------------------------------------------------|----|
|   | 2.3      | Environn       | nental Conditions                                           | 46 |
|   |          | 2.3.1          | Operating Temperature Range                                 | 46 |
|   |          | 2.3.2          | Humidity                                                    | 46 |
|   |          | 2.3.3          | Dust and Dirt                                               | 46 |
|   | 2.4      | Regulato       | ry Information                                              | 46 |
|   |          | 2.4.1          | Distress Frequencies                                        | 46 |
|   |          | 2.4.2          | Compliance Standards                                        | 46 |
|   |          |                | FCC Compliance                                              |    |
|   |          | 2.4.4          | Unauthorized Modifications                                  | 47 |
| 3 | Operat   | tion           |                                                             | 48 |
|   | 3.1      | Front Par      | nel                                                         | 48 |
|   | 3.2      | Module I       | ndicator LEDs and Switches                                  | 52 |
|   |          | 3.2.1          | Reciter and Receiver                                        | 52 |
|   |          | 3.2.2          | РА                                                          | 54 |
|   |          | 3.2.3          | PMU                                                         | 55 |
| 4 | Installa | ation          |                                                             | 58 |
| - |          |                | ou Begin                                                    |    |
|   | т.1      | 4.1.1          | Equipment Security                                          |    |
|   |          |                | Grounding and Lightning Protection                          |    |
|   |          | 4.1.3          | Equipment Ventilation                                       |    |
|   |          | 4.1.4          | Ambient Temperature Sensor.                                 |    |
|   |          | 4.1.5          | Cabinet Ventilation.                                        |    |
|   | 4.2      | Unpackir       | ng and Moving the Subrack                                   |    |
|   | 4.3      | -              | Ing the Equipment                                           |    |
|   | 4.4      | •              | tting Up                                                    |    |
|   |          | 4.4.1          |                                                             |    |
|   |          | 4.4.2          | Working with Configurations.                                |    |
|   |          | 4.4.3          | Customizing the Configuration                               |    |
|   |          | 4.4.4          | Recommended Configuration Settings                          | 69 |
|   |          | 4.4.5          | Restricted Port Numbers                                     | 70 |
|   |          | 4.4.6          | Changing the Root Password                                  |    |
|   |          | 4.4.7          | Tuning the Reciter and Receiver                             | 71 |
|   | 4.5      | Installing     | the Base Station on Site                                    | 76 |
|   |          | 4.5.1          | General Installation Advice                                 | 76 |
|   |          | 4.5.2          | Synchronization                                             |    |
|   |          | 4.5.3          | Equipment Required                                          |    |
|   |          | 4.5.4          | Mounting the Subrack                                        |    |
|   | 4.6      |                | ng Up the Base Station                                      |    |
|   |          | 4.6.1          | Connection Overview                                         |    |
|   |          | 4.6.2          | Connecting AC Power                                         |    |
|   |          | 4.6.3          | Connecting DC Power                                         |    |
|   |          | 4.6.4<br>4.6.5 | Connecting the Auxiliary DC Power Output                    |    |
|   |          | 4.6.5          | Connecting RF<br>Connecting an External Frequency Reference |    |
|   |          | 4.6.7          | Connecting a 1 PPS Source                                   |    |
|   |          | 4.6.8          | Ethernet Connection.                                        |    |
|   |          | 4.6.9          | Connecting General Purpose Inputs and Outputs               |    |
|   |          |                |                                                             | -  |

|   |        | 4.6.10 Setting Up Simplex Operation.                                                                               | 94  |
|---|--------|----------------------------------------------------------------------------------------------------|-----|
| 5 | Workin | ng with Base Stations from Your PC                                                                                 | 95  |
|   | 5.1    | PC Recommendations                                                                                                 | 95  |
|   | 5.2    | Connecting your PC to the Base Station                                                                             | 95  |
|   |        | 5.2.1 Logging In                                                                                                   |     |
|   |        | 5.2.2 Setting the IP Address                                                                                       | 97  |
|   |        | 5.2.3 Security Certificates                                                                                        |     |
|   |        | 5.2.4 Local Connection to a Base Station.                                                                          |     |
|   |        | 5.2.5 Troubleshooting Connection Problems                                                                          |     |
|   |        | 5.2.6 Finding a Lost or Forgotten IP Address.                                                                      |     |
|   |        | 5.2.7 Setting Up Authentication                                                                                    |     |
|   | 5.3    | Working with the Web Interface                                                                                     |     |
|   |        | 5.3.1 Using the WebUI Display Filter                                                                               |     |
|   |        | 5.3.2 Monitoring Operation                                                                                         |     |
|   |        | 5.3.3 Troubleshooting Alarms                                                                                       |     |
|   |        | <ul><li>5.3.4 Viewing Configuration Settings</li><li>5.3.5 Viewing the Base Station and Network Identity</li></ul> |     |
|   |        |                                                                                                    |     |
|   | 5.4    |                                                                                                    |     |
|   |        | 5.4.1 User Settings                                                                                                |     |
|   |        | <ul><li>5.4.2 Taking the Base Station Offline.</li><li>5.4.3 Troubleshooting Alarms</li></ul>                      |     |
|   |        | 5.4.4 Disabling the Front Panel Keypad.                                                                            |     |
|   |        | 5.4.5 Uploading New Audio Files for Announcement Tones                                                             |     |
|   |        | 5.4.6 Updating Firmware                                                                                            |     |
|   |        | 5.4.7 Firmware upload                                                                                              |     |
|   |        | 5.4.8 Downloading Firmware from a Package Server                                                                   |     |
|   |        | 5.4.9 Activating New Firmware                                                                                      |     |
|   |        | 5.4.10 Switching Application Packages                                                                              | 114 |
|   |        | 5.4.11 Working with Configuration Files                                                                            | 114 |
|   |        | 5.4.12 Setting Up Custom Alarms                                                                                    |     |
|   |        | 5.4.13 Subaudible Signaling.                                                                                       |     |
|   |        | 5.4.14 Checking for Interference on a Receive Channel                                                              |     |
|   |        | 5.4.15 Marshaling or Transmit Delay.                                                                               |     |
|   |        | 5.4.16 Uploading Firmware to the Base Station.                                                                     |     |
|   |        | 5.4.17 SNMP Network Management                                                                                     |     |
|   |        | 5.4.19 Configuring Receive-Only Base Stations                                                                      |     |
|   |        | 5.4.20 Configuring Base Stations in a Channel Group                                                                |     |
|   |        |                                                                                                    |     |
| 6 |        | 2 Internal Timing                                                                                                  |     |
|   | 6.1    | Introduction                                                                                                    | 122 |
|   | 6.2    | Internal Timing.                                                                                                   | 122 |
|   | 6.3    | Technical Description.                                                                                             | 123 |
|   | 6.4    | Specifications                                                                                                    | 124 |
|   | 6.5    | Prerequisites                                                                                                    | 124 |

| 7                   | Mainte          | nance                                            | 125 |
|---------------------|-----------------|--------------------------------------------------|-----|
| 8                   | Troubleshooting |                                                  |     |
| 9 Replacing Modules |                 | ing Modules                                      | 128 |
|                     | 9.1             | Saving the Base Station Configuration.           | 128 |
|                     | 9.2             | Preliminary Disassembly                          | 129 |
|                     | 9.3             | Replacing a Reciter.                             | 131 |
|                     | 9.4             | Replacing a Power Amplifier                      | 132 |
|                     | 9.5             | Replacing a Power Management Unit                | 133 |
|                     | 9.6             | Replacing the Module Guide Rails.                | 134 |
|                     | 9.7             | Replacing the Subrack Interconnect Board         | 135 |
|                     | 9.8             | Final Reassembly                                 | 136 |
| Арј                 | oendix A        | A Interface Pin Allocations                      | 138 |
|                     | Syst            | em Interface Connector                           | 138 |
|                     | Ethe            | ernet Connector                                  | 138 |
|                     | PM              | U Auxiliary DC Output                            | 138 |
| Арј                 | oendix I        | 3 Inter-Module Connections                       | 139 |
|                     | Dua             | 1 50 W Base Station                              | 139 |
|                     | Sing            | gle 50W Base Station                             | 140 |
|                     | 100             | W Base Station                                   | 141 |
| Арј                 | oendix (        | C Identifying Front Panels                       | 142 |
| Арј                 | oendix I        | D TB9400 Cable Kits                              | 143 |
|                     | Cab             | le Kits                                          | 143 |
| ADI                 | oendix I        | E Testing with the TBA0STU Calibration Test Unit | 145 |
|                     |                 | J Connections and Controls                       |     |
|                     |                 | ilable Tests                                     |     |
| Арј                 | pendix I        | F Installing the Firmware Package                | 153 |
|                     | Sett            | ing Up a Central Package Server                  | 153 |
| Glo                 | ssary           |                                                  | 154 |
| Sim                 | plified         | EU Declaration of Conformity                     | 160 |

# **Scope of Manual**

This manual provides information on installing and operating the TB9400 base station and TN9275 P25 analog gateway. It is intended for use by experienced technicians familiar with installing and operating base station equipment. It also includes configuration, maintenance and troubleshooting information.

Except where stated otherwise, the information in this manual generally applies to both standard and receive-only base stations and reciters. When "reciter" is referred to, this generally applies also to the receiver (receive-only reciter). References to power amplifiers (PAs) and transmitting obviously do not apply to receive-only equipment.

Unless mentioned specifically, this manual will use the term "base station" to refer to both base station, repeater and gateway.

# **Document Conventions**

The TB9400 base station and TN9275 P25 analog gateway have a web interface (WebUI) with an accordion menu on the left side of the screen. "Configure > Base Station > Channels" means click Configure in the top-level menu, then in the expanded Configure menu, click Base Station, and finally click on the Channels tab on that page.

Within this manual, four types of alerts may be given to the reader. The following paragraphs illustrate each type of alert and its associated symbol.

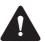

**Warning** This alert is used when there is a hazardous situation which, if not avoided, could result in death or serious injury.

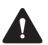

**Caution** This alert is used when there is a hazardous situation which, if not avoided, could result in minor or moderate injury.

**Notice** This alert is used to highlight information that is required to ensure procedures are performed correctly. Incorrectly performed procedures could result in equipment damage or malfunction.

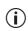

This icon is used to draw your attention to information that may improve your understanding of the equipment or procedure.

# **Associated Documentation**

The following associated documentation for this product is available on the Tait Partner Portal website (https://partnerinfo.taitcommunications.com).

- TN9300 DMR Tier 2 Conventional Radio Network System Manual (MNB-00005-xx)
- TN9300 DMR Tier 3 Trunked Radio Network System Manual (MNB-00003-xx)
- Tait Core Networks Installation and Configuration Manual (MNB-00012-xx)
- TB9400 Specifications Manual (MBC-00002-xx)
- TN9400 P25 Trunked Network Maintenance Manual (MNC-00001-xx)
- TaitNet P25 Trunked Networks with TB9400 Base Stations System Manual (MBA-00064-xx)
- P25 and AS-IP Channel Group System Manual (MND-00002-xx)
- Safety and Compliance Information (MBA-00012-xx)

The characters  $\mathbf{x}\mathbf{x}$  represent the issue number of the documentation.

Technical notes are also published from time to time to describe applications for Tait products, to provide technical details not included in manuals, and to offer solutions for any problems that arise. For more information contact your regional Tait office.

# **Publication Record**

| Issue                                           | Publication Date | Description                                                                                                    |
|-------------------------------------------------|------------------|----------------------------------------------------------------------------------------------------|
| 34                                              | December 2023    | Updated for release 3.55 and later                                                                                    |
|                                                 |                  | Section 1.7.2 Feature Licenses updated                                                                                |
|                                                 |                  | Section 2.2.4 Anti-tampering Devices updated                                                                          |
|                                                 |                  | Section 4.1.5 Cabinet Ventilation updated                                                                             |
|                                                 |                  | ■ Section 4.6.9 Connecting General Purpose Inputs and Outputs updated                                                 |
|                                                 |                  | <ul> <li>Section 5.2.3 Security Certificates updated</li> </ul>                                                       |
|                                                 |                  | <ul> <li>Appendix E Testing with the TBA0STU Calibration Test Unit table<br/>updated</li> </ul>                       |
| 33                                              | August 2023      | Updated for release 3.50 and later                                                                                    |
|                                                 |                  | H/W version 3 PMU added throughout                                                                                    |
|                                                 |                  | Section 1.7.2 Feature Licenses updated                                                                                |
|                                                 |                  | Section 4.4.2 Working with Configurations updated                                                                     |
|                                                 |                  | <ul> <li>Section 4.4.7 Tuning the Reciter and Receiver, B2 and B3 band tuning<br/>instructions re-instated</li> </ul> |
|                                                 |                  | <ul> <li>"PMU Auxiliary DC Output" on page 138 updated</li> </ul>                                                     |
| 32 June 2023 Updated for release 3.45 and later |                  | Updated for release 3.45 and later                                                                                    |
|                                                 |                  | Section 6.5 Prerequisites updated                                                                                     |

| Issue                          | Publication Date | Description                                                                                                |  |  |  |
|--------------------------------|------------------|----------------------------------------------------------------------------------------------------|--|--|--|
| 31 May 2023 Updated for releas |                  | Updated for release 3.45 and later                                                                         |  |  |  |
|                                |                  | TN9275 P25 analog gateway information added throughout                                                     |  |  |  |
|                                |                  | <ul> <li>References to Mongoose removed</li> </ul>                                                         |  |  |  |
|                                |                  | Section 1.1 Series 2 and Series 1 Reciters updated                                                         |  |  |  |
|                                |                  | "Power Management Unit" on page 21 updated                                                                 |  |  |  |
|                                |                  | Section 1.7.2 Feature Licenses updated                                                                     |  |  |  |
|                                |                  | Section 4.5.2 Synchronization added                                                                        |  |  |  |
|                                |                  | Section 5.4.6 Updating Firmware updated                                                                    |  |  |  |
|                                |                  | Section 6 Phase 2 Internal Timing added                                                                    |  |  |  |
| 30                             | December 2022    | Updated for release 3.40 and later                                                                         |  |  |  |
|                                |                  | Section 1 Description updated for unbalanced line                                                          |  |  |  |
|                                |                  | Section 1.3.2 P25 Gateway Key Management added                                                             |  |  |  |
|                                |                  | Section 4.6.3 Connecting DC Power updated                                                                  |  |  |  |
|                                |                  | Section 4.6.9 Connecting General Purpose Inputs and Outputs table                                          |  |  |  |
|                                |                  | updated                                                                                                    |  |  |  |
| 29                             | August 2022      | Updated for release 3.35 and later                                                                         |  |  |  |
|                                |                  | Section 1 Description updated throughout for P25 analog line vocoder                                       |  |  |  |
|                                |                  | Section 1.1.3 Firmware Information updated                                                                 |  |  |  |
|                                |                  | "Power Management Unit" on page 21 updated                                                                 |  |  |  |
|                                |                  | Section 5.3.1 Using the WebUI Display Filter added                                                         |  |  |  |
| 28                             | April 2022       | Updated for release 3.30                                                                                   |  |  |  |
|                                |                  | Minor updates throughout                                                                                   |  |  |  |
|                                |                  | <ul> <li>Section 2.1.7 Proximity to RF Transmissions / A proximité des<br/>émissions RF updated</li> </ul> |  |  |  |
|                                |                  | Section 3.2.1 Reciter and Receiver, LED behaviors updated                                                  |  |  |  |
|                                |                  | Section 5.2.3 Security Certificates updated                                                                |  |  |  |
|                                |                  | <ul> <li>Section 9.6 Replacing the Module Guide Rails, spares kit information<br/>added</li> </ul>         |  |  |  |
|                                |                  | <ul> <li>Appendix C Identifying Front Panels, part numbers updated</li> </ul>                              |  |  |  |
|                                |                  | Appendix D TB9400 Cable Kits updated                                                                       |  |  |  |
|                                |                  | Appendix E Testing with the TBA0STU Calibration Test Unit added                                            |  |  |  |
| 27                             | November 2021    | Updated for release 3.25                                                                                   |  |  |  |
|                                |                  | ■ B1 band replaces B2 and B3                                                                               |  |  |  |
|                                |                  | Section 1.1 Series 2 and Series 1 Reciters added                                                           |  |  |  |
|                                |                  | BNC goal post adaptor (part number 240-06913-00) added to                                                  |  |  |  |
|                                |                  | Section 4.6.6 Connecting an External Frequency Reference and Section 4.6.7 Connecting a 1PPS Source        |  |  |  |
|                                |                  | <ul> <li>Section 4.6.9 Connecting General Purpose Inputs and Outputs table<br/>updated</li> </ul>          |  |  |  |
|                                |                  | Section 4.6.9 Connecting General Purpose Inputs and Outputs updated                                        |  |  |  |
| 26                             | May 2021         | General updates for the 3.20 release                                                                       |  |  |  |
|                                |                  | Minor updates throughout                                                                                   |  |  |  |
|                                |                  | "Power Management Unit" on page 21 updated<br>Section 3.2.1 Reciter and Receiver updated                   |  |  |  |
|                                |                  | Section 5.4.13 Subaudible Signaling updated                                                                |  |  |  |
| 25                             | November 2020    | General updates for the 3.15 release                                                                       |  |  |  |
|                                |                  | Minor updates throughout                                                                                   |  |  |  |
|                                |                  | Added RSSI output                                                                                          |  |  |  |

| Issue | Publication Date | Description                                                                                                    |  |
|-------|------------------|----------------------------------------------------------------------------------------------------|--|
| 24    | June 2020        | General updates for the 3.10 release<br>Minor updates throughout<br>Add Series 2 reciter information<br>Added DFSI Collective Channel content                                                                                                    |  |
| 23    | November 2019    | General updates for the 3.05 release<br>Minor updates throughout<br>DFSI collective channel content<br>Interoperability between P25/AS-IP and DMR/MPT firmware applications<br>Updated licenses table to include DMR/MPT<br>Updated firmware upload section                                                                                                    |  |
| 22    | July 2019        | General updates for the 3.00 release<br>Added wideband license<br>Added section on uploading new audio files for announcement tones<br>Included content regarding 'SNMP Network Management'                                                                                                    |  |
| 21    | March 2019       | General updates for the 2.60 release<br>Added "Connecting General Purpose Inputs and Outputs" section<br>Added "Appendix D" covering cable kits<br>SSH information included<br>Simplex content added<br>Added configuration content<br>Added content for uploading and downloading new firmware                                                                                                    |  |
| 20    | December 2018    | General updates for the 2.55 release<br>Advice for configuring subaudible signaling.                                                                                                    |  |
| 19    | July 2018        | General updates for the 2.50 release<br>Addition of B2 band.<br>Clarified that HH band is nominally 378 - 420. All frequencies can be used<br>except for the range at 406 - 406.1 (exclusive).<br>Updated type designators.<br>Smaller updates throughout.                                                                                                    |  |
| 18    | March 2018       | General updates for the 2.45 release<br>Publication Record now shows most recent manual issue at top of table<br>Added note about fill-in receiver to "8.4 Replacing a Power Amplifier"<br>Clarified "Bands and Sub-Bands" table<br>Updated section 5.2.4 "Connecting a Networked PC to a Base Station"<br>Added site controller table to the "1.6. Licenses" section<br>HH band is now released as 50W and receive only                                                                            |  |
| 17    | November 2017    | General updates for the 2.40 release.<br>Added definition of "integral voter" to "Glossary" on page 154<br>Added solution to Internet Explorer black screen in "Connecting your PC to<br>the Base Station" on page 95.<br>Added notice regarding fan operation to "Front Panel Fans" on page 40.<br>Added information on canceling a firmware package.<br>Added notice regarding the base station resetting to "Setting the IP<br>Address" on page 97.<br>Added new HH band information throughout. |  |

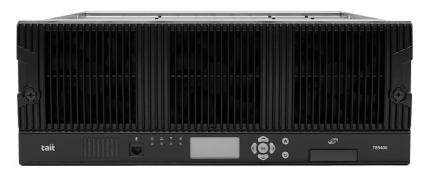

The Tait TB9400 base station is a robust, state-of-the-art digital fixed station that combines Tait's proven strengths in reliability, high performance and modular design with firmware-based configurability and operation, digital signal processing, and Voice over IP (VoIP) technology.

The TB9400 combines industry-leading digital voice quality with rugged design specifications and intuitive user interfaces. These products are designed to meet the needs of the public safety and public service sectors, and professional radio users.

The ability of the base station to link stations using standard Internet Protocol communications, and to add features through firmware options, ensures that DMR and P25 systems designed with the TB9400 are scalable in both size and functionality.

The base station's Ethernet interface provides built-in network connectivity, which allows it to join with other base stations to form a channel group. This network supports VoIP and remote management of all base stations via a web browser.

The TB9400 operates as the following:

- An IP connected transceiver in trunked DMR or MPT networks
- An IP connected transceiver in trunked simulcast radio networks
- An IP connected transceiver in non-simulcast multi-site networks
- An IP connected transceiver in digital conventional simulcast networks
- An IP connected repeater in DMR conventional networks
- An analog 600 Ohm connected repeater in an analog conventional network with CTCSS or DCS subaudible signaling
- An IP connected transceiver in P25 trunked networks
- An IP connected repeater in analog or P25 conventional networks
- A data transceiver for custom digital modulations with the unbalanced line audio interface

- P25 Phase 1 FDMA, or 6.25kHz equivalent P25 Phase 2 TDMA
- An IP connected transceiver in analog conventional simulcast networks

The TN9275 P25 analog gateway provides a subset of P25 conventional operation when compared to the TB9400 base station. It provides all of the functions of a channel group master with analog, P25 and dual conventional operation, but it does not have an RF transceiver.

Physically, the gateway module is similar to a reciter without the RF transmit and receive connectors.

The gateway and base station share the same firmware. The first firmware release supporting the TN9275 operation is 3.45.00

In this manual, where it says "base station" or "reciter", it should also be understood to generally refer to the TN9275 gateway, with the exception of any RF and transceiver functions.

# 1.1 Series 2 and Series 1 Reciters

Series 2 reciters have been in production since 2020, and replace series 1 reciters, which are no longer in production.

**i** 

Refer to the latest software release note for series 2 hardware and firmware compatibility information.

### 1.1.1 Identifying a Series 2 Reciter

Series 2 reciters can be identified by the label on the back of the reciter. Together with the type code and serial number is this graphic indicating that this is a series 2 reciter:

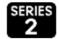

The WebUI Monitor > Modules > Module Details tab also lists the Series number and hardware version of the reciter:

| Modules   |                  |                           |
|-----------|------------------|---------------------------|
| Inventory | Module details   | Temperature               |
| Reciter   |                  |                           |
|           | Product code     | T01-01103-NAAA            |
|           | Series           | 2                         |
|           | Serial number    | 18209183                  |
|           | Host name        | Kband50W-R2-Series2       |
|           | IP address       | 172.16.38.40              |
|           | Netmask          | 255.255.224.0             |
|           | Default gateway  | 172.16.63.254             |
|           | Band             | 762 - 870 MHz             |
|           | Exciter range    | 762 - 776 & 850 - 870 MHz |
|           | Receiver range   | 792 - 824 MHz             |
|           | Firmware version | p25-3.10.00.0006          |
|           | Hardware version | 02.00                     |
|           | Calibration date | 2020-09-09                |

### 1.1.2 New Reciters and Repairs

Tait only provides new and replacement series 2 reciters. There is no further production of series 1 reciters. Repairs needing a new control board will also use a series 2 control board.

| Using Series 2<br>Reciters in an<br>Existing Channel<br>Group | If you are adding a new or replacement reciter, Tait strongly recommend<br>that all the existing series 1 reciters be upgraded to version 3.10 or later, so<br>that all the reciters in the channel group have the same firmware version.                                                                                                    |
|---------------------------------------------------------------|----------------------------------------------------------------------------------------------------|
|                                                               | (i) Failure to do so may lead to problems with channel group operation.                                                                                                    |
| Reciter Repairs<br>Needing a<br>Replacement<br>Control Board  | Series 1 reciter repairs needing a new control board will be returned as<br>series 2 reciters running version 3.10 or later firmware. Returned<br>equipment will include a notification sticker that this reciter is now series<br>2 and warns of possible channel group compatibility issues with reciters in<br>the network running older firmware. |

### 1.1.3 Firmware Information

There are separate firmware packages for series 1 and series 2 reciters as they run different processors.

Upgrading version 3.05 or earlier from a feed server will display 2 versions for version 3.10 and later. The version ending in '-02' is series 2 reciter firmware:

| Name                |          |
|---------------------|----------|
| p25-3.10.02.0002-02 | Series 2 |
| p25-3.10.02.0002    | Series 1 |

Attempting to download -02 firmware to a series 1 reciter will fail, with a status of 'Error' within a few seconds.

Upgrading from a feed server with a reciter running version 3.10 or later will select the correct firmware package for the reciter automatically. The list of firmware presented in the lower section is filtered by the P25/AS-IP, DMR/MPT or All radio buttons at the top of the Tools > Firmware > Upload/Download tab WebUI page.

If you are using the direct firmware upload option, the series 1 firmware file has the suffix .tbc and series 2 has the suffix .tbc02. File selection has a filter for the correct file extension.

Uploading the incorrect firmware version for the series of reciter will fail with the message 'Information Failed Configuration' in the Direct upload section.

(i) Refer to the latest software release note for series 2 hardware and firmware compatibility information.

# 1.2 Firmware Applications

The TB9400 is interoperable with both TB7300 and TB9300 base stations, and therefore operates in both P25/AS-IP and DMR/MPT networks.

#### 1.2.1 Base Station Features

The following are lists of base station features available in both P25/AS-IP and DMR/MPT firmware and non-specific applications:

| Feature                                                                                                    | TB9400 Base Station | TN9275 Gateway                                 |
|----------------------------------------------------------------------------------------------------|---------------------|------------------------------------------------|
| Fully compliant with the P25<br>Common Air Interface. Can<br>therefore interoperate with any<br>similarly compliant radios. | Yes                 | N/A                                            |
| Supports P25 Phase 1 operation<br>with either C4FM or LSM<br>modulation on the transmitter                                  | Yes                 | N/A                                            |
| Supports P25 Phase 2 operation                                                                                              | Yes                 | No (conventional<br>network operation<br>only) |
| Analog conventional repeater operation                                                                                      | Yes                 | N/A                                            |
| Simplex operation with antenna delay                                                                                        | Yes                 | N/A                                            |
| Supports simulcast operation with P25 phase 1                                                                               | Yes                 | Yes                                            |
| Analog conventional simulcast<br>operation on an IP backbone<br>requiring no audio calibration or<br>training               | Yes                 | Yes                                            |
| Analog or digital console support<br>in analog FM and digital P25<br>modes                                                  | Yes                 | Yes                                            |
| Integrated built-in voting facility, no external voter is needed                                                            | Yes                 | Yes                                            |

#### DMR/MPT

- Fully compliant with the DMR conventional (Tier 2) and trunked (Tier 3) standards. They can therefore interoperate with any similarly compliant radios.
- Analog conventional repeater operation
- MPT operation as a control or traffic channel transceiver in an MPT-IP network, including standalone operation
- Digital simulcast operation
- Support for an analog, 600 Ohm connected repeater in an analog conventional network with CTCSS or DCS subaudible signaling
- Simplex operation with antenna delay
- (i) Simplex operation applies to analog conventional operation only. DMR operation does not support simplex.

#### Non-Application Specific - Including TN9275 Gateway

 Configuration, alarm monitoring, fault diagnosis, syslog capture, and feature and firmware upgrades can be managed remotely from a PC running a web browser. Alarms can be reported via SNMP traps, allowing integration with an SNMP-based network management system.

- An integrated wiring solution is provided for the system control bus and DC power connections to each module in the subrack
- Reciters (receiver/exciter modules) can be replaced without affecting the operation of other reciters in the same subrack
- Rugged construction with generous heatsinks and fan-forced cooling for continuous operation from – 30° C to + 60° C (– 22° F to + 140° F)

## **1.3 Firmware Application Details**

### 1.3.1 P25/AS-IP

The TB9400 is designed for operation as a transceiver in P25 trunked and trunked simulcast (Phase 1 or Phase 2), P25 conventional networks and analog conventional networks. It operates as a stand-alone base station, or as part of a channel group, providing receiver voting and simulcast transmission. All air interfaces and system types support simulcast operation.

In a trunked simulcast network, the transmitters in the channel group are synchronized and transmit simultaneously on the same frequency. Each transmitter needs a highly accurate 1 PPS pulse and an external frequency reference, so that it can time transmissions with the required accuracy. Also required is an NTP source that is derived from the same source as the 1 PPS signal. This will ensure a common timestamp in logs across all units in the system. An external frequency reference, along with an NTP source and 1 PPS signal derived from the same GPS source, are also essential for all reciters for P25 Phase 2 operation.

Dispatch connection is via three distinct interfaces:

- P25 standard DFSI connection (up to three connections simultaneously)
- Analog line
- Tait P25 Console Gateway, supporting conversion between P25 and analog consoles with MDC-1200 signaling

In an analog conventional network, the base station can operate as a repeater with CTCSS or DCS subaudible signaling.

The base station can also operate as part of an analog conventional simulcast network and is fully IP-connected. The base station also features an internally integrated voter, and therefore requires no external voter.

The base station can be provided as a receive-only variant in systems that need sites to enhance the receive coverage. The receiver module in a receive-only base station is physically unable to transmit.

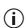

With P25/AS-IP operation, channel groups can comprise a mixture of base station types. TB9400 and TB7300 base stations are fully compatible and have identical timing in simulcast operation.

The TN9275 analog gateway supports all the channel group master functions of P25/AS-IP simulcast and multicast networks that do not directly involve the RF transceiver. This includes: the voter, the analog line interface, DFSI interfaces, the console gateway interface, simulcast transmit control and timing.

For more information on these applications, refer to the Help and appropriate Tait System Manual. See "Associated Documentation".

### 1.3.2 P25 Gateway Key Management

The base station and TN9275 P25 analog gateway support the gateway function which allows an analog console to be part of a P25 talkgroup. The gateway performs P25 vocoding and encryption as part of the conversion between the balanced analog line console connection and the P25 air interface. The functions supported are:

- A call profile on the WebUI defines the conversion details. The gateway has one single call profile in this release.
- The technician defines the call type (analog or P25), the talkgroup address, network access code (NAC), clear or encrypted operation as part of the profile
- The gateway supports a single P25 talkgroup, with or without encryption
- The gateway does not support individual calling, although the gateway can send uplink individual call audio to the console (if it is clear audio or if it has the decryption key)
- The gateway supports both AES-256 and single-DES encryption
- Encryption and decryption are performed in the hardware. You need reciter hardware version 6.01 to use encryption.
- The Tait Key Fill Device (KFD) can create and export keystore files. The technician can upload a keystore file containing the encryption key for encrypted operation. The KFD users guide (MNE-00010-xx) has more detail.
- The gateway can store an active key and an inactive key to allow for key change-over

For a complete introduction to key management refer to the KMF Key Management Manual (MBA-00048-xx).

The base station WebUI help also provides more detailed information.

 $(\mathbf{i})$ 

The TN9275 analog gateway does not support DMR/MPT operation.

In a DMR conventional network, the base station can operate as a standalone repeater, or as a member of a multi-site system (under the supervision of a DMR conventional channel controller). Since DMR provides two concurrent logical channels (timeslots) for each radio frequency (physical channel), the same frequency can be accessed simultaneously, one in each timeslot. Base stations on different sites can be linked together to form channel groups. A base station can support two channel groups, one in each timeslot.

In a DMR trunked network, the base station can operate as a traffic channel or a control channel. With two logical channels for each radio frequency, a single base station can provide two traffic channels, two control channels, or both a traffic channel and a control channel.

In an MPT network, the base station operates as a control channel or as a traffic channel. The base station operates with a trunking node or in fallback operation. MPT fallback provides trunking and conventional operation.

In analog operation, the base station operates as a conventional repeater with CTCSS or DCS subaudible signaling.

(i) With DMR/MPT operation, channel groups can comprise a mixture of base station types. TB9400, TB7300 and TB9300 base stations are fully compatible and have identical timing in simulcast operation.

For more information, refer to the DMR System Manual (MNB-00010-xx).

# 1.4 Modules

The base station consists of a subrack with up to two transmit/receive channels, or up to four receive-only channels.

The single PMU (power management unit) supplies and manages power to the whole subrack (refer to "Theory of Operation" on page 31). One reciter and one PA (power amplifier) are needed for each transmit/receive channel. There is also a front panel with user controls and fans. The modules are interconnected at the front of the subrack. External connections to the modules are located at the rear.

Modules come in variants depending, for example, on the RF band or the supply voltage.

Each module is inserted into the 4U subrack from the front, and is secured at the front with a metal clamp. Both clamp and module are easily removed for rapid module replacement. The modules are secured laterally with plastic guides that clip into the top and bottom of the subrack. These guides can be easily repositioned to change the configuration of a subrack. The heavier modules are also secured laterally by metal tabs at the rear of the subrack.

The following sections provide brief descriptions of the base station modules.

Subrack The 4U subrack is made of passivated steel and is designed to fit into a standard 19 inch rack or cabinet. The subrack is fitted with an interconnect board that connects the system control bus and power to the modules and front panel. A module's position in the subrack is defined by the associated interconnect board socket, which connects the module to the system control bus.

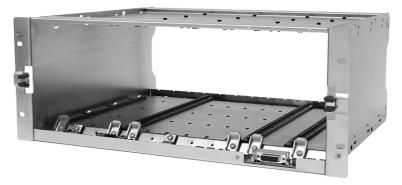

**Front Panel** The front panel is mounted onto the subrack with two quick-release fasteners. It incorporates the indicator LEDs, four-line LCD display, user controls, an ambient temperature sensor, and cooling fans.

The indicator LEDS allow some monitoring of the operational status of the base station. The user controls and display allow the technician to configure the IP address of each module. Refer to "Front Panel" on page 48 for more information.

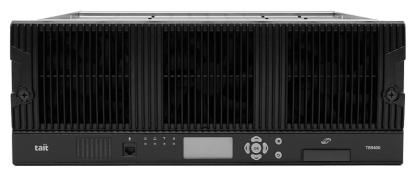

- (i) The base stations have different front panel ducting arrangements depending on PA type and power. Front panels may not be interchangeable.
- (i) The microphone input and speaker are not currently used.

Reciter

The reciter module comprises the receiver, exciter and digital control circuitry. The reciter provides the Ethernet interface and system inputs and outputs.

Receiver modules (receive-only reciters) are not fitted with the transmit circuitry or front panel SMA connectors, and are physically unable to transmit.

A TN9275 gateway module is physically similar to a reciter but does not have transmit or receive connectors.

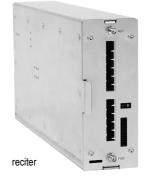

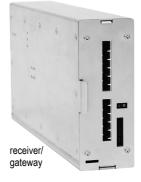

The PA amplifies the RF output from the reciter and is available in 50W and 100W models.

The 50 W model mounts vertically in the subrack, while the 100 W model mounts horizontally as it has a wider heatsink. The 100 W PA is also fitted with an airflow duct.

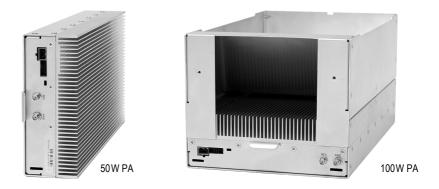

Both models are designed to operate on the 28 VDC output provided by the PMU. PAs are not required in a receive-only base station.

| Power Management<br>Unit | The PMU provides the 28 VDC<br>power supply for the modules in the<br>subrack. It can operate on<br>120/230 VAC 50/60 Hz nominal, and<br>12, 24 or 48 VDC nominal. The input<br>voltage can be AC, DC, or both AC<br>and DC, depending on the model. The<br>PMU also has an auxiliary DC output<br>of 13.65 VDC, 27.3 VDC, or<br>54.6 VDC, depending on the model. |  |
|--------------------------|----------------------------------------------------------------------------------------------------|--|
|--------------------------|----------------------------------------------------------------------------------------------------|--|

H/W version 1 AC and DC PMU shown

**Notice** From December 2020, new PMUs have different CPUs and firmware from previous versions. The new PMU design is functionally identical to the previous hardware version 1.00. The PMU reports version 3.16 when operating with older base station firmware, to remain compatible. PMU versioning is summarized in the table below:

| PMU Hardware | Associated Base<br>Station Firmware <sup>a</sup> | Requires PMU<br>Firmware |
|--------------|--------------------------------------------------|--------------------------|
| 0.xx         | any                                              | 3.16                     |
| 1.xx         | 3.25.01 or later                                 | 1.00.00 or later         |
| 2.xx         | 3.25.02 or later                                 | 1.03.01 or later         |
| 3.xx         | 3.45.00 or later                                 | 1.10.00 or later         |

- a. All hardware versions of PMU can operate in any base station if they have matching PMU firmware. Attempting to restore earlier version firmware will not proceed if that firmware is not compatible with PMU hardware. See the base station firmware release notes for detailed hardware compatibility information.
- (i) To identify the hardware version of the PMU, refer to the compliance label located at the rear of the module, which will contain the following text: PMU HW x.xx (modules sent in for repair needing a replacement control board will have an additional label applied to the rear containing the hardware ID).

The H/W version 3 PMU (available from August 2023 initially in the AC variant only) provides a new feature that allows a technician (via a simple mechanical link) to select the auxiliary voltage to be 12 V, 24 V, or 48 V (see rear view below). Note also the other hardware differences:

- The location of the AC IEC socket has moved slightly
- The power switch and auxiliary output socket have changed sides. The power switch is also a different design to allow an operator to tell immediately if the PMU is on or off.
- The orientation of the auxiliary output socket is flipped by  $180^{\circ}$

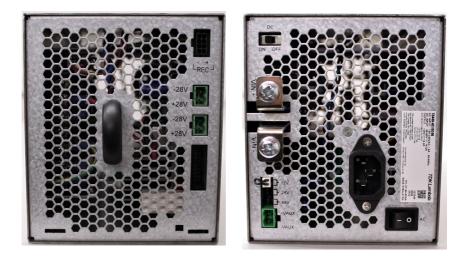

H/W version 3 PMU - front view

H/W version 3 PMU - rear view

# 1.5 Mechanical Assembly

This section illustrates the main mechanical components of the base station.

Figure 1.1 below shows the configuration for a typical dual 50 W base station. The subrack has six slots, numbered from right to left as viewed from the front of the subrack. The PMU occupies slots 5 and 6, with the reciter and PA pairs to the right of it in slots 1 to 4. Each PA is mounted vertically with its heatsink facing its associated reciter. The PMU and each reciter/PA pair have their own cooling fans.

The front panel can be easily removed from the subrack by undoing two quick-release fasteners. Refer to "Replacing Modules" on page 128 for more details.

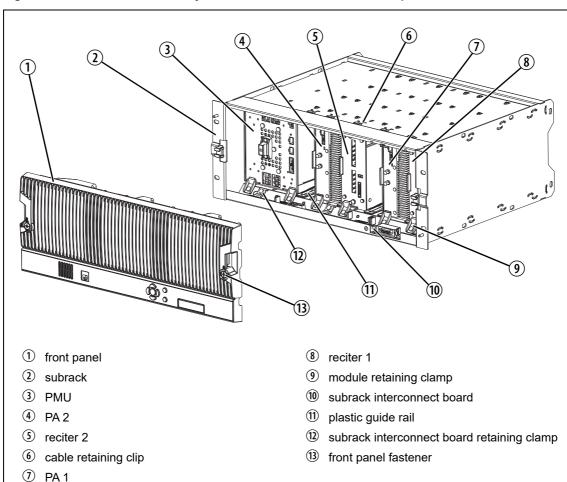

Figure 1.1 Mechanical assembly - dual 50W base station with front panel

Figure 1.2 below shows the configuration for a typical single 50 W base station. The PMU again occupies slots 5 and 6, with the reciter in slot 1 and PA in slot 2. The PA is mounted vertically with its heatsink facing the reciter. The PMU and the reciter/PA pair have their own cooling fans.

Figure 1.2 Mechanical assembly - single 50W base station

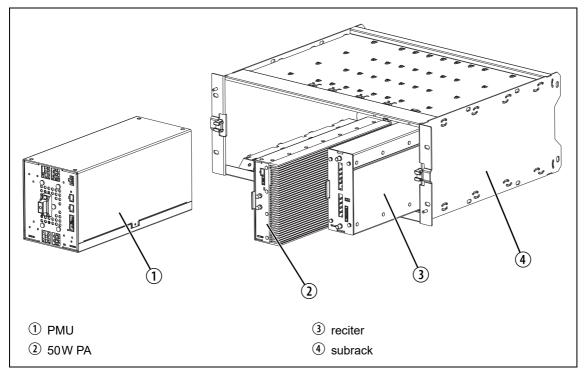

Figure 1.3 below shows the configuration for a typical 100 W base station. The PMU occupies slots 5 and 6, with the PA directly beside it in slots 3 and 4. The reciter occupies slot 1. Unlike the 50 W PAs, the 100 W PA is mounted horizontally with the heatsink facing upwards. It is also fitted with an airflow duct to channel the airflow from the cooling fan through the heatsink fins.

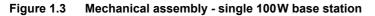

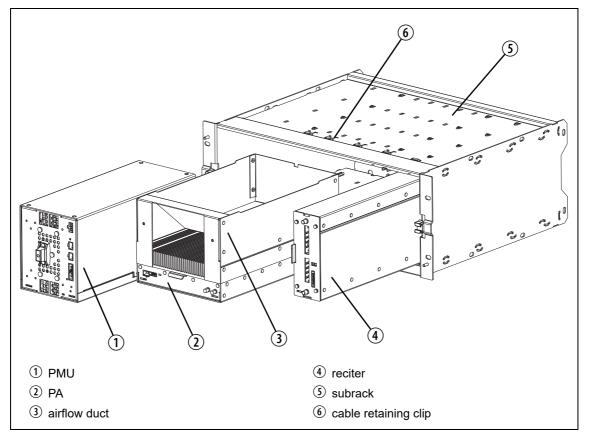

# **1.6 Frequency Bands and Sub-bands**

Much of the circuitry in the base station is common to all frequency bands, and is therefore covered by a single description in this manual. In some cases the descriptions refer to specific bands or sub-bands, and these are identified with the letters listed in the following table.

| Frequency<br>Identification | Frequency Band and Sub-band                                                                      | 50 W        | 100W        | Receive-only   |
|-----------------------------|--------------------------------------------------------------------------------------------------|-------------|-------------|----------------|
| B band                      | B1 = 136 MHz to 174 MHz                                                                          | ~           | 1           | ✓              |
| H band                      | HH = 378MHz to 420MHz<br>H1 = 400MHz to 440MHz<br>H2 = 440MHz to 480MHz<br>H3 = 470MHz to 520MHz | 1<br>1<br>1 | 5<br>5<br>5 | \$<br>\$<br>\$ |
| K band                      | K4 = 762 MHz to 870MHz <sup>a</sup>                                                              | 1           | 1           | 1              |

a. The actual frequency coverage in this band is:

Transmit: 762MHz to 776MHz, and 850MHz to 870MHz Receive: 794MHz to 824MHz

For information on what air interfaces are applicable to what bands, please consult the TB9400 Specifications Manual (MBC-00002-xx)

In Brazil, for K band, the TB9400 is considered to be configured as a base station with retransmission of received signals.

# 1.7 Licenses

Some operational functions of the base station are controlled by licenses. These functions will not work unless you purchase the appropriate feature license and enable the corresponding feature set controlled by that license. Currently available feature sets are listed below.

(i) Having a license on the base station does not mean that the feature is enabled. To use the function associated with a license, you must first enable it in the base station configuration.

For more detailed information, see the appropriate base station help. Details for associated documents can be found in the "Associated Documentation" section of the manual.

### 1.7.1 Compatibility

The compatibility rules for P25/AS-IP and DMR/MPT are defined in the following tables:

|            |                                    | P25/AS-IP - Site Controller |              |              |
|------------|------------------------------------|-----------------------------|--------------|--------------|
|            |                                    | Access                      | Express6     | Full System  |
| uo         | P25 Access Trunking                | $\checkmark$                | ×            | ×            |
| se Station | P25 Express6 Trunking<br>Operation | $\checkmark$                | $\checkmark$ | ×            |
| Base       | P25 Trunking Operation             | √                           | $\checkmark$ | $\checkmark$ |

(i) The base stations in a Tait DMR trunked Network are controlled by a node (DMR trunking controller). Tait sells three types of node: Full, Express20, and Express6. Each type of node has different capabilities. Refer to **TN-2134** for more information.

|         |           | DMR - Controller |              |              |                      |
|---------|-----------|------------------|--------------|--------------|----------------------|
|         |           | Full             | Express20    | Express6     | Standalone<br>Access |
| 2       | Full      | $\checkmark$     | $\checkmark$ | $\checkmark$ | $\checkmark$         |
| Station | Express20 | ×                | $\checkmark$ | $\checkmark$ | $\checkmark$         |
| Base S  | Express6  | ×                | ×            | √            | $\checkmark$         |
| B       | Access    | ×                | ×            | ×            | $\checkmark$         |

### 1.7.2 Feature Licenses

The following section lists each of the available feature licenses for both P25/AS-IP and DMR/MPT.

| P25/AS-IP Feature Licenses                  |                                                                                                    |                   |
|---------------------------------------------|----------------------------------------------------------------------------------------------------|-------------------|
| Feature License                             | Description                                                                                                    | Applies to TN9275 |
| Analog Air Interface<br>(TBAS041)           | Allows a base station to operate as a repeater in an analog conventional network                                                                                                    | No                |
| P25 Common Air Interface<br>(TBAS050)       | Allows a base station to transmit and receive P25<br>Phase 1 C4FM digital voice transmissions                                                                                                    | No                |
| P25 Trunking Full<br>(TBAS056)              | Allows a base station to become a trunking master,<br>functioning as an interface between the trunking site<br>controller and the channel group. Allows a base<br>station (master or satellite) to have a TCCP<br>connection (control or status) to a trunking site<br>controller.                                                                                                    | No                |
| P25 DFSI<br>(TBAS060)                       | Allows the base station to integrate with dispatch<br>consoles supporting DFSI (Digital Fixed Station<br>Interface)                                                                                                    | Yes               |
| P25 AS-IP Central Voter<br>(TBAS061)        | P25 and analog. This feature allows a base station to act as a central voter.                                                                                                    | Yes               |
| P25 AS-IP Simulcast<br>(TBAS062)            | This feature is required in base stations that have<br>transmitters and belong to a P25 Phase 1 simulcast<br>or analog simulcast network. It is also required in the<br>central voter of a simulcast channel.                                                                                                    | Yes               |
| P25 Trunking Failsoft<br>(TBAS063)          | Allows trunked channels that become isolated from a site controller to perform simple conventional operation and to interface to a digital dispatch system. If a trunked channel consists of several base stations in a channel group, only the central voter (normally the master) needs this licence. It is then able to become the failsoft repeater for that channel group.                                            | No                |
| Linear Simulcast<br>Modulation<br>(TBAS065) | Allows the base station to transmit using the LSM<br>modulation scheme. This allows increased site<br>separation in simulcast networks. Also requires the<br>Simulcast licence (TBAS062).                                                                                                    | No                |
| P25 Phase 2 Simulcast<br>(TBAS069)          | This feature is required in base stations that have<br>transmitters and belong to a P25 Phase 2 simulcast<br>network. It is also required in the central voter of a<br>P25 Phase 2 simulcast channel. Also requires the<br>P25 Phase 2 Trunking (TBAS066) and Simulcast<br>(TBAS062) licences. Tait also recommends adding<br>the Linear Simulcast Modulation (TBAS065) licence<br>as it provides improved RF performance. | No                |
| P25 Trunking Access<br>(TBAS070)            | Enables single site P25 trunking                                                                                                    | No                |

| P25/AS-IP Feature Licenses                        |                                                                                                    |                   |
|---------------------------------------------------|----------------------------------------------------------------------------------------------------|-------------------|
| Feature License                                   | Description                                                                                                    | Applies to TN9275 |
| P25 AS-IP IP Networking<br>Satellite<br>(TBAS071) | All system types and all air interface types. This feature allows a base station to be part of a channel group without requiring the Central Voter (TBAS061) licence.                                                                     | No                |
| P25 Trunking Express6<br>(TBAS072)                | Enables P25 trunking with up to 6 sites                                                                                                    | No                |
| TaskBuilder<br>(TBAS073)                          | Control the base station with user-defined<br>TaskBuilder scripting                                                                                                    | Yes               |
| Modem Passthrough<br>(TBAS074)                    | Allows extended bypass (channel profile) operation<br>at the transmitter which bypasses audio filters and<br>transmit limiter. This mode of operation is intended<br>for use with an analog channel and separate,<br>external data modem. | No                |
| 20/25 kHz Unrestricted<br>Wideband<br>(TBAS084)   | Allows a base station to be configured to operate in<br>wideband mode on an analogue channel, which<br>provides a maximum deviation of 5KHz, and a<br>25KHz channel spacing                                                               | No                |
| AES encryption (TB94/<br>TB73)<br>(TBAS091)       | Allows AES encryption (if installed)                                                                                                    | Yes               |
| DES encryption (TB94/<br>TB73)<br>(TBAS092)       | Allows DES encryption (if installed)                                                                                                    | Yes               |
| P25 Analog Line Vocoder<br>(TBAS093)              | Allows analog consoles with P25 conventional network operation                                                                                                    | Yes               |

- (i) Licenses are not lost or changed under firmware upgrades, downgrades, or changes of system type. Older firmware may not display all licenses.
- (i) No DMR/MPT licenses are applicable to the TN9275 analog gateway.

| DMR/MPT Feature Licenses                               |                                                                                                    |  |
|--------------------------------------------------------|----------------------------------------------------------------------------------------------------|--|
| Feature License                                        | Description                                                                                                    |  |
| TaskBuilder<br>(TBAS073)                               | Allows for the programming of TaskBuilder scripts                                                                                                    |  |
| Analog Air Interface<br>(TBAS301 - Default<br>License) | A base station with this licence can operate as an MPT transceiver or an analog conventional repeater                                                                                                    |  |
| DMR Conventional<br>(TBAS304)                          | A base station with this licence can operate in a Tait DMR conventional<br>network. It can also operate as a stand-alone repeater, or as a member of a<br>multi-site system (under the supervision of a DMR channel controller). |  |
| DMR Trunking Access<br>(TBAS303)                       | A base station with this licence can accept connections only from an<br>Access controller. This licence entitles a base station to control a single site<br>of up to four physical channels.                                     |  |

| DMR/MPT Feature Licenses                    |                                                                                                    |  |
|---------------------------------------------|----------------------------------------------------------------------------------------------------|--|
| Feature License                             | Description                                                                                                    |  |
| DMR Trunking Express6<br>(TBAS302)          | A base station with this licence can accept connections from any Express<br>node or Access controller. In single-site trunking and fallback modes, this<br>licence entitles a base station to control a single site of up to 6 physical<br>channels.                                                                                                  |  |
| DMR Trunking Express20<br>(TBAS305)         | <ul> <li>A base station with this licence can accept connections from:</li> <li>An Express20 node</li> <li>An Express6 node</li> <li>A base station site controller</li> <li>A base station with both a DMR conventional licence and a valid DMR trunking licence (such as Express or Access) can be configured to operate in either mode.</li> </ul> |  |
| DMR Trunking Full<br>(TBAS300)              | A base station with this licence can accept connections from any node or base station site controller                                                                                                    |  |
| DMR Central Voter<br>(TBAS306)              | This feature allows a base station to act as a DMR central voter                                                                                                    |  |
| DMR IP Networking<br>Satellite<br>(TBAS307) | This feature allows a DMR base station to be part of a channel group                                                                                                    |  |

# 1.8 Theory of Operation

The reciter receives RF signals from its RF input (antenna), and outputs this to the PA, along with a PA key signal. The PA sends an RF feedback signal to the reciter for linearization and power control purposes. The reciter also receives signals from, and sends signals to, the system interface, the Ethernet interface, and the front panel (see Figure 1.4).

A system control bus interconnects the modules and carries alarm and control signaling between the reciter and the other modules (refer to "Intermodule Communications" on page 34 for more details).

The Ethernet interface carries VoIP and also allows maintainer access via a web browser.

Figure 1.4 Base station high-level diagram

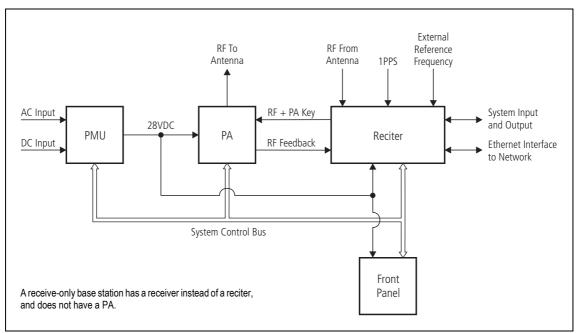

The reciter handles signal processing and has overall control of the base station. Its circuit boards are shown in Figure 1.5.

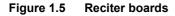

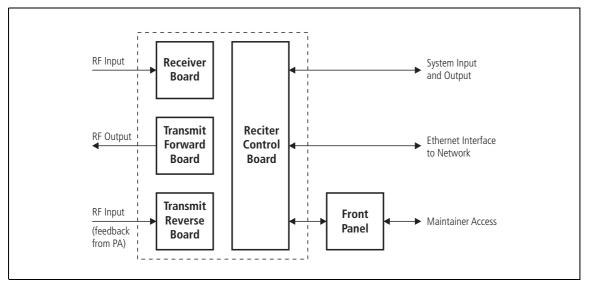

The receiver board contains all the receiver circuitry, while the exciter circuitry is located on the transmit forward board.

The reciter control board converts information between analog and digital and controls the maintainer's access via the front panel. It performs the air interface signal processing for digital P25 operation, gives the base station an identity as a network element, and provides the physical connections for the Ethernet and system interfaces.

### 1.8.1 Signal Paths

Figure 1.6 gives an overview of signal paths within the reciter.

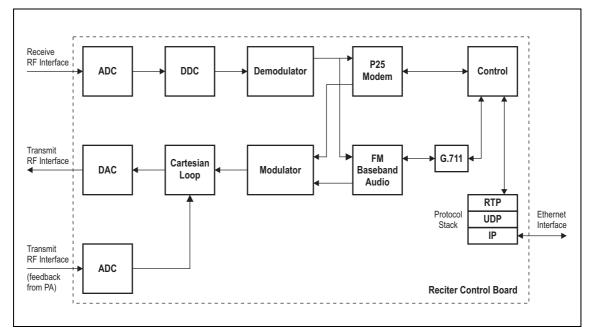

Figure 1.6 Reciter signal paths

Digital P25 signals from the receive RF interface pass through the digital receiver and P25 modem to the control firmware in the control processor. The control firmware passes the signal through the Ethernet interface to the site controller (P25 trunked networks), to the console gateway (conventional networks), or for a satellite, to the central voter in a simulcast system.

Input to the Ethernet interface can be from the site controller (P25 trunked networks), from the console gateway (conventional networks), or from the central voter in a simulcast system. These inputs are processed by the control processor and passed through the P25 modem to the transmitter. If the base station is itself a central voter, this input can also be a received signal, which is voted on and sent back through the Ethernet interface to the site controller.

#### 1.8.2 Online and Offline Modes

The base station normally operates in Online mode, but Offline mode can be selected via its WebUI.

**Online Mode** In Online mode, the base station is in service and performs its normal functions of transmitting and receiving radio signals.

Offline Mode Offline mode allows a maintenance engineer to carry out tasks that can not be done while the base station is in service - such as activating firmware or running diagnostic tests.

### 1.8.3 Intermodule Communications

A system control bus and a subrack interconnect board link the modules in the subrack and carry alarm and control signaling between the reciter and the other modules, as shown in Figure 1.7.

Specific configuration settings for dual base stations are described in "Recommended Configuration Settings" on page 69.

Figure 1.7 Intermodule communication paths

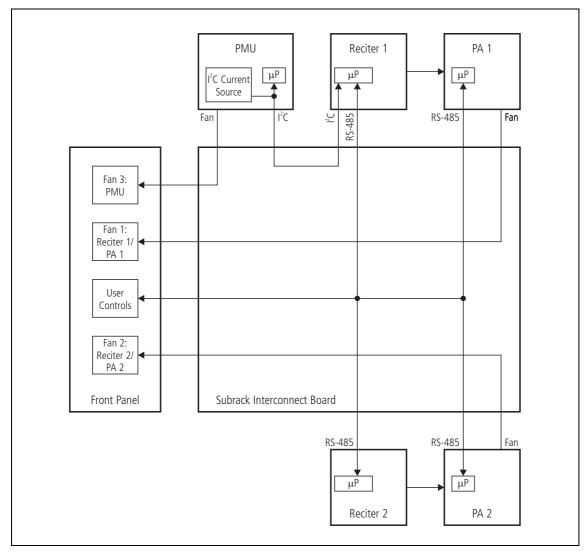

## 1.8.4 Power Management and Distribution

|                            | The PMU manages the supply of power to ensure uninterrupted operation<br>of the base station. A range of parameters is monitored and these can<br>trigger alarms that are sent to the reciter. Alarms can be monitored via the<br>WebUI and reported via SNMP traps; they are also recorded in the reciter's<br>internal log file.                                                                                                    |
|----------------------------|----------------------------------------------------------------------------------------------------|
| AC to DC<br>Changeover     | When the PMU has an AC and a DC module, the base station can be<br>powered by either the AC (mains) or the DC (battery) supply. The base<br>station will default to the AC supply if both supplies are provided. If the<br>AC supply becomes unavailable, a seamless changeover from the AC to<br>DC supply takes place, providing that the battery voltage is above the<br>configured minimum startup voltage. Use a web browser to check whether<br>the base station is running on battery or mains power. |
| DC Operation               | When the base station is running off the DC supply and the battery voltage falls below the configured minimum, the base station will enter battery protection mode to protect the battery and base station equipment. When the battery voltage rises to the configured startup setting, power is resumed to the DC supply. Refer to "PMU Operation on DC Input" on page 37 for more detailed information.                                                                                                    |
| Auxiliary Power<br>Control | The output from the auxiliary power supply board can be used to power other site equipment. The maximum output is 40 W.                                                                                                    |
| Distribution               | Figure 1.8 shows how power is distributed to modules in the subrack. The 28VDC output from the PMU is fed directly to the PA in a single base station, or directly to PA 1 in a dual base station, and to the other modules via the subrack interconnect board. Power to the reciters and front panel is current-limited by self-resetting fuses on the subrack board.                                                                                                    |
|                            | The AC converter has a series switch that breaks the phase input to the converter. In contrast, the DC input has much higher current ratings. Its switch does not disconnect power from the DC converter itself, but disables the converter by switching off its control circuitry.                                                                                                    |
|                            | The outputs from both the AC and DC high power converters are added together and fed to the modules via the high-current outputs. The auxiliary output is also tapped off this summed output.                                                                                                    |

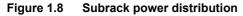

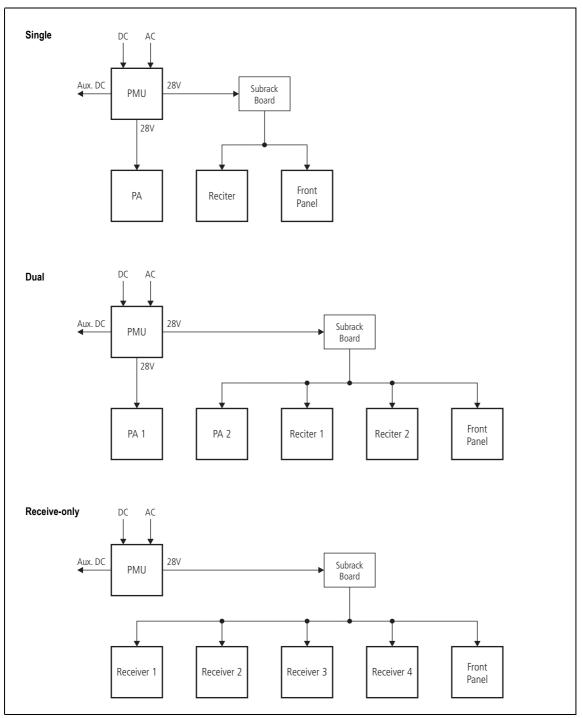

## 1.8.5 PMU Operation on DC Input

|                                | The operation of the PMU on DC input is controlled by three sets of parameters:                                                                                                    |
|--------------------------------|----------------------------------------------------------------------------------------------------|
|                                | <ul> <li>User-programmable alarms</li> </ul>                                                                                                    |
|                                | <ul> <li>User-programmable startup and shutdown limits</li> </ul>                                                                                                    |
|                                | <ul> <li>Battery protection limits</li> </ul>                                                                                                    |
|                                | The voltage range for each of these parameters is provided in Table 1.1 on page 38. Figure 1.9 on page 39 illustrates how these parameters interact, and how they control the operation of the PMU over a range of DC input voltages.                                                                                                    |
| Alarms                         | User-programmable alarms can be set for low or high battery voltage (Configure > Alarms > Thresholds). The alarms will be triggered when the set voltage levels are reached. These limits are subject to the tolerances of the battery protection circuitry, as stated in "Battery Protection (Fail-safe) Limits" in Table 1.1.                                                                                                    |
| Startup and<br>Shutdown Limits | The user-programmable startup and shutdown limits allow for adjustable startup and shutdown voltages (Configure > Base Station > Miscellaneous). These limits can be adjusted for different numbers of battery cells, or for the particular requirements of the base station's operation. Once the limits are reached, the PMU will shut down. These limits are subject to the tolerances of the battery protection circuitry, as stated in "Battery Protection (Fail-safe) Limits" in Table 1.1. |
|                                | <b>Notice</b> It is possible to set the startup voltage of the base station below the nominal voltage of the battery. Continuing to use a battery for extended periods when it is below its nominal voltage will severely shorten its service life. For more information on battery management, we recommend that you consult the battery manufacturer.                                                                                                    |
| Battery Protection<br>Limits   | The battery protection limits are set in hardware at the factory, and cannot<br>be adjusted by the user. These limits will not be reached under normal<br>operation conditions, but are provided as "fail-safe" measures to protect the<br>battery from deep discharge. They also remove the need for low-voltage<br>disconnect modules.                                                                                                    |

### Table 1.1 PMU DC voltage limits<sup>a</sup>

|                                                                                                    | Voltage Range                                                                           |                                                                                        |                                                                                |
|----------------------------------------------------------------------------------------------------|-----------------------------------------------------------------------------------------|----------------------------------------------------------------------------------------|--------------------------------------------------------------------------------|
| Parameter                                                                                                    | 12V PMU                                                                                 | 24V PMU                                                                                | 48V PMU                                                                        |
| User-programmable Alarms <sup>b</sup><br>Low Battery Voltage<br>High Battery Voltage                                                    | 10V to 14V<br>14V to 17.5V                                                              | 20V to 28V<br>28V to 35V                                                               | 40 V to 56 V<br>56 V to 70 V                                                   |
| User-programmable Limits <sup>b</sup><br>Startup Voltage (after shutdown)<br>Shutdown Voltage                                           | 10.9V to 15V ±0.3V<br>10V to 13.5V ±0.3V                                                | 21.8V to 30V ±0.5V<br>20V to 27V ±0.5V                                                 | 43.6V to 60V ±1V<br>40V to 54V ±1V                                             |
| Battery Protection (Fail-safe) Limits<br>Startup Voltage<br>Undervoltage Shutdown<br>Overvoltage Shutdown<br>Overvoltage Shutdown Reset | 10.8V <u>+</u> 0.2V<br>9.5V <u>+</u> 0.3V<br>18.1V <u>+</u> 0.3V<br>17.1V <u>+</u> 0.3V | 21.6V <u>+</u> 0.5V<br>19V <u>+</u> 0.5V<br>36.2V <u>+</u> 0.5V<br>34.2V <u>+</u> 0.5V | 43.2V <u>+</u> 1V<br>38V <u>+</u> 1V<br>72.4V <u>+</u> 1V<br>68.4V <u>+</u> 1V |

a. The information in this table is extracted from the Specifications Manual. Refer to the latest issue of this manual for the most up-to-date and complete PMU specifications.

b. Using the base station's WebUI.

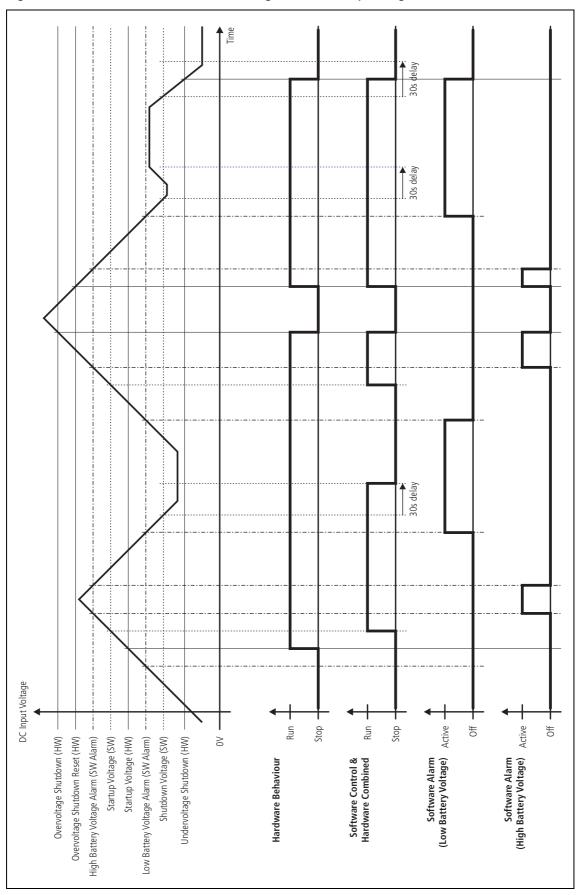

Figure 1.9 PMU alarm thresholds and voltage limits when operating on DC

### 1.8.6 Front Panel Fans

The front panel is equipped with three fans. One fan is for the PMU, and the other two are for the reciter/PA pairs in a 50W base station, or for the PA and reciter in a 100W base station, or for the receivers in a receive-only base station (refer to "Appendix C Identifying Front Panels" on page 142). Front panel fans do not operate continuously, but are switched on and off as needed. The PMU and PA control their own fan. Reciters request the front panel to turn on their fan. The reciter in slot 1 can also carry out a fan test on all three fans.

Front panel fans are 3-wire fans (power, ground, and rotation detect). The reciter can monitor whether the fans are rotating and generate an alarm if any of the fans fail.

(i) The fans turn on for the duration of time the base station takes to boot from power up. The fans also turn on for a few seconds after the front panel is refitted to a base station that is powered up.

## **Configuring Fan Control** The operation of the PA fan is configurable via the WebUI; you can specify the threshold temperature at which the fan will be turned on, and set the fan to operate only when the PA is transmitting.

**Notice** If a fan is not operational, the fan alarm will only be raised when the fan is turned on, not at system start-up. To avoid discovering a fan fault after leaving the site, Tait recommends running a diagnostics fan test.

The PMU fan has fixed on/off thresholds and a defined set of duty cycles based on the PMU temperature and load current, as described in the following table.

| PMU Temperature | Current                                            | Fan Duty Cycle                                                                                                    |
|-----------------|----------------------------------------------------|----------------------------------------------------------------------------------------------------|
| <149°F (65°C)   | <4A<br>4A–6A<br>6A–8A<br>8A–12A<br>12A–14A<br>≥15A | always off<br>2 minutes on, 8 minutes off<br>2 minutes on, 5 minutes off<br>3 minutes on, 3 minutes off<br>4 minutes on, 1 minute off<br>always on |
| >149°F (65°C)   | —                                                  | always on                                                                                                    |

# 2 General Safety and Regulatory Information

This chapter provides general information on safety precautions for operating the base station.

## 2.1 Personal Safety

### 2.1.1 Unpacking and Moving the Equipment

To prevent personal injury and equipment damage, we recommend that two people unpack and move the equipment.

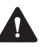

**Caution** A subrack complete with modules can weigh up to 55lb (25kg), or up to 62lb (28kg) complete with packaging. We recommend that you have another person help you unpack and move the equipment. The TBAA03-16 carrying handles will make it easier to move the equipment once it has been unpacked. If necessary, remove the modules from the subrack before moving it (refer to "Replacing Modules" on page 128). In all cases follow safe lifting practices.

### 2.1.2 Lethal Voltages

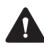

**Warning** The PMU contains voltages that may be lethal. Refer to the ratings label on the rear of the module.

The equipment must be installed so that the rear of the PMU is located in a service access area which is accessible only by qualified personnel. The PMU must be connected to the mains supply source by qualified personnel in accordance with local and national regulations.

Disconnect the mains IEC connector and wait for five minutes for the internal voltages to self-discharge before dismantling. The AC power on/off switch does not isolate the PMU from the mains. It breaks only the phase circuit, not the neutral.

The PMU should be serviced only by qualified technicians. There are no user-replaceable parts inside. If the PMU is damaged and does not function properly, stop the module safely and contact your regional Tait office immediately. All servicing should be carried out only when the PMU is powered through a mains isolating transformer of sufficient rating.

### 2.1.3 AC Power Connection

| English (en) | The PMU must be connected to a grounded mains socket-outlet.                   |
|--------------|--------------------------------------------------------------------------------|
| Norsk (no)   | Apparatet må tilkoples jordet stikkontakt.                                     |
| Suomi (fi)   | Laite on liitettävä suojamaadoitus-koskettimilla<br>varustettuun pistorasiaan. |
| Svenska (sv) | Apparaten skall anslutas till jordat uttag.                                    |

### 2.1.4 Explosive Environments

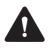

**Warning** Do not operate the equipment near electrical blasting caps or in an explosive atmosphere. Operating the equipment in these environments is a definite safety hazard.

### 2.1.5 High Temperatures

Take care when handling a PMU or PA which has been operating recently. Under extreme operating conditions (+140°F [+60°C] ambient air temperature) or high duty cycles, the external surfaces of the PMU and PA can reach temperatures of up to +176°F (+80°C).

### 2.1.6 LED Safety (EN60825-1)

This equipment contains Class 1 LED Products.

### 2.1.7 Proximity to RF Transmissions / A proximité des émissions RF

To comply with the RF Field Limits for Devices Used by the General Public for (Uncontrolled Environment)<sup>a</sup>, a safe separation distance of at least 22 feet (6.5 metres) from the antenna system should be maintained.

This figure is calculated for a typical installation, employing one 100W base station transmitter. Other configurations, including installations at multi-transmitter sites, must be installed so that they comply with the relevant RF exposure standards.

a. Reference Standards
Health Canada's Safety Code 6: Limits of Human Exposure to
Radiofrequency Electromagnetic Energy in the Frequency Range from
3kHz to 300 GHz
USA Federal Communications Commission OET bulletin 65
(47CFR 1.1310)
IEEE C95.1 2005: Standard for Safety Levels with Respect to Human
Exposure to Radio Frequency Electromagnetic Fields, 3kHz to
300 GHz

Pour respecter les limites imposées au champ RF au niveau des équipements utilisés par le grand public (environnement non contrôlé)<sup>a</sup>, une distance de séparation de sécurité d'au moins 6.5 mètres du bloc d'antenne devrait être observée.

Ce nombre est calculé pour une installation typique, ayant un émetteur de station de base de 100 W. D'autres configurations, incluant les installations ayant des sites de plusieurs émetteurs, doivent être installées de façon à se conformer aux normes pertinentes des expositions RF.

#### a. Normes de référence

Code de sécurité 6 de Santé Canada: *Limites d'exposition humaine à l'énergie électromagnétique radioélectrique dans la gamme de fréquences de 3kHz à 300GHz* Commission fédérale des communications (FCC) des Etats Unis d'Amérique bulletin OET numéro 65 (47CFR 1.1310) IEEE C95.1 2005: *Norme pour les niveaux de sécurité compatibles avec l'exposition des personnes aux champs électromagnétiques de radiofréquence 3kHz à 300GHz* 

## 2.2 Equipment Safety

### 2.2.1 Installation and Servicing Personnel

The equipment should be installed and serviced only by qualified personnel.

### 2.2.2 Preventing Damage to the PA

The base station has been designed to operate safely under a wide range of antenna loading conditions. Transmitting into a low VSWR will maximize the power delivered to the antenna.

**Notice** Do not remove the load from the PA while it is transmitting.

Load transients (switching or removing the load) can damage the PA output stage. See "Connecting RF" on page 88 for recommendations.

### 2.2.3 ESD Precautions

**Notice** This equipment contains devices which are susceptible to damage from static charges. You must handle these devices carefully and according to the procedures described in the manufacturers' data books.

We recommend you purchase an antistatic bench kit from a reputable manufacturer and install and test it according to the manufacturer's instructions. Figure 2.1 shows a typical antistatic bench set-up.

You can obtain further information on antistatic precautions and the dangers of electrostatic discharge (ESD) from standards such as ANSI/ ESD S20.20-1999 or BS EN 100015-4 1994.

Figure 2.1 Typical antistatic bench set-up

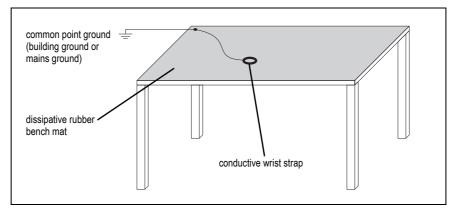

## 2.2.4 Anti-tampering Devices

| Hardware | Network elements should be kept secure to prevent damage from the elements as well as from unlawful tampering.                                                                                                    |
|----------|----------------------------------------------------------------------------------------------------|
|          | The following precautions are recommended:                                                                                                    |
|          | <ul> <li>All network elements should be physically secured, where possible.<br/>This includes the use of locked cabinets and the use of seals on<br/>connectors.</li> </ul>                                                                                                    |
|          | <ul> <li>All network connectors should be sealed with the stick-on type of seal.<br/>The purpose of the seals is to detect unauthorized tampering. The seal<br/>should reveal if any of the connectors have been unplugged or if any<br/>unauthorized equipment has been plugged in.</li> </ul>                                                                                                    |
|          | <ul> <li>The seals must be difficult to remove without breaking, and must<br/>bridge between the cable and equipment side (plug and socket) of<br/>the connection.</li> </ul>                                                                                                    |
|          | <ul> <li>Seals must cover any unused network sockets. This includes the<br/>Ethernet connector on the rear panel, any spare switch ports, and<br/>the console port on the router and switch.</li> </ul>                                                                                                    |
|          | <ul> <li>The seals must be difficult to reproduce. A sticker initialed or<br/>signed by the technician should satisfy this.</li> </ul>                                                                                                    |
|          | <ul> <li>Seals must be replaced if they need to be disturbed during<br/>maintenance.</li> </ul>                                                                                                    |
| Software | Keeping the hardware secure is important because easy access to it could enable attempts to attack the hardware's IP network.                                                                                                    |
|          | •                                                                                                    |
|          | The following precautions are recommended to protect efforts to tamper with the software:                                                                                                    |
|          | The following precautions are recommended to protect efforts to tamper                                                                                                    |
|          | <ul> <li>The following precautions are recommended to protect efforts to tamper with the software:</li> <li>Changing the default passwords to the WebUI (see Section 5.2.1 Logging In) and for SSH (see Section 4.4.6 Changing the Root</li> </ul>                                                                                                    |
|          | <ul> <li>The following precautions are recommended to protect efforts to tamper with the software:</li> <li>Changing the default passwords to the WebUI (see Section 5.2.1 Logging In) and for SSH (see Section 4.4.6 Changing the Root Password)</li> <li>Taking regular backups. It is good practice to take regular backups, especially when making configuration changes, so that rollbacks are easy to perform in case of data loss or corruption. Refer to the WebUI</li> </ul>                                                                                                    |
|          | <ul> <li>The following precautions are recommended to protect efforts to tamper with the software:</li> <li>Changing the default passwords to the WebUI (see Section 5.2.1 Logging In) and for SSH (see Section 4.4.6 Changing the Root Password)</li> <li>Taking regular backups. It is good practice to take regular backups, especially when making configuration changes, so that rollbacks are easy to perform in case of data loss or corruption. Refer to the WebUI for instructions.</li> <li>Creating a separate user account for each user (ideally using centralized AAA) so that the audit logs can indicate specifically who logged in and</li> </ul>                                                                                                    |
|          | <ul> <li>The following precautions are recommended to protect efforts to tamper with the software:</li> <li>Changing the default passwords to the WebUI (see Section 5.2.1 Logging In) and for SSH (see Section 4.4.6 Changing the Root Password)</li> <li>Taking regular backups. It is good practice to take regular backups, especially when making configuration changes, so that rollbacks are easy to perform in case of data loss or corruption. Refer to the WebUI for instructions.</li> <li>Creating a separate user account for each user (ideally using centralized AAA) so that the audit logs can indicate specifically who logged in and what they did (refer to the WebUI for instructions)</li> <li>Remote capture of audit information to a syslog collector (which should</li> </ul> |

- Creating robust firewalls (particularly in situations where the base station uses an ephemeral source port)
- Setting up and using signed web certificates (refer to the WebUI for instructions)
- Setting up and using 'Custom alarms' to pass on indications from building or rack security if they do not have their own monitoring paths (smoke detectors, door alarms, etc.). See "Connecting General Purpose Inputs and Outputs" on page 92.

## 2.3 Environmental Conditions

### 2.3.1 Operating Temperature Range

The operating temperature range of the equipment is  $-22^{\circ}$ F to  $+140^{\circ}$ F ( $-30^{\circ}$ C to  $+60^{\circ}$ C) ambient temperature. Ambient temperature is defined as the temperature of the air at the intake to the cooling fans.

### 2.3.2 Humidity

The humidity should not exceed 95% relative humidity through the specified operating temperature range.

### 2.3.3 Dust and Dirt

For uncontrolled environments, the level of airborne particulates must not exceed  $100 \,\mu\text{g/m}^3$ .

## 2.4 Regulatory Information

### 2.4.1 Distress Frequencies

The 406 to 406.1 MHz frequency range is reserved worldwide for use by Distress Beacons. Do **not** program transmitters to operate in this frequency range.

### 2.4.2 Compliance Standards

This equipment has been tested and approved to various national and international standards. Refer to the latest issue of the Specifications Manual for a complete list of these standards.

### 2.4.3 FCC Compliance

This equipment complies with:

• CFR Title 47 Part 15 Class B (except PMU):

Radiated and conducted emissions, and electromagnetic susceptibility specifications of the Federal Communications Commission (FCC) rules for the United States.

Operation is subject to the following two conditions:

- a. This device may not cause harmful interference, and
- b. This device must accept any interference received, including interference that may cause undesired operation.
- CFR Title 47 Part 15 Class A (PMU only):

Radiated and conducted emissions, and electromagnetic susceptibility specifications of the Federal Communications Commission (FCC) rules for the United States.

Operation is subject to the following two conditions:

- a. This device may not cause harmful interference, and
- b. This device must accept any interference received, including interference that may cause undesired operation.

### 2.4.4 Unauthorized Modifications

Any modifications you make to this equipment which are not authorized by Tait may invalidate your compliance authority's approval to operate the equipment.

The manufacturer is not responsible for any radio or TV interference caused by unauthorized modifications to this equipment. Such modifications could void the user's authority to operate the equipment. This section describes the user controls and indicator LEDs on the front panel and on the base station modules.

## 3.1 Front Panel

The user controls and indicator LEDs on the front panel are shown in Figure 3.1. They allow some manual control over the base station and monitoring of its operational status.

**Notice** If there is more than one reciter in a subrack, inputs from all reciters are summed to drive the front panel LEDs.

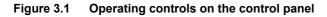

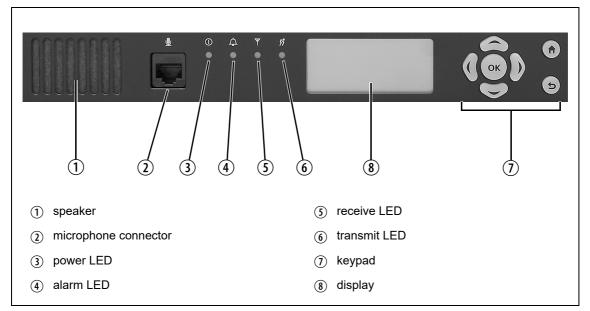

#### Speaker and Microphone Connector

The speaker and microphone connector are not currently used.

```
3 Power LED
```

The green power LED is lit when power is supplied to the subrack.

Alarm LED
 Alarm LED
 The red alarm LED will flash at a rate of 2 to 5 Hz when an alarm has been generated by any of the base station modules. It will continue to flash until the alarm is canceled or the fault is fixed. Note that only those alarms that are enabled using the WebUI will cause this LED to flash.

| LED         | Description                                                  |  |
|-------------|--------------------------------------------------------------|--|
| Flashing    | One or more faults are present                               |  |
| On (steady) | A base station is in Offline mode, and no faults are present |  |
| Off         | A base station is in Online mode, and no faults are present  |  |

# (5) Receive LED

The amber receive LED indicates whether the base station is receiving a valid RF signal (on one or both logical channels in P25 Phase 2 operation).

| LED         | Description                                       |  |
|-------------|---------------------------------------------------|--|
| On (steady) | A base station is receiving a valid RF signal     |  |
| Off         | A base station is not receiving a valid RF signal |  |

(6) Transmit LED

4

The amber transmit LED is lit while the transmitter is transmitting.

(7) Keypad The keypad is used to navigate the base station's menus, enter text, and to adjust the contrast of the display. The complete list of menu items is provided in "Menu Map" on page 50.

> If required, the keypad can be disabled in the WebUI to prevent access to the base station via the front panel menus.

| Кеу                      | Name                         | Function                                                                                                    |
|--------------------------|------------------------------|----------------------------------------------------------------------------------------------------|
|                          | left and right<br>arrow keys | <ul> <li>Move the cursor to the left or right when entering text. Moving the cursor beyond the end of a line will return it to the other end of the same line.</li> <li>Decrease or increase the contrast in the Display Contrast screen</li> </ul>                    |
| $ \textcircled{()}{()} $ | scroll keys                  | <ul> <li>Scroll up and down through a list of menu items</li> <li>Scroll up and down through the list of available characters when entering text</li> <li>Increase or decrease the contrast in the Display Contrast screen</li> </ul>                                  |
| ОК                       | ОК                           | <ul> <li>Selects the highlighted menu item</li> <li>Confirms any adjustments made and exits to the previous menu</li> <li>When setting the IP address, moves the cursor down one line. When all the IP addresses are confirmed, exits to the previous menu.</li> </ul> |
|                          | home                         | <ul> <li>Returns to the home screen from any other menu</li> </ul>                                                                                                    |
| C                        | return                       | <ul> <li>Returns to the previous menu</li> <li>Moves the cursor up one line in the IP address screen. When the top line is reached, pressing again returns to the previous menu.</li> </ul>                                                                            |

| (8) Display | The display is used in conjunction with the keypad to access the base station's menus. It allows the technician to configure the IP address of each reciter (refer to "Setting the IP Address" on page 97), and to set the contrast of the display (see below).                                                                       |
|-------------|----------------------------------------------------------------------------------------------------|
|             | After the base station is powered up, the display shows "Please wait" while the base station is starting up, followed by the home screen when the start-up process is complete. The home screen shows four lines of user-defined text, which can be entered via the WebUI (Identity > Identity > Base Station > Front panel message). |
|             | From the home screen press an arrow key, a scroll key or OK to go to the base station menu. The display returns to the home screen from any other screen 30 seconds after the last key press. Press any key to turn on the backlight. The backlight turns off 30 seconds after the last key press.                                    |
| (           | D If the keypad has been disabled, pressing an arrow key, a scroll key or OK will cause the display to show "Keypad Disabled".                                                                                                    |
|             | Set the display contrast as follows:                                                                                                    |
|             | 1. From the base station menu select Modules > Front Panel > Contrast.                                                                                                    |
|             | 2. To increase the contrast, press the right arrow or scroll up key. To decrease the contrast, press the left arrow or scroll down key.                                                                                                    |
|             | When the contrast is set to the required level, press OK to save the changes and exit the menu.                                                                                                    |
| Menu Map    | The menu map below shows the menu items available in this release of the base station.                                                                                                    |
|             | <b>Notice</b> The menu map shown is for a single base station. The menu items available in your base station will depend on which modules are present in the subrack, and whether the keypad has been disabled.                                                                                                    |

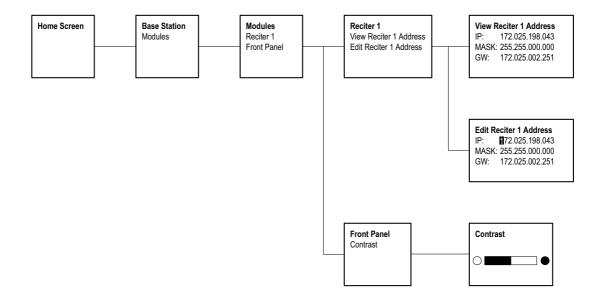

## 3.2 Module Indicator LEDs and Switches

Additional status information is displayed by LEDs present in individual modules. The PMU also has switches that let you turn the AC and DC modules off.

### 3.2.1 Reciter and Receiver

**Front View** The indicator LEDs on the front of the reciter or receiver are visible through a slot in its front panel.

Figure 3.2 Indicator LEDs on the front of the reciter and receiver

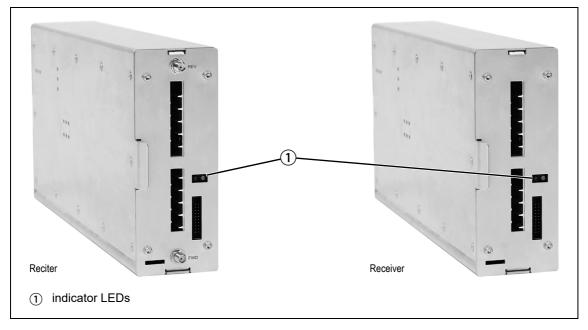

These LEDs provide the following information about the state of the reciter or receiver:

- Steady green the reciter or receiver is powered up
- Flashing red one or more alarms are present in offline or online mode; refer to the WebUI for more details about the alarms
- Steady red the reciter or receiver is offline

The indicator LEDs on the rear of the reciter and receiver are on the Ethernet connector.

Figure 3.3 Indicator LEDs on the rear of the reciter and receiver

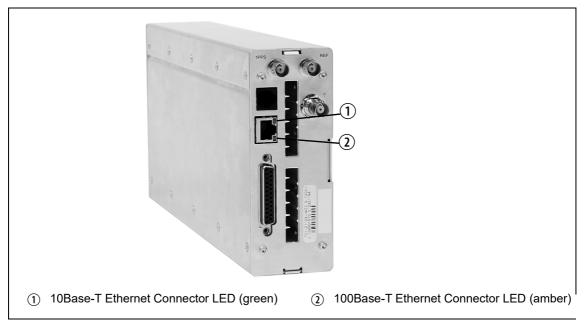

These LEDs provide the following information about the state of the reciter and receiver:

### Series 2

| 10Base-T Ethernet  | The green Ethernet connector LED will flash and the amber LED will be off if the connection is running at 10 Mbits/s.        |
|--------------------|----------------------------------------------------------------------------------------------------|
| 100Base-T Ethernet | The green Ethernet connector LED will flash and the amber connector will be on if the connection is running at 100 Mbits/s.  |
|                    | Series 1                                                                                                    |
| 10Base-T Ethernet  | The green Ethernet connector LED will be on and the amber LED will be off if the connection is running at 10 Mbits/s.        |
| 100Base-T Ethernet | The green Ethernet connector LED will be off and the amber connector will be on if the connection is running at 100 Mbits/s. |

### 3.2.2 PA

The indicator LEDs on the PA are visible through a slot in its front panel.

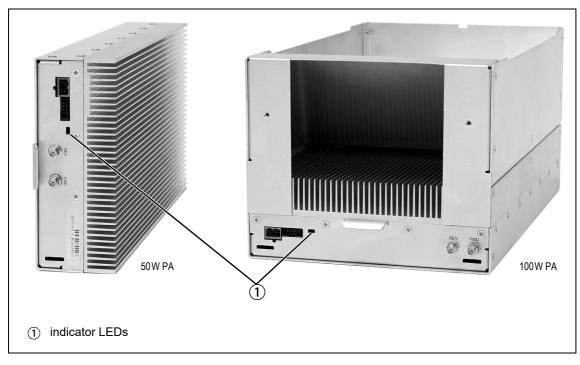

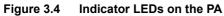

#### Indicator LEDs

These LEDs provide the following information about the state of the PA:

- Steady green the PA is powered up
- Flashing green the PA has no application firmware loaded or activated; use the WebUI to download or activate the firmware
- Flashing red one or more alarms have been generated; refer to the WebUI for more details about the alarms
- (i) The alarm LED will flash whenever an alarm is generated, even if the alarm has been disabled via the WebUI.

### 3.2.3 PMU

The only controls on the HW version 1 and 2 PMUs are the on/off switches on the rear panel for the AC and DC modules, and the indicator LEDs visible through a slot in its front panel. The H/W version 3 PMU has, in addition, jumper settings for user selectable voltage (see Figure 3.6 on page 56).

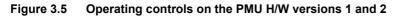

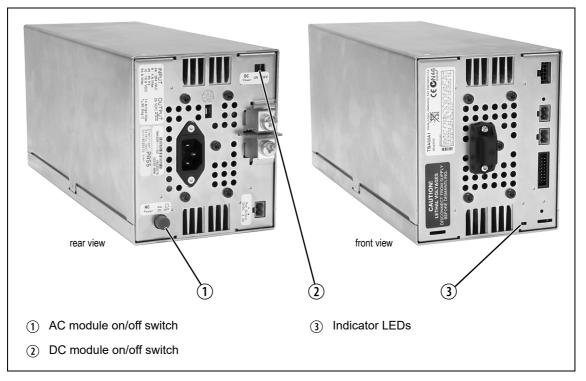

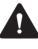

**Warning** The AC and DC module on/off switches do not totally isolate the internal circuitry of the PMU from the AC or DC power supplies. You must disconnect the AC and DC supplies from the PMU before dismantling or carrying out any maintenance.

| AC Module On/Off<br>Switch | This switch turns the AC input to the PMU on and off. Note that this switch breaks only the phase circuit, not the neutral.                                                                                                    |  |
|----------------------------|----------------------------------------------------------------------------------------------------|--|
|                            | (i) Note that in H/W version 1 and 2 PMUs, the The AC On/Off switch is a button that protrudes whether on or off.                                                                                                    |  |
| DC Module On/Off<br>Switch | This switch turns the DC output from the PMU on and off. Note that this<br>switch does not disconnect power from the DC converter itself. It disables<br>the converter by switching off its control circuitry. Even when the DC<br>converter is off, the DC input is still connected to its power circuitry. |  |
|                            | The switch is recessed to prevent the DC module being accidentally switched off.                                                                                                    |  |

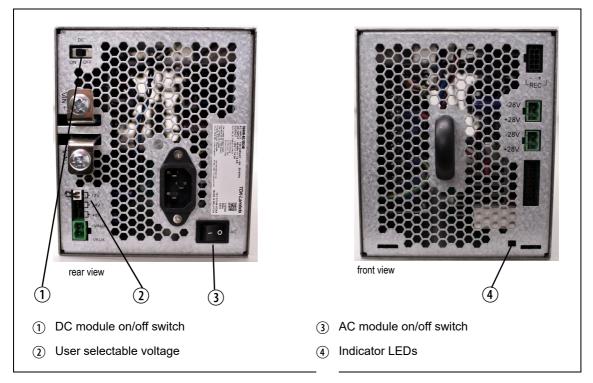

Indicator LEDs

These LEDs provide the following information about the state of the PMU:

- Steady green the PMU is powered up
- Flashing green the PMU has no application firmware loaded or activated; use the WebUI to download or activate the firmware
- Flashing red one or more alarms have been generated; use the WebUI to find more details about the alarms
- Flashing red and green the PMU is in battery protection mode; check that the battery voltage is above the configured minimum startup voltage; also check that the minimum startup voltage is configured correctly
- (i) The alarm LED will flash whenever an alarm is generated, even if the alarm has been disabled via the WebUI.

H/W Version 1 and 2 PMUs Only - Rear Grounding Terminal **Notice** To comply with EN 62368-1:2014, a spade connector must be fitted onto the PMU rear grounding terminal (circled in red in the image below). This is required to fill the opening and does not perform any other function.

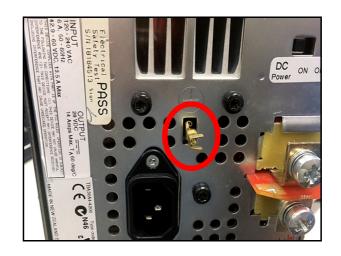

This chapter provides information on the site requirements for your TB9400 equipment and also describes how to install the base station in a standard 19 inch rack or cabinet.

If this is your first time installing a TB9400 base station, we recommend that you read the entire chapter before beginning the actual installation.

## 4.1 Before You Begin

### 4.1.1 Equipment Security

The security of your base station equipment is a high priority. If the site is not fully secure, the base station should at least be locked in a secure, ventilated cabinet to prevent unauthorized access.

### 4.1.2 Grounding and Lightning Protection

**Electrical Ground** The base station modules are grounded by physical contact between the module case and the subrack. To ensure a good ground connection you must tighten each module retaining clamp securely (refer to "Final Reassembly" on page 136 for the correct torque).

A threaded grounding connector is provided on the rear of the subrack for connection to the site ground point (refer to "Connecting Up the Base Station" on page 83 for more details).

Lightning Ground It is extremely important for the security of the site and its equipment that you take adequate precautions against lightning strikes. Because it is outside the scope of this manual to provide comprehensive information on this subject, we recommend that you conform to your country's standards organization or regulatory body.

### 4.1.3 Equipment Ventilation

Always ensure there is adequate ventilation around the base station (refer to "Cabinet Ventilation" on page 59).

**Notice Do not** operate the base station in a sealed cabinet. You **must** keep the ambient temperature within the specified range, and we

**strongly** recommended that you ensure that the cooling airflow is not restricted.

**Notice** The cooling fans are mounted on the front panel and will only operate when the panel is fitted correctly to the front of the subrack. To ensure adequate airflow through the base station, do not operate it for more than a few minutes with the front panel removed (e.g. for servicing purposes).

### 4.1.4 Ambient Temperature Sensor

The ambient temperature reading for the base station is provided by the temperature sensor located on the front panel circuit board.

### 4.1.5 Cabinet Ventilation

The cooling airflow for the subrack enters through the front panel and exits at the rear. For optimum thermal performance, the heated air that passes through a base station must never be allowed to re-enter the air intakes on the front panel. Any space at the front of the cabinet not occupied by equipment should be covered by a blanking panel. Refer to Figure 4.1 on page 60.

Equipment installation should observe the following guidelines:

- The recommended maximum number of subracks in a 38U cabinet is six as shown in Figure 4.1 on page 60. These can be single 100W or dual 50W subracks.
- Any space at the front of the cabinet not occupied by equipment should be covered by a blanking panel, refer to Figure 4.1 on page 60
- Subrack placement in the cabinet should include a 2U gap at the top of the cabinet
- The maximum ambient temperature at the base station front panels must not exceed +140°F (+60°C). This is displayed on the WebUI in the Monitor > Modules > Temperature tab in the Air intake section, current.

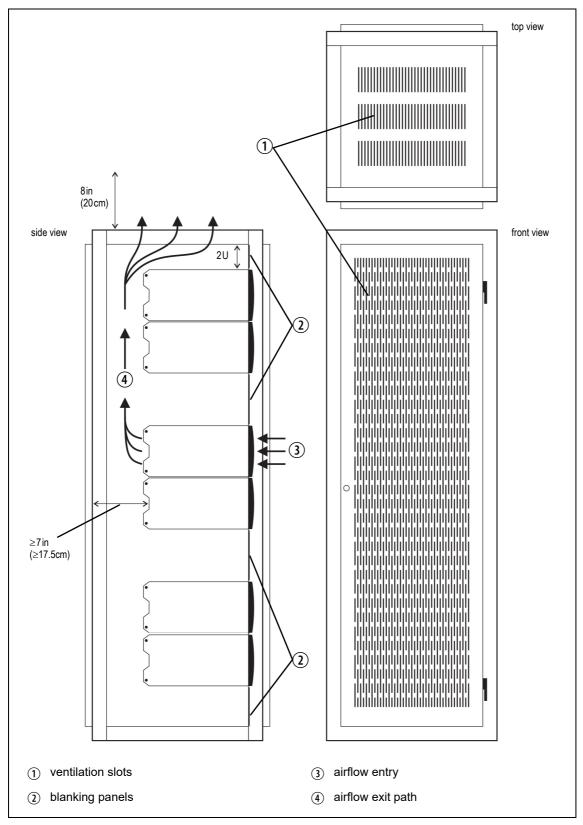

## 4.2 Unpacking and Moving the Subrack

The subrack is packed in a strong corrugated cardboard carton with top and bottom foam cushions. To prevent personal injury and damage to the equipment, we recommend that two people unpack and move the subrack. To remove the subrack from the carton, follow the procedure illustrated in Figure 4.2.

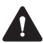

**Caution** A subrack complete with modules can weigh up to 55lb (25kg), or up to 62lb (28kg) complete with packaging. We recommend that you have another person help you unpack and move the equipment. The TBAA03-16 carrying handles will make it easier to move the equipment once it has been unpacked. If necessary, remove the modules from the subrack before moving it (refer to "Replacing Modules" on page 128). In all cases follow safe lifting practices.

Figure 4.2 Unpacking the subrack

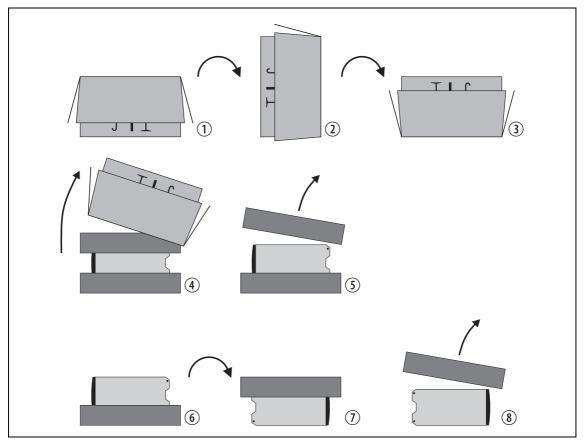

- 1. Cut the tape securing the flaps at the top of the carton and fold them flat against the sides ①.
- 2. Rotate the carton carefully onto its side (2) and then onto its top (3), ensuring that none of the flaps is trapped underneath.

- 3. Slide the carton upwards over the foam cushions and lift it away ④. Remove the cushion from the bottom of the subrack ⑤.
- 4. Rotate the subrack and cushion carefully over the rear of the subrack
  (6) so that it is the right way up with the cushion on top ⑦. Remove the cushion from the top of the subrack (8).

**Disposal of Packaging** If you do not need to keep the packaging, we recommend that you recycle it according to your local recycling methods. The foam cushions are CFCand HCFC-free and may be burnt in a suitable waste-to-energy combustion facility, or compacted in a landfill.

## 4.3 Identifying the Equipment

To identify the model and hardware configuration of the TB9400 modules, refer to the product code printed on labels at the rear of each module. The meaning of each character in the product code is explained in the tables below.

(i) This explanation of product codes is not intended to suggest that any combination of features is necessarily available in any one product. Consult your regional Tait office for more information regarding the availability of specific models and options.

| Product Code            | Description                                                                                                    |                                                                                               |
|-------------------------|----------------------------------------------------------------------------------------------------|-----------------------------------------------------------------------------------------------|
| T01-0110 <b>X</b> -XXXX | 3 = reciter<br>4 = receiver                                                                                                    |                                                                                               |
| T01-0110X- <u>X</u> XXX | Frequency Band<br>B = 136 MHz to 174 MHz<br>J = 378 MHz to 420 MHz<br>K = 400 MHz to 440 MHz<br>L = 440 MHz to 480 MHz<br>M =470 MHz to 520 MHz<br>N = 762 MHz to 870 MHz <sup>a</sup> | <b>Tait Band Identifier</b><br>B1 band<br>HH band<br>H1 band<br>H2 band<br>H3 band<br>K4 band |
| T01-0110X-X <u>X</u> XX | A = standard                                                                                                    |                                                                                               |
| T01-0110X-XX <u>X</u> X | A = default                                                                                                    |                                                                                               |
| T01-0110X-XXX <u>X</u>  | A = Series 1<br>B = Series 2 <sup>b</sup>                                                                                                    |                                                                                               |

a. The actual frequency coverage in this band is: Transmit: 762MHz to 776MHz and 850MHz to 870MHz Receive: 792MHz to 824MHz

b. The Series 2 reciter replaces the previous Series 1 and has a more capable CPU subsystem.

| Reciter and             |  |  |
|-------------------------|--|--|
| <b>Receiver Product</b> |  |  |
| Codes                   |  |  |

TN9275 P25 Analog **Gateway Product** Code

| PA Pr | oduct | Codes |
|-------|-------|-------|
|-------|-------|-------|

| Product Code            | Description                                                                                                    |                                                                                               |
|-------------------------|----------------------------------------------------------------------------------------------------|-----------------------------------------------------------------------------------------------|
| T01-01121- <b>X</b> XXX | Frequency Band<br>B = 136 MHz to 174 MHz<br>J = 378MHz to 420MHz<br>K = 400MHz to 440MHz<br>L = 440MHz to 480MHz<br>M =470MHz to 520MHz<br>N = 762MHz to 870MHz <sup>a</sup> | <b>Tait Band Identifier</b><br>B1 band<br>HH band<br>H1 band<br>H2 band<br>H3 band<br>K4 band |
| T01-01121-X <b>X</b> XX | A = 50W<br>B = 100W                                                                                                    |                                                                                               |
| T01-01121-XX <b>X</b> X | A = default                                                                                                    |                                                                                               |
| T01-01121-XXX <b>X</b>  | A = default<br>B = no internal Isolator                                                                                                    |                                                                                               |
| T01-01121-XXX <u>X</u>  | A = default                                                                                                    |                                                                                               |

a. The actual frequency coverage in this band when used with a K band TB9400 reciter is 762MHz to 776MHz and 850MHZ to 870MHz.

#### PMU Product Codes

H/W version 1 and 2 PMUs:

| Product Code                | Description                                                                                                    |
|-----------------------------|----------------------------------------------------------------------------------------------------|
| TBA <b>X</b> XXX-XXXX       | 3 = PMU                                                                                                    |
| ТВАЗ <b><u>Х</u>ХХ-ХХХХ</b> | 0 = default                                                                                                    |
| ТВАЗХ <b><u>Х</u>Х-ХХХХ</b> | 0 = AC module not fitted<br>A = AC module fitted                                                                                                    |
| ТВАЗХХ <b>х</b> -ХХХХ       | 0 = DC module not fitted<br>1 = 12V DC module fitted<br>2 = 24V DC module fitted<br>4 = 48V DC module fitted                                                                                   |
| ТВАЗХХХ- <u>Х</u> ХХХ       | 0 = standby power supply card not fitted<br>1 = 12VDC standby power supply card fitted<br>2 = 24VDC standby power supply card fitted<br>4 = 48VDC standby power supply card fitted             |
| ТВАЗХХХ-Х <b>Х</b> ХХ       | 0 = auxiliary power supply board not fitted<br>1 = 12VDC auxiliary power supply board fitted<br>2 = 24VDC auxiliary power supply board fitted<br>4 = 48VDC auxiliary power supply board fitted |
| TBA3XXX-XX <b>X</b> X       | 0 = default                                                                                                    |
| TBA3XXX-XXX                 | 0 = default                                                                                                    |

H/W version 3 PMU:

| Product Code            | Description                                              |
|-------------------------|----------------------------------------------------------|
| T01-01140- <b>X</b> XAA | A = AC module<br>B = DC module                           |
| T01-01140-X <b>X</b> AA | A = AC only<br>B = 12 V DC<br>C = 24 V DC<br>D = 48 V DC |

# 4.4 Initial Setting Up

Before putting the base station into service, you may want to carry out some basic functional testing, configuration, and tuning (if required). This section provides an overview of these procedures:

- Checking that the base station powers up correctly
- Checking the basic functionality of the base station by using the tests available in the WebUI
- Customizing the configuration for the intended installation and verifying that the configuration is correct
- Changing the root password
- Tuning the base station (if required)

### 4.4.1 Confirming Operation

**Notice** The RF output **must** be connected to a suitable attenuator or dummy load. **Do not** remove the load while the PA is transmitting as this may damage the PA output stage.

- **Applying Power** 1. Apply power by turning on the PMU.
  - 2. Check that the base station powers up correctly:
    - The front panel display will show "Please wait..." while the base station starts up (this may take up to two minutes). When the startup process is complete, the display will show the home screen.
    - The cooling fans in the front panel will run at full speed for a few seconds, then run at low speed while the base station starts up, and then assume standard operation. One or more fans may operate, depending on the temperature of the modules.

# Functional TestsThe following table provides an overview of the tests available using the<br/>WebUI. Refer to the Help for full details of these tests.

| Test                  | Notes                                                                             | Menu                                               |
|-----------------------|-----------------------------------------------------------------------------------|----------------------------------------------------|
| Receiver operation    | Requires a suitable RF source                                                     | Diagnose > RF Interface > Receiver                 |
| Transmitter operation | Requires connection to the network                                                | Diagnose > RF Interface > Transmitter              |
| Synchronized transmit | Checks the simulcast operation of<br>a channel group or the<br>transmitters in it | Diagnose > RF Interface > Synchronized<br>Transmit |
| Ping                  | Checks the IP connection to another device with an IP address                     | Diagnose > Connection > Network                    |
| NTP query             | Checks if the NTP-based time<br>synchronization is working                        |                                                    |
| PMU mains failure     | Requires a DC backup supply                                                       | Diagnose > Subsystems > PMU Control<br>Tests       |
| Fan operation         | Checks the operation of each fan individually                                     | Diagnose > Subsystems > Fan Tests                  |

### 4.4.2 Working with Configurations

Configuration backup files contain sensitive information such as LDAP and RADIUS server settings, channel frequencies, and IP addresses. They must be kept confidential and protected from tampering.

The WebUI page under Tools > Files > Configuration allows you to manage your base station configuration. The base station can store up to 10 configurations internally.

| Files            |                      |                                         |
|------------------|----------------------|-----------------------------------------|
| Configuration    | Logging              |                                         |
| Configuration ma | nagement             |                                         |
|                  | Upload configuration | Upload                                  |
|                  | Backup configuration | Backup                                  |
|                  | Last restored file   | Kband50W-R2-<br>Series2_20210505T222112 |
|                  | Last restored date   | 2021-05-10T03:44:23                     |
|                  | Last restore status  | Success                                 |
|                  | Configuration report | Download                                |

Configuration files

| Name                                    |
|-----------------------------------------|
| Kband50W-R2-Series2_20201210T185910.dat |
| Kband50W-R2-Series2_20210407T010842.dat |
| Kband50W-R2-Series2_20210505T222112.dat |
| S TBC9400-2_20210319T062956.dat         |

New configurations are created on the base station and downloaded to your PC. They can also be transferred from one base station to another, and can be transferred from one firmware application to another.

It is important to note that not all configuration values apply to both firmware applications e.g. DMR/MPT has color codes, and P25 has NAC values.

When working with base station configurations, you can do the following:

- Back up a configuration: store a snapshot of the base station's current configuration
- Upload a configuration: copy a configuration from your computer to the base station. You can develop a master configuration and upload it to all the base stations in the network. Uploading a configuration adds to the set of stored configurations but does not make that configuration active.
- **Restore a configuration:** make the selected configuration active
- Download a configuration: copy the selected configuration to your computer so that you can store it. To download a configuration file,

click on the name of the saved configuration in the list of saved configurations.

• Create a human readable configuration report: download and save a text report of the base station's configuration settings. You can use it to capture, view, review, and compare configurations.

Advice on Working with Configurations Tait recommends creating a back-up of the current configuration before making significant configuration changes. A backed up configuration is added to the list of stored configurations on the base station.

When transferring configuration values between base stations, or from one firmware application to another, all configuration values are preserved.

To copy configurations between base stations, you can download the configuration file from the source base station, then upload and restore this to a new base station.

It is safe to restore configurations created under different base station firmware versions than the one currently operating. When restoring a configuration from an old version that does not contain values defined for all configuration parameters, any absent data values are set to their default.

The following parameters are not over-written when restoring a configuration from a different base station:

- Keypad enabled
- Secure shell (SSH) console access enabled
- Receiver number
- Host name
- Default channel
- Operating mode
- Front panel text lines 1 through 4
- IP address
- Subnet mask
- Gateway address
- Link speed

### 4.4.3 Customizing the Configuration

The following steps provide an overview of the process used to configure the base station with the settings it needs. Refer to the Help for detailed information.

- 1. Log in to the base station (refer to "Connecting your PC to the Base Station" on page 95 for more details).
- 2. Select Configure. The base station has many different settings that can be configured before it is put into operation, such as:

- Channel configurations
- Alarm control and SNMP agent
- Network interfaces
- Quality of service
- Channel groups and quality of service
- Channel and signaling profiles
- CWID
- Miscellaneous items such as minimum battery voltages, fan control, NTP and package servers
- 3. Make the changes needed in each form and click **Save**. All changes made in the form will be applied when, and only when, the form is saved.

**Notice** Before making changes, you should save the configuration to your PC or network. This provides a baseline which can be restored to the base station if the configuration information becomes lost or corrupted.

You should also back up the configuration before downgrading to a different firmware release. Note that if you downgrade and then upgrade firmware, configuration values for new features will generally disable the feature.

**Default Configuration Parameters** The base station is delivered from the factory with a saved configuration containing factory defaults. The configuration is named something like QBCS20CF\_11.dat.

> The default configuration file is associated with both P25/AS-IP and DMR/ MPT and serves as a starting point for when you need to create your own tailored configuration.

> Base stations from the factory all have the same default configuration file. As a result, some settings will not be correct for your network. Frequency plan and alarm settings are examples.

For more information, please contact your local Tait dealer.

### 4.4.4 Recommended Configuration Settings

In a dual base station, only base station 1 communicates directly with the PMU and front panel. Therefore, the following configuration settings are recommended for dual base station operation:

- Disable the "PMU not detected" alarm on base station 2 (Configure > Alarms > Control > PMU)
- Disable the "FP not detected" alarm on base station 2 (Configure > Alarms > Control > Front panel)

### 4.4.5 Restricted Port Numbers

Certain configuration settings in the base station's WebUI require you to enter a port number (for example, the trunking interface and channel groups).

Two ranges of port numbers are unavailable for use with the base station. The WebUI will prevent you from entering a number from these ranges, as explained below.

| Restricted Port Numbers | Details                                                                                                    |
|-------------------------|----------------------------------------------------------------------------------------------------|
| 0 – 1023                | The "well-known ports", commonly used by other devices in a network. Using a port number in this range could cause compatibility problems with other devices. |
| 12000 – 14999           | Reserved for internal use in the base station.<br>Using a port number in this range could cause the<br>base station to malfunction.                           |

### 4.4.6 Changing the Root Password

**Notice** The following procedure can be carried out only if secure shell access (SSH) is enabled. Secure shell access to the base station is disabled by default from version 1.35 onwards. To enable SSH, select Tools > Settings > Secure shell and click Start.

The root password to the Linux operating system of the reciter is a potential security risk. The equipment is delivered with a default password that is well known. Knowledge of the password could be used to render the equipment inoperable, for example by deleting files. If you are concerned about the security risk that this poses, change the password. If Tait provides support services, they will need to know the changed password.

**Notice** If you change the password and then lose it, the equipment must be returned to Tait. Make sure that you store the password securely and do not lose it.

(i) The serial port uses the same password.

To change the root password, follow these steps:

- Log in from your PC to the base station using SSH client software such as PuTTY. The username is root and the default password is klw1.
- 2. At the # prompt, enter the command **passwd**.
- 3. Follow the on-screen instructions.
- 4. Record the password in a secure location.

(i) Tait networks are deployed with weak default passwords. For the sake of security, Tait **strongly** recommends changing the default password where applicable.

### 4.4.7 Tuning the Reciter and Receiver

The following table indicates which bands are manually tuned and which are electronically tuned:

| Band | Manual       | Electronic   |
|------|--------------|--------------|
| B1   | ×            | $\checkmark$ |
| B2   | $\checkmark$ | ×            |
| B3   | $\checkmark$ | ×            |
| HH   | ×            | $\checkmark$ |
| H1   | $\checkmark$ | ×            |
| H2   | $\checkmark$ | ×            |
| H3   | $\checkmark$ | ×            |
| K4   | ×            | $\checkmark$ |

(i) In this section "reciter" also applies to the receiver module (receiveonly reciter).

**B1 Band** The B1 band reciter does not require tuning.

**B2 and B3 Bands** Before the base station is installed on site, you may need to tune the receiver front end. The receiver front end requires tuning if the receive frequency has shifted more than 2 MHz away from the previously set frequency, or if the RSSI level of the new frequency is more than 1 dB lower than the RSSI level of the previously set frequency.

(D) The base station receiver signal level diagnostic (Diagnose > RF Interface > Signal Level) offers the ability to verify that the configured receiver frequency aligns with the receiver tuning.

When the frequency sweep is set to "Use calibrated noise source", the resulting curve represents the receiver front end response, and provides a quick visual check of whether the receiver is optimally tuned. A well tuned receiver should have the maximum response at the operating frequency. See the online help for more details.

The receiver in the B-band reciter covers one of the following frequency bands, depending on the model:

- B2 136 to 156 MHz
- B3 148 to 174 MHz

The B band frequencies are split into 2 sub-bands:

- B2 136 to 146MHz and 146 to 156MHz
- B3 148 to 159 MHz and 159 to 174 MHz

Each sub-band has its own helical filter (shown in Figure 4.3 below) which is electronically switched in or out of circuit depending on the frequency programmed into the reciter. The bandwidth of these helical filters is approximately  $\pm 1.5$  MHz.

# Figuhe & 3 the Ris Stitzing the Bubandand & band necesiver (from price de) ital ow filters

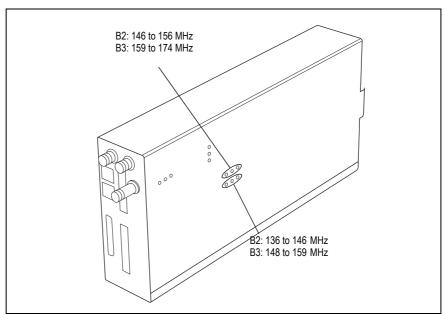

these steps:

- 1. Remove the reciter from the subrack and reconnect the system control bus cable to power up the module.
- (i) Tait can provide extender cables (TBC Reciter Power Cables) to enable tuning with a subrack or from a bench power supply. To order these, the part number is T01-01150-0001.
  - 2. Log in to the reciter and select Monitor > Interfaces > RF Interface. For information on connecting directly to the reciter, refer to "Local Connection to a Base Station" on page 98.
  - 3. Feed a signal at the currently tuned receive frequency and at a level of -80 dBm into the reciter's RF input. Check that the RSSI reading on the RF Interface page is -80 dBm  $\pm 1$  dB.

**Notice** If you remove the reciter from the subrack, the RSSI reading, without having a PA connected, will be zero. To fix this, go to Configure > RF Interfaces > Channel Profiles, and disable 'Tx enable'.

- 4. Set the reciter to the new receive frequency.
- 5. Change the RF input signal to the new receive frequency at  $-80 \,d\text{Bm}$ . Check that the RSSI reading is  $-80 \,d\text{Bm} \pm 1 \,d\text{B}$ . If it is, the receiver front end does not require tuning. If it is not, go to the next step.
- 6. Using the Johanson tuning tool<sup>1</sup>, adjust the correct helical filter for the new frequency (as shown in Figure 4.3) to obtain a peak RSSI reading. This reading should be within 1 dB of the reading at the previous frequency.

Adjust the center resonator of the filter first, followed by the two outer resonators (in any order). Each resonator should require approximately the same amount of adjustment when tuning.

- (i) A change in frequency of 5MHz requires approximately one turn of the tuning slug. If tuning to a lower frequency, turn the slug clockwise; for a higher frequency, turn the slug anti-clockwise.
  - 7. Change the RF input signal and the reciter's receive frequency to 0.5 MHz above and below the required frequency and check that the RSSI reading does not drop by more than 0.5 dB from the reading at the required frequency.
  - 8. Recalibrate the RSSI at the new frequency (Calibrate > Reciter > RSSI).

**H Band**Before the base station is installed on site, you may need to tune the<br/>receiver front end. The receiver front end requires tuning if the receive<br/>frequency is shifted more than 5MHz away from the previously set<br/>frequency, or the RSSI level of the new frequency is more than 1 dB lower<br/>than the RSSI level of the previously set frequency.

(i) Tait can provide extender cables (TBC Reciter Power Cables) to enable tuning with a subrack or from a bench power supply. To order these, the part number is T01-01150-0001.

The receiver in the H band reciter covers one of the following frequency sub-bands, depending on the model:

- H1 400 to 440 MHz
- H2 440 to 480MHz

Each sub-band uses the same helical filter (shown in Figure 4.4 below). The bandwidth of the helical filter is approximately  $\pm 5$  MHz.

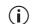

The HH band variant has no helical filter, so does not require tuning.

<sup>1.</sup> Included in the TBA0ST2 tool kit. Also available separately as part number 937-00013-00.

Figure 4.4 Identifying the H band receiver front end helical filter

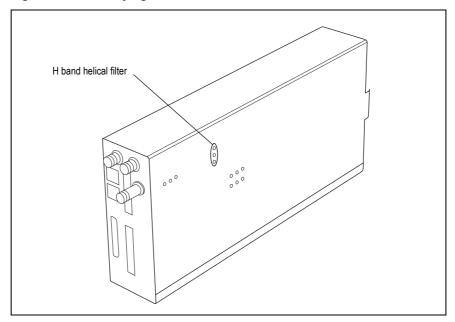

To check the RSSI level and tune the receiver front end (if required), follow these steps.

- 1. Remove the reciter from the subrack and reconnect the system control bus cable to power up the reciter.
- 2. Log in to the reciter and select Monitor > Interfaces > RF Interface. For information on connecting directly to the reciter, refer to "Local Connection to a Base Station" on page 98.
- 3. Feed a signal at the currently tuned receive frequency and at a level of -80 dBm into the reciter's RF input. Check that the RSSI reading on the RF Interface page is -80 dBm  $\pm 1$  dB. Note this reading.
- 4. Set the reciter to the new receive frequency.
- 5. Change the RF input signal to the new receive frequency at  $-80 \,dBm$ . Check that the RSSI reading is  $-80 \,dBm \pm 1 \,dB$ . If it is, the receiver front end does not require tuning. If it is not, go to the next step.
- 6. Using the Johanson tuning tool<sup>1</sup>, adjust the helical filter for the new frequency (as shown in Figure 4.4) to obtain a peak RSSI reading. This reading should be within 1 dB of the reading at the previous frequency.

Adjust the center resonator of the filter first, followed by the two outer resonators (in either order). Each resonator should require approximately the same amount of adjustment when tuning.

<sup>1.</sup> Included in the TBA0ST2 tool kit. Also available separately as part number 937-00013-00.

| í        | If tuning to a lower frequency, adjust the slug in (clockwise); for a higher frequency, adjust the slug out (counterclockwise).                                                                                             |
|----------|----------------------------------------------------------------------------------------------------|
| 7.       | Change the RF input signal and the reciter's receive frequency to 2MHz above and below the required frequency and check that the RSSI reading does not drop by more than 0.5 dB from the reading at the required frequency. |
| 8.       | Re-calibrate the RSSI at the new frequency (Calibrate > Reciter > RSSI).                                                                                                    |
| í        | If you wish to confirm the accuracy of the tuning procedure, carry out a sensitivity measurement at the new frequency.                                                                                                    |
| K Band T | he K band reciter does not require tuning.                                                                                                    |

## 4.5 Installing the Base Station on Site

## 4.5.1 General Installation Advice

When installing base stations, it is very important to observe good site engineering rules. This is especially true when the channels are combined into a single antenna.

If at all possible, the RF planner should avoid frequency plans in which the Rx to Tx spacing is an exact multiple of the trunked channel spacing, thus forcing Tx intermodulation products to fall outside the Rx channels.

Cables and antennas should be of high quality. Solid shield Heliax type cables are best, but if braided shield cables must be used for short distances, their braids must be silver-plated. Isolators should be used at all transmitter outputs.

When the outputs of more than one transmitter are combined, their voltages add, and the resulting peak envelope power is not simply the sum of their powers, but is equal to the power of one of them multiplied by the square of the number of sources. Cables, components, and hardware must be rated to withstand the peak envelope power.

During the commissioning process, all transmitters should be activated together using a diagnostic test tone, while the receiver RSSI is monitored. There should be no perceptible increase in RSSI while the transmitters are active.

## 4.5.2 Synchronization

For full Synchronization information, refer to the relevant Channel Group System Manual.

All Transceivers All base station transceivers operating above 700 MHz require an external frequency reference for sufficient frequency accuracy.

| Operating Frequency    | Frequency Reference Input |  |
|------------------------|---------------------------|--|
| VHF, UHF below 700 MHz | Not required              |  |
| UHF above 700 MHz      | Required                  |  |

P25 Phase 2 Non-<br/>simulcastP25 Phase 2 operation requires slot synchronization between transceivers<br/>at a site.

Non simulcast sites can use an external timing reference (as per simulcast operation) or exchange timing signals between transceivers (internal timing)

| Timing Type Frequency<br>Reference Input |              | 1PPS                        | NTP                       |
|------------------------------------------|--------------|-----------------------------|---------------------------|
| External                                 | Required     | Required                    | Required <sup>a</sup>     |
| Internal - control<br>channel            | Not required | Output from control channel | Not required <sup>b</sup> |
| Internal - traffic<br>channel            | Not required | Input from control channel  | Not required <sup>c</sup> |

a. External timing requirements for Phase 2 non-simulcast operation are equivalent to simulcast.

- b. Even though NTP is not required for transmission synchronization, it is recommended for aligning log timestamps.
- c. All transceivers at the site must use the same timing source; either an external timing unit or one that is internally derived between channels at the site.

## Channel Group<br/>MulticastChannel group non-simulcast operation requires the following<br/>synchronization inputs:

| Channel Type           | Frequency<br>Reference Input | 1PPS     | NTP                   |
|------------------------|------------------------------|----------|-----------------------|
| DMR conventional voted | Not required                 | Required | Required <sup>a</sup> |

a. 1PPS and NTP must be GNSS sourced (coherent).

# Channel Group<br/>SimulcastSimulcast operation requires frequency reference input, 1PPS and NTP<br/>derived from GNSS.

| Simulcast Channel Type                                 | Frequency<br>Reference Input | 1PPS     | NTP      |
|--------------------------------------------------------|------------------------------|----------|----------|
| AS-IP analog <sup>a</sup>                              | Required                     | Required | Required |
| P25 Ph1 / Ph2 / conventional /<br>trunked <sup>1</sup> | Required                     | Required | Required |
| DMR conventional / trunked                             | Required                     | Required | Required |

a. Applies to TB7300 / TB9400 / TN9275 gateway.

## 4.5.3 Equipment Required

It is beyond the scope of this manual to list everything required. However, the following tools and equipment are specifically required for installing the base station:

■ Pozidriv PZ3 screwdriver for the M6 screws used in the DC input terminals on the PMU; M6 (0.25in) screws are also used to secure the subrack to the cabinet in factory-assembled systems ■ Pozidriv PZ2 screwdriver for the M4 screws used to secure the module retaining clamps, and for the fasteners used to secure the front panel to the subrack 8mm AF spanner for the SMA connectors, and the subrack ground connector You can also obtain the TBA0ST2 tool kit from your regional Tait office. It contains the basic tools needed to install, tune, and service the base station. The Base Station Calibration Test Unit supports test and diagnosis. It is **Base Station Calibration Test** available for order under TBA0STU. It contains a breakout box, tone Unit & Cable source and speaker.

## 4.5.4 Mounting the Subrack

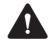

**Caution** A subrack complete with modules can weigh up to 55lb (25kg), or up to 62lb (28kg) complete with packaging. We recommend that you have another person help you unpack and move the equipment. The TBAA03-16 carrying handles will make it easier to move the equipment once it has been unpacked. If necessary, remove the modules from the subrack before moving it (refer to "Replacing Modules" on page 128). In all cases follow safe lifting practices.

Figure 4.5 Subrack mounting points

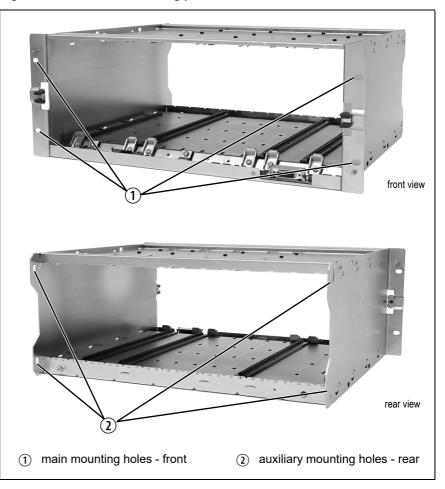

- 1. Remove the front panel, as described in "Preliminary Disassembly" on page 129.
- 2. Fit the subrack into the cabinet or rack and secure it firmly with an M6 (0.25 in) screw, flat and spring washer in each of the four main mounting holes ①, as shown in Figure 4.5.
- (i) If you need extra mounting security, additional mounting holes (2) are provided at the rear of the subrack for auxiliary support brackets.

Figure 4.6 below gives the dimensions of the subrack and its mounting holes.

#### Figure 4.6 Subrack dimensions

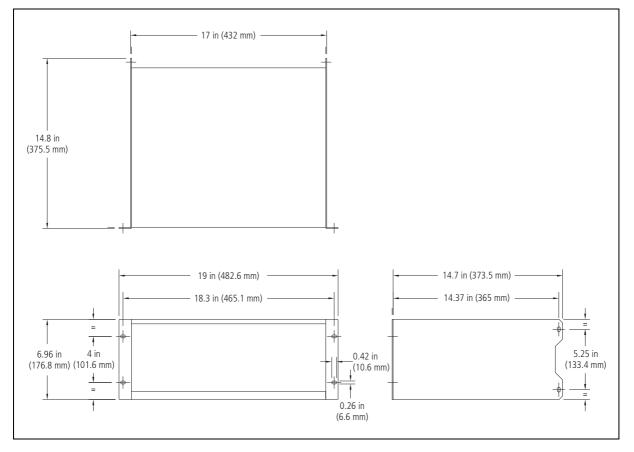

Auxiliary Support Bracket TBAA03-13 auxiliary support brackets can be fitted to the rear of the subrack to provide additional mounting security. Figure 4.7 shows a standard TBAA03-13 bracket ① fitted in a typical Tait cabinet ②. If you are not using the Tait cabinet, you may have to make your own brackets to suit your installation.

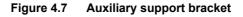

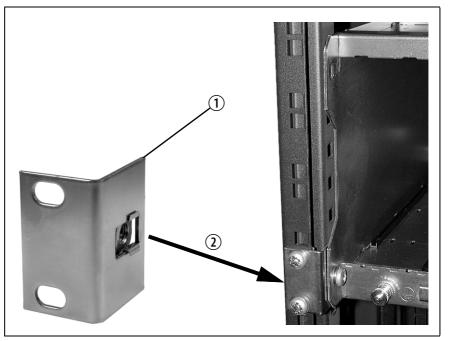

**Notice** You **must** fit the auxiliary support brackets if you intend to transport a cabinet fitted with a fully built-up base station.

We also recommend that you fit the brackets under the following conditions:

- When the installation is in an area prone to earthquakes
- When third party equipment is installed directly underneath the base station subrack
- **General Cabling** We recommend that you try to route all cables to and from the base station along the side of the cabinet so the cooling airflow is not restricted.

**DC Power Cabling** DC power cables should be well supported so that the terminals on the PMU and the ends of the cables do not have to support the full cable weight.

Figure 4.8 shows two recommended methods of securing these cables to prevent straining either set of terminals.

We recommend that you fit the supplied covers to the DC terminals to protect against accidental shorts.

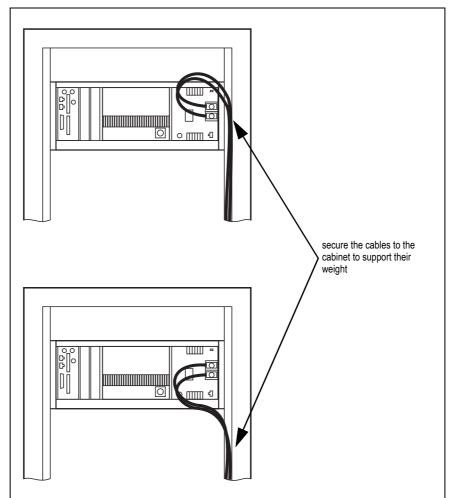

Figure 4.8 DC power cabling

## 4.6 Connecting Up the Base Station

This section provides information relevant to the task of connecting up the various inputs and outputs of the base station.

## 4.6.1 Connection Overview

The connections at the rear of a 100 W base station are identified in Figure 4.9. External connections are all located at the rear of the subrack.

Figure 4.9 100W base station inputs and outputs

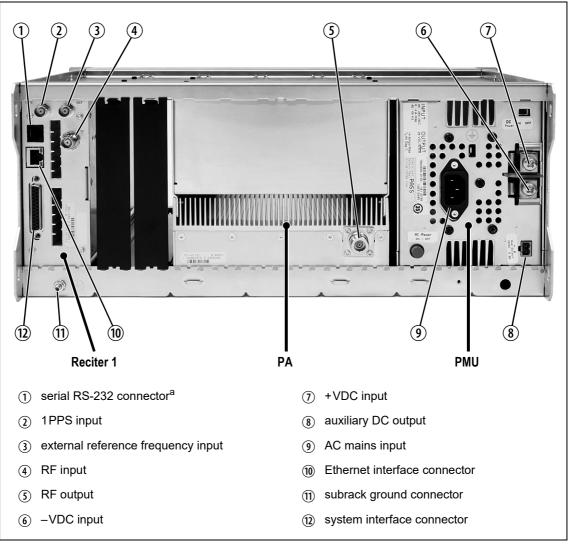

a. Factory use only.

Figure 4.10 50W base station inputs and outputs

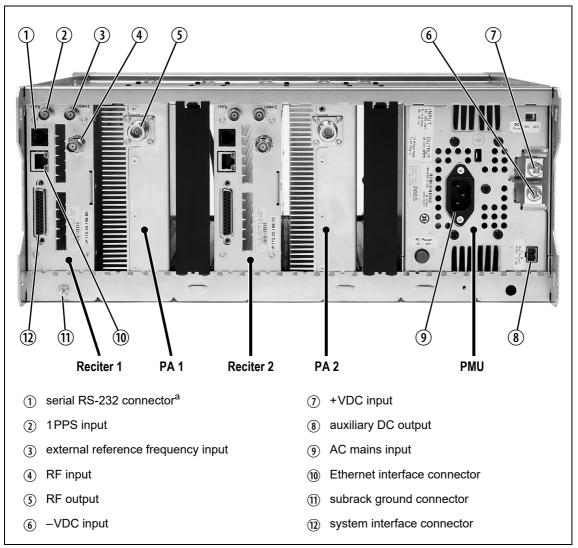

a. Factory use only.

## 4.6.2 Connecting AC Power

The PMU is designed to accept a mains input of 88 to 264 VAC at 45 to 65 Hz. A standard 3-wire grounded socket outlet must be used to supply the AC power. The socket outlet must be installed near the equipment and must be easily accessible. This outlet should be connected to an AC power supply capable of providing at least 600 W. The requirements of two typical AC supplies are given in the following table.

| Nominal Supply | Current Requirement <sup>a</sup> | Circuit Breaker/Fuse<br>Rating <sup>a</sup> |
|----------------|----------------------------------|---------------------------------------------|
| 115 VAC        | 8A                               | 10A                                         |
| 230 VAC        | 4A                               | 6A                                          |

a. The actual current consumption of the base station will be lower than these requirements (refer to the Specifications Manual for more information).

Your base station should come supplied with a power supply cord to connect the male IEC connector on the PMU to the local AC supply. The pins of the IEC connector on the PMU are identified at right.

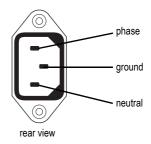

## 4.6.3 Connecting DC Power

The PMU is designed to accept a nominal 12VDC, 24VDC or 48VDC input (depending on the model) with negative or positive ground. There is a minimum DC startup threshold to prevent damaging a battery which has little capacity left.

You must connect the DC supply from the battery to the PMU via a fuse or DC-rated circuit breaker with the appropriate rating, as shown in the table below. Select a D curve circuit breaker with an interrupt capacity of 1000A or more, and an inrush current capability of at least 500A for a minimum of 3.5ms.

**Notice** The inrush current is not affected by the state of the DC module on/off switch on the PMU. This switch does not disconnect power from the DC converter itself. It disables the converter by switching off its control circuitry. Even when the DC converter is off, the DC input is still connected to its power circuitry.

The DC input leads should be of a suitable gauge to ensure less than 3% voltage drop at maximum load over the required length of lead.

| Nominal Supply<br>Voltage | Input Voltage<br>Range | Circuit Breaker/<br>Fuse Rating <sup>a</sup> | Recommended<br>Wire Gauge <sup>b</sup> |
|---------------------------|------------------------|----------------------------------------------|----------------------------------------|
| 12VDC                     | 10VDC to 16.8VDC       | 60 A                                         | 8AWG / 10mm <sup>2</sup>               |
| 24VDC                     | 20 VDC to 33.6 VDC     | 30A                                          | 10AWG / 6mm <sup>2</sup>               |
| 48VDC                     | 40VDC to 60VDC         | 15A                                          | 12AWG / 4mm <sup>2</sup>               |

a. The actual current consumption of the base station will be lower than these requirements (refer to the Specifications Manual for more information).

b. For a 3% voltage drop over 4.6m (15ft) at the expected maximum current.

Terminate and insulate the DC input leads to protect them from accidentally shorting to the subrack if the PMU is removed before the leads are disconnected. Protective covers for the DC terminals are supplied with each PMU. We recommend a screw torque of  $18-201bf \cdot in (2-2.25N \cdot m)$ .

## 4.6.4 Connecting the Auxiliary DC Power Output

The PMU can provide an auxiliary DC output from the auxiliary power supply board. This board is available with an output of 13.65VDC, 27.3VDC, or 54.6VDC (depending on the model), and is current limited to 3A, 1.5A or 750mA respectively. The auxiliary power supply is permanently on as soon as the base station has finished powering up, and is available from the auxiliary output connector on the rear panel.

You can connect multiple auxiliary power supply boards in parallel for redundancy purposes, or to provide an output greater than 40 W. Although no active current sharing is used, auxiliary boards connected in parallel will current-share before reaching their power limit. The failure (or switching off) of one auxiliary board will not load any other paralleled auxiliary boards in the circuit.

(i) The auxiliary power supply turns off briefly when the PMU restarts after a firmware upgrade. This interruption may also cause any ancillary equipment powered from the auxiliary supply to restart. If this is a problem for your system, we recommend connecting auxiliary power supply boards in parallel to ensure an uninterrupted power supply for the ancillary equipment.

#### Auxiliary DC Power Output Cabling Network elements are supplied with a connector, as shown in Figure 4.11. You can use this to connect the PMU's auxiliary DC power output to another device (refer to "PMU Auxiliary DC Output" on page 138 for the pin allocations).

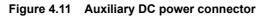

| Phoenix MVSTBR2.5HC/2-ST/5.08 female |  |
|--------------------------------------|--|

 $\bigcirc$  Note that on H/W version 3 PMUs, the auxiliary DC power connector has been rotated 180°.

H/W Version 3 PMUs - Auxiliary Voltage On H/W version 3 PMUs, the auxiliary voltage is selected by moving a jumper next to the output connector at the rear. The user can set the voltage to 12 V, 24 V or 48 V.

## 4.6.5 Connecting RF

|                                       | <b>Notice</b> Do not remove the load from the PA while it is transmitting as this may damage the PA output stage. Before disconnecting any RF cables, put the base station into Offline mode to prevent any transmissions.                                                                                                    |
|---------------------------------------|----------------------------------------------------------------------------------------------------|
|                                       | The RF input to the base station is via the marked BNC connector on the rear panel of the reciter. The RF output is via the N-type connector on the rear panel of the PA (refer to Figure 4.9 on page 83).                                                                                                    |
|                                       | Cables and antennas should be of high quality construction. Solid shield<br>Heliax type cables are best, but if braided shield cables must be used for<br>short distances, their braids must be silver-plated.                                                                                                    |
| Recommendations for Installing the PA | We recommend the following installation procedures, which should<br>protect the PA from damage under all but the most extreme operating<br>conditions.                                                                                                    |
|                                       | 1. Do not connect the PA directly to the antenna. Fit an isolator or duplexer between the PA and the load. Fit the isolator as close as possible to the RF output connector on the PA. Do not connect any switching equipment between the isolator and the PA, unless the switch <b>cannot</b> operate while there is RF present (i.e. the base station is transmitting). |
|                                       | 2. Fit a surge suppressor to the antenna cabling where it enters the building.                                                                                                    |
|                                       | 3. Inspect all cables and equipment connected to the base station for defects.                                                                                                    |
|                                       | Ice on the antenna, or a broken antenna, is unlikely to cause damage to the PA.                                                                                                    |
| Explanation                           | The circuit design of the PA protects the circuitry from high VSWR. This makes it difficult to damage the RF power device by keying the PA into a mismatched load, or if the load deteriorates over even a short period of time (milliseconds).                                                                                                    |
|                                       | However, it is possible to damage the device if <b>all</b> the following conditions happen <b>at the same time</b> :                                                                                                    |
|                                       | <ul> <li>There is a step change in the PA load (for example, the load is removed)</li> </ul>                                                                                                    |
|                                       | <ul> <li>The PA is transmitting</li> <li>The feed line loss between the PA and the mismatch is &lt;1 dB</li> </ul>                                                                                                    |
|                                       | The effect of such conditions is variable: some devices will not be destroyed, and some may fail after repeated load interruptions.                                                                                                    |

## 4.6.6 Connecting an External Frequency Reference

Notice An external reference is required for simulcast operation.

For K4 band, the internal frequency reference accuracy is inadequate, and an external reference **must** be used. An external reference is also required for simulcast and P25 Phase 2. The external reference frequency can be 10MHz or 12.8MHz, with an input level of  $300 \text{ mV}_{pp}$  to  $5 \text{ V}_{pp}$ . The reciter automatically detects the frequency of the external reference and configures itself accordingly. The stability of this reference should be as shown below. For more details, see Technical Note TN-2674 Providing Synchronization to Tait Networks.

| Multicast | P25 Phase 1<br>P25 Phase 1 | B and H bands<br>K4 band | Not required<br>100 parts per billion |
|-----------|----------------------------|--------------------------|---------------------------------------|
|           | P25 Phase 2                | All bands                | 100 parts per billion                 |
| Simulcast | P25 Phase 1<br>P25 Phase 2 | All bands                | 10 parts per billion                  |

If an external reference is required, enable the "external reference absent" alarm (Configure > Alarms > Control).

Use a  $50\Omega$  coaxial cable (RG58 or RG223) to connect the external reference to the base station's external reference frequency input. You can daisy-chain up to eight base stations using BNC goal post adaptors (see Figure 4.13). The maximum overall cable length is 30m. Terminate the last connection (including single base stations) with a  $50\Omega$  load.

Figure 4.12 Daisy-chaining an external frequency reference input

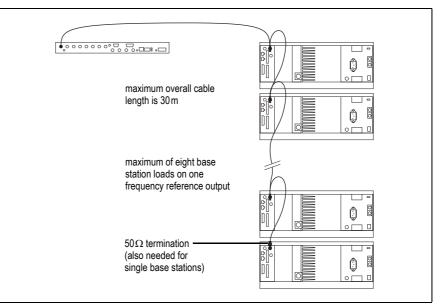

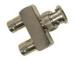

## 4.6.7 Connecting a 1PPS Source

A 1PPS signal is required for simulcast and P25 Phase 2 base stations. Use a 50 $\Omega$  coaxial cable (RG58 or RG223) to connect the source to the base station's 1PPS input. You can daisy-chain up to eight base stations using BNC goal post adaptors (see Figure 4.13). We recommend that the cable length between the first and last load is kept to a minimum. This will reduce any propagation variation between base stations. The maximum overall cable length is 30m. Terminate the last connection (including single base stations) with a 50 $\Omega$  resistor, otherwise reflections of the 1PPS pulse may occur.

**Notice** If 1PPS is used then 1PPS and NTP must both be derived from the same time base. Normally this will be a GPS disciplined source.

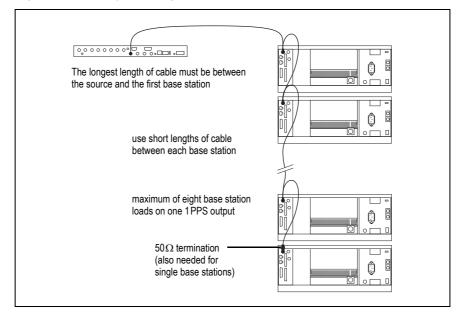

Figure 4.14 Daisy-chaining a 1PPS input

## 4.6.8 Ethernet Connection

The RJ-45 socket on the reciter's rear panel provides the 10-BASE-T or 100-BASE-T Ethernet connection to the other devices in the network. Use a Cat-5 cable to connect this socket to the Tait Network via a router or switch.

The WebUI allows you to set the Ethernet port speed auto-negotiation to 10/100 Mbit/s or to negotiate a maximum 10 Mbit/s. Tait recommends that you keep the port speed at the factory default setting of 10 Mbit/s. The reciter hardware and firmware are scaled to meet the performance requirements for processing multiple voice streams along with supervisory control and management communications. 10 Mbit/s is ample for these requirements. The 10/100 Mbit/s setting is provided for compatibility reasons, but with a 100 Mbit/s rate and high traffic conditions at the reciter, small windows of internal buffer overflow may occur. These overflows cause packet loss. If you set the port speed to 100 Mbit/s and observe QoS lost packet alarms, then review your Ethernet port speed settings.

With the port speed at 10 Mbit/s, it is particularly important to set the voice QoS on the reciter port of your site router or switch to a strict priority queue policy - which is the same policy that you should also be setting for your site link ports. The default QoS settings restrict the voice bandwidth to 1/25th of the port speed, which is smaller than the required bandwidth for typical systems at 10 Mbit/s.

If necessary, refer to "Ethernet Connector" on page 138 for a list of Ethernet connection pin allocations.

## 4.6.9 Connecting General Purpose Inputs and Outputs

General purpose inputs and outputs are connected via the DB-25 connector on the rear panel of the base station.

|                                 | (j)      | Analog line operation requires reciter hardware version 1.01 or later.<br>Reciters with hardware version 1.0 can be upgraded to version 1.01 at a<br>Tait service centre. Contact your Tait dealer for details.                                                |  |  |  |
|---------------------------------|----------|----------------------------------------------------------------------------------------------------|--|--|--|
|                                 | <b>i</b> | The existing Tx key and Rx gate signals are sufficient for balanced audio interconnection with connecting equipment compatible with 5V TTL level signaling. Tait also offers an isolation adapter that provides E&M isolated signaling (order number TBC101A). |  |  |  |
|                                 |          | is recommended that E&M isolated signaling be used in the following ituations:                                                                                                    |  |  |  |
|                                 | =        | Locally connected equipment that is not 5V TTL signaling compatible                                                                                                    |  |  |  |
|                                 | •        | There is significant distance between connected equipment, and voltage transients could cause equipment damage                                                                                                    |  |  |  |
|                                 | <b>i</b> | From V3.40.00, unbalanced audio in and out are supported.                                                                                                    |  |  |  |
| Unbalanced Audio<br>In - pin 5  | 0        | The unbalanced audio input is AC coupled via a 10uF capacitor. Any DC offset that may be present on an audio signal used to modulate the base station transmitter is blocked by this capacitor.                                                                |  |  |  |
|                                 | ir       | electing extended bypass mode will DC couple the unbalanced audio<br>put path. <b>Note:</b> a license is required to enable selection of extended<br>ypass mode.                                                                                               |  |  |  |
| Unbalanced Audio<br>Out - pin 3 | n        | The unbalanced audio output is DC coupled and has a 2.5V DC offset. For<br>nost applications users should AC couple this output to the external<br>quipment. For example, a 10 $\mu$ F capacitor should be suitable.                                           |  |  |  |
|                                 |          | Unbalanced Audio Output                                                                                                    |  |  |  |
|                                 |          |                                                                                                    |  |  |  |
|                                 |          |                                                                                                    |  |  |  |

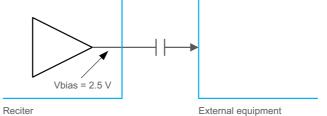

The pin allocations for the DB-25 connector are given in the following table:

|                                                       | Pin | Signal Name                                       | Signal Type  | Notes                                                                                                    |
|-------------------------------------------------------|-----|---------------------------------------------------|--------------|----------------------------------------------------------------------------------------------------|
|                                                       | 1   | balanced audio out +                              | output       | Transformer isolated line                                                                                                    |
|                                                       | 2   | balanced audio out -                              | 7            |                                                                                                    |
|                                                       | 3   | unbalanced audio out                              | output       | DC coupled - see information on previous page                                                                                                    |
|                                                       | 4   | ground                                            | ground       |                                                                                                    |
|                                                       | 5   | unbalanced audio in                               | Input        | AC coupled                                                                                                    |
| (17)                                                  | 6   | balanced audio in +                               | input        | Transformer isolated line                                                                                                    |
|                                                       | 7   | balanced audio in -                               | -            |                                                                                                    |
|                                                       | 8   | RSSI indication                                   | output       |                                                                                                    |
|                                                       | 9   | Rx gate                                           | output       |                                                                                                    |
|                                                       | 10  | Tx key                                            | input        |                                                                                                    |
|                                                       | 11  | digital i/o 1<br>custom alarm 1                   | input/output | Configurable as a digital input for TaskBuilder or a custom                                                                                                    |
| $ \begin{array}{cccccccccccccccccccccccccccccccccccc$ | 12  | digital i/o 2<br>custom alarm 2                   |              | alarm input.<br>5V TTL logic active state<br>configurable (active high vs.<br>active low).                                                                                                    |
|                                                       | 13  | +5.2VDC output                                    | power output | Maximum current 200mA                                                                                                    |
| external view                                         | 14  | digital i/o 3<br>custom alarm 3                   | input/output | Configurable as a digital input for TaskBuilder or a custom                                                                                                    |
|                                                       | 15  | digital i/o 4<br>custom alarm 4                   |              | alarm input.<br>5V TTL logic active state                                                                                                    |
|                                                       | 16  | digital i/o 5<br>custom alarm 5                   |              | configurable (active high vs. active low).                                                                                                    |
|                                                       | 17  | digital i/o 6<br>custom alarm 6                   |              |                                                                                                    |
|                                                       | 18  | digital i/o 7<br>custom alarm 7                   |              |                                                                                                    |
|                                                       | 19  | digital i/o 8<br>custom alarm 8                   |              |                                                                                                    |
|                                                       | 20  | digital i/o 9<br>custom alarm 9                   |              |                                                                                                    |
|                                                       | 21  | digital i/o 10<br>custom alarm 10 / Rx<br>disable |              | Configurable as a digital input<br>for TaskBuilder, a custom alarm<br>input or as the input for the Rx<br>disable function.<br>5V TTL logic active state<br>configurable (active high vs.<br>active low). |
|                                                       | 22  | digital i/o11<br>custom alarm 11                  |              | Configurable as a digital input for TaskBuilder or a custom                                                                                                    |
|                                                       | 23  | digital i/o 12<br>custom alarm 12                 |              | alarm input.<br>5V TTL logic active state<br>configurable (active high vs.<br>active low).                                                                                                    |
|                                                       | 24  | digital out 13<br>antenna relay                   | output       | Configurable as a digital output<br>for TaskBuilder or to drive the<br>antenna relay with simplex<br>operation. Cannot be<br>configured for both at the same<br>time.                                     |
|                                                       | 25  | ground                                            | ground       |                                                                                                    |

## 4.6.10 Setting Up Simplex Operation

(i) Simplex operation is not applicable to the TN9275 P25 analog gateway.

Simplex operation allows the base station to use one antenna to either transmit or receive, so the base station cannot transmit and receive at the same time. A coaxial relay switches an antenna between base station receive and transmit automatically.

(i) Simplex operation is supported by analog and P25 modes using P25 firmware, and analog conventional mode using DMR firmware.

In single frequency simplex, only one physical radio frequency is used.

700 MHz operation requires separate receive and transmit frequencies. While simplex operation is possible, single-frequency simplex is not.

Simplex operation applies to analog, FM and P25 conventional mode with any conventional line interface: analog line, DFSI, console gateway.

Simplex operates in a single base station context, and simulcast and nonsimulcast channel group operation.

When the base station is transmitting, the receiver is disabled.

Pin 24 in the 25-way D-range is configured as the relay driver. Refer to Connecting General Purpose Inputs and Outputs for pin-out information.

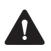

**Warning** Switching the PA output while it is operating can damage the PA. It is essential to use a relay that meets the 30 ms operating time specification.

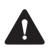

**Warning** When the base station is in simplex mode using a single antenna with a coaxial changeover relay, the isolation of this relay must be >40dB to avoid damage to the receiver.

(i) The relay operating time interacts with the base station transmit buffer. Once a transceiver begins receiving a transit stream, it will not begin transmitting that signal until the relay operating time has passed. To avoid any confusion, you must allow at least this much time in the transmit buffer setting (Tx delay for non-simulcast operation, and marshalling duration for simulcast operation).

Tait offers an Antenna Relay Kit TBCA03-10, which comes complete with installation instructions (402-00119-01).

#### Configuration

Configure > Base station > Programmable I/O "Antenna relay control" check box.

# Working with Base Stations from Your PC

The web browser on your PC provides a window into the TB9400 base station. Use it to connect to the base station so that you can monitor, configure, diagnose, and calibrate it (if required).

This section describes the following:

- Connecting to the base station, including initial setup
- Working with base station web pages
- Carrying out basic tasks

This section provides an overview of some aspects of the WebUI. Refer to the Help for detailed instructions.

## 5.1 PC Recommendations

We recommend the following PC hardware and software for connecting to a TB9400 base station:

- SVGA Monitor (1024 x 768 minimum)
- Network connection
- The base station works with recent versions of most modern browsers. Refer to the Release Notes for more information on currently supported browsers.

## 5.2 Connecting your PC to the Base Station

You connect to a base station using your web browser. You can view multiple base stations at once by using multiple browser windows or tabs. Base stations have a web-based interface that provides the pages you view. Up to ten users may be logged in to a base station at once.

(i) When loading the WebUI with Internet Explorer, the web page may go blank. To fix this, refresh the page with the 'F5' key.

The base station has three different user access levels:

- Administrator
- Maintainer
- Monitor

Passwords can be defined for each level. This is done using the base station's WebUI (Tools > Tools > User Administration). Refer to the base station Help for more information on setting user access levels.

Connections to the base station can be authenticated by a remote (i.e. centralized) service. Refer to "Setting Up Authentication" on page 100 and the base station Help for more information.

## 5.2.1 Logging In

Enter the base station's URL into your browser using a secure connection (https://). To find out the base station's IP address, on the front panel select Modules > Reciter 1 (or 2) > View Reciter 1 (or 2) Address. To set the IP address, refer to "Setting the IP Address" on page 97.

**Notice** If access to this menu has been disabled, you cannot use the front panel to find out the IP address. Make sure that you store the IP address securely and do not lose it.

- 2. A security warning appears when you connect for the first time. Proceed anyway (refer to "Security Certificates" on page 98).
- 3. The login screen appears.

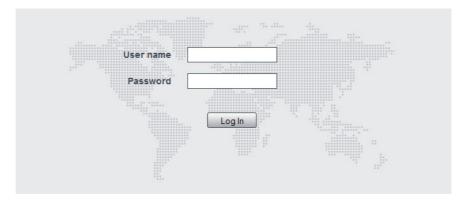

- 4. Enter your user name and password. When connecting for the first time, enter the user name admin and password tbc\_admin.
- 5. Click Login.

**Notice** After logging in we recommend that you change the password and username for your own security (refer to "Working with the Web Interface" on page 101). Make sure that you store your passwords and usernames securely and do not lose them. They may be needed by Tait support personnel if assistance is required. **Tait cannot retrieve forgotten passwords**.

## 5.2.2 Setting the IP Address

Before the base station is installed on site, you need to provide it with its proper IP address. Make sure that you do not lose this address. A quick way to set the base station's IP address is to use the front panel, as described below.

**Notice** If access to this menu on the front panel has been disabled, log in to the base station and set the IP address using the WebUI (Identity > Identity > Network Identity).

**Notice** If the base station is online when changing the IP address, it is possible that the base station will restart. Tait recommends that all configuration changes are made after taking the base station offline.

 Use the front panel display to enter the IP address, subnet mask and gateway specified for this base station by the IP addressing plan for the network. From the base station menu select Modules > Reciter 1 (or 2) > Edit Reciter 1 (or 2) Address. If the home screen is showing, press an arrow key, a scroll key or OK to clear it.

**Notice** In this screen each octet in the address lines has provision for three characters. If an octet in the address has less than three characters, enter one or two leading zeroes so that each position is filled, even though the zeroes are not part of the address. For example, enter 172.25.163.47 as 172.025.163.047. Leading zeroes are removed when the address is programmed into the base station.

- 2. Set each address as described below. Use the left and right arrow keys to move the cursor across each line in the Addresses screen. Use the scroll keys to scroll through the available numbers for each position in a line.
  - a. Set the IP address and press OK. This moves the cursor to the next line. To move the cursor back to the previous line, press the return key.
  - b. Set the Mask address and press OK.
  - c. Set the Gateway address and press OK.
  - d. The display shows Setting Reciter 1 (or 2) address Please wait... while the base station confirms that the addresses are correct. When this process has finished, the display will show succeeded or FAILED as appropriate. Press OK to return to the previous menu.
- 3. If the process failed, try entering the address again. If it still fails, try the following:
  - Enter the address through the WebUI
  - Check that the IP address you are trying to enter is not already in use by another device on the same subnet

## 5.2.3 Security Certificates

You can upload your own security certificates to the base station (Tools > Settings > Web certificate). If you have installed and configured the appropriate Certification Authority software, you can issue security certificates for all base stations. After uploading the certificates to the base stations, you can configure all maintainers' web browsers to accept security certificates from your own Certification Authority.

(i) Before you have uploaded a security certificate to the base station, it will raise a security warning when your browser connects to it for the first time. The base station creates a self-signed certificate when the reciter's firmware is installed. Your browser raises a security warning because the security certificate was not issued by a trusted Certification Authority. The browser has a way of letting you override or bypass the security warning.

## 5.2.4 Local Connection to a Base Station

Using a computer on site normally requires the computer to have an IP address that is compatible with the sub-netting and routing used by the communications network. Additionally, you may need to connect to a reciter after removing it from service. In either case, you may have to change your computer IP address configuration.

To connect the base station to your computer, ensure that your computer is part of the same subnet as the base station, or has a route to it. Refer to your operating system provider's help for further information on how to do this.

Base stations leave the factory with default IP address: 192.168.1.2, Subnet mask: 255.255.255.0. If your base station will not connect to your PC, contact your local Tait dealer.

You may need to temporarily disconnect a networked PC from its LAN in order to establish a direct connection with the base station. A physical connection is needed as well as an alternate or temporary IP address and subnet mask.

## 5.2.5 Troubleshooting Connection Problems

If the attempt to connect to a base station failed, consider these possible causes.

- 1. Your PC is part of your organization's LAN and does not belong to the same subnet as the base station. Give the PC a suitable IP address and subnet mask as described in "Local Connection to a Base Station" on page 98.
- 2. You are attempting to connect to the wrong IP address. Check that the IP address is correct.

**Notice** You can quickly check the base station's IP address via the front panel, as long as access to this menu has not been disabled.

- 3. The link to the base station is down. Use ping to check.
- 4. A connection error may occur if your PC is using the organization's web proxy, but the base station doesn't have a valid gateway address allowing it to send responses back to that proxy. Users should ensure that all network parameters are correct (IP address, network mask and gateway address). You may have to bypass the proxy in your organization's LAN to access the Tait Network. Ask your system administrator to give you access.
- 5. JavaScript may be disabled in your browser. If JavaScript is disabled, your browser will be unable to connect to the base station. Note that modern browsers normally have JavaScript enabled by default.

## 5.2.6 Finding a Lost or Forgotten IP Address

Use the following procedure if an IP address has been lost or forgotten.

- 1. Mount the reciter in a TB9400 subrack and fit the front panel. Power up the subrack.
- 2. On the front panel display select Modules > Reciter 1 (or 2) > View Reciter 1 (or 2) Address.

## 5.2.7 Setting Up Authentication

Connections to the base station can be authenticated by a remote (i.e. centralized) service (Tools > Settings > Authentication). Two remote authentication protocols are supported: LDAP and RADIUS.

**Notice** Only people experienced with the AAA architecture and authentication protocols should make changes to the authentication settings.

Moving logins to a centralized server can provide enhanced security for a number of reasons, such as:

- Less work is required to manage password-controlled access to all base stations in a network; you no longer need to change the password in each base station individually
- Previously used passwords may be excluded from re-use
- Access can be denied after a set number of incorrect passwords is entered
- Passwords can be set to expire on a certain date
- Remote access to base stations can be globally enabled and disabled as required for technical staff during the commissioning process

Once the centralized server logins are set up, we recommend that only one local administrator login is left on the base station for emergency use (e.g. when the connection to the server is lost). The password for this emergency login should be kept secret.

## 5.3 Working with the Web Interface

This section provides an overview of the WebUI. Refer to the Help for detailed instructions.

When you connect to a base station, the browser displays a page similar to the following.

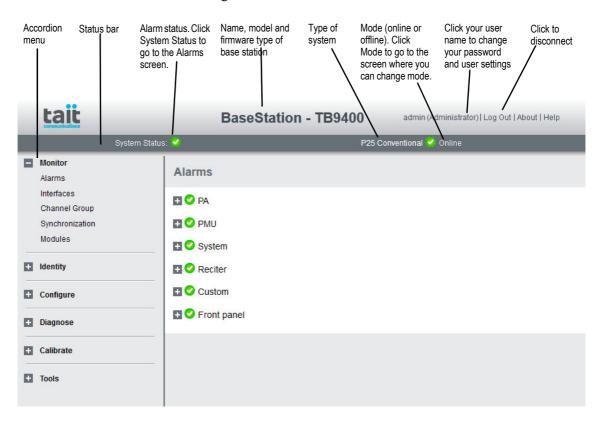

The accordion menu on the left gives you access to the various pages. Click a top level item (such as Configure) to open up its menu. Click on a menu item to display its page, then click on the appropriate tab on that page to display the required information. Click the + icon ( $\blacksquare$ ) on a menu item to expand the menu tree and the - icon ( $\blacksquare$ ) to collapse it again.

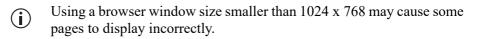

#### 5.3.1 Using the WebUI Display Filter

Tait base stations support many different air interfaces, system types and coverage arrangements. The display filter allows you to restrict the WebUI display to only show what is relevant to the current system.

The currently selected system type is displayed at the right on the status bar. If there is a mismatch between the currently selected system type and the presented system type, the status bar text will show this mismatch. To use the display filter, navigate to Tools > Settings > Presentation:

- 1. Under Display filter, check the Enable display filter check box to restrict display to those visual elements associated with the selected system type and channel group selections.
- 2. Select the required System type from the drop down options:
  - Analog conventional
  - P25 dual conventional
  - P25 conventional
  - Analog conventional with TBSK passthru
  - P25 trunking
  - DMR conventional
  - DMR mixed mode
  - DMR trunking
  - MPT trunking
- (i) The display filter also applies to the TN9275 P25 analog gateway, but only shows the drop down options for the system types applicable to the gateway (the first four in the list above).
  - 3. Check the Channel group check box to display elements associated with channel group operation (simulcast and multicast), if required.
  - 4. Click Save followed by F5, to reload the WebUI showing the selected system type elements.

## 5.3.2 Monitoring Operation

Use the monitoring pages, to see how the base station is currently operating. The example screen below illustrates the base station's network interface under P25/AS-IP conditions (Monitor > Interfaces > Trunked RF).

| Conventional RF Trunked RF   | Channel group  | Trunking | Failsoft | Conventional dispatch       | Analog line   | I/O                     |
|------------------------------|----------------|----------|----------|-----------------------------|---------------|-------------------------|
| Current channel              |                |          |          |                             |               |                         |
| Number                       | 1              | Def      | ault 1   |                             |               |                         |
| Name                         | Channel 1      |          |          |                             |               |                         |
| Channel profile              | P25 Trunking   |          |          |                             |               |                         |
| Signaling profile            | NAC 199        |          |          |                             |               |                         |
| Channel group                | Disabled       |          |          |                             |               |                         |
| Receiver - physical channel  |                |          |          | Transmitter - physical char | inel          |                         |
| Rx gate                      | •              |          |          |                             | Status        | Transmitting            |
| Frequency lock               | . 🥝            |          |          | F                           | requency lock | <b>Ø</b>                |
| Frequency                    | 806.437500 MHz |          |          |                             | Frequency     | 851.437500 MHz          |
| RSSI                         | -129.8 dBm     |          |          |                             | Rated power   | 100 W                   |
| Configured NAC / Colour code | 199 hex        |          |          | Trans                       | smitted power | 10 W                    |
| Received NAC                 |                |          |          | R                           | everse power  | 0 W                     |
| Interference detected        | No No          |          |          |                             | VSWR          | 1.0:1                   |
|                              |                |          |          | Co                          | nfigured NAC  | 199 hex                 |
|                              |                |          |          | Tra                         | nsmitted NAC  | 199 hex                 |
|                              |                |          |          |                             | RF repeat     | Cause: Operational mode |
| Receiver – logical channel 0 |                |          |          |                             |               |                         |
| Rx gate                      |                |          |          |                             |               |                         |
| RSS                          |                |          |          |                             |               |                         |
| Receiver – logical channel 1 |                |          |          |                             |               |                         |
| Rx gate                      |                |          |          |                             |               |                         |
| RSSI                         |                |          |          |                             |               |                         |

If the base station is part of a simulcast network, you can monitor the simulcast timing of the transmitter and the central voter (Monitor > Synchronization). When connected to the central voter, the browser can monitor its timing.

| Synchronization              |                |
|------------------------------|----------------|
| Analog and P25 Phase 1       |                |
| Simulcast status             | \rm No license |
| Holdover time left           | 0 mins         |
| Tx if unsync                 | 8              |
| Unsynchronized when isolated | 8              |
| P25 Phase 1 modulation       | C4FM           |
| P25 Phase 2                  |                |
|                              |                |
| Status                       | \rm No license |
| Status<br>Simulcast status   | -              |
|                              | -              |
| Simulcast status             | No license     |

## 5.3.3 Troubleshooting Alarms

If the Alarm status on the status bar displays red, one or more alarms have been triggered, and the Alarms menu automatically expands to display the alarm(s). Click Help and navigate to the description of that alarm, as shown below.

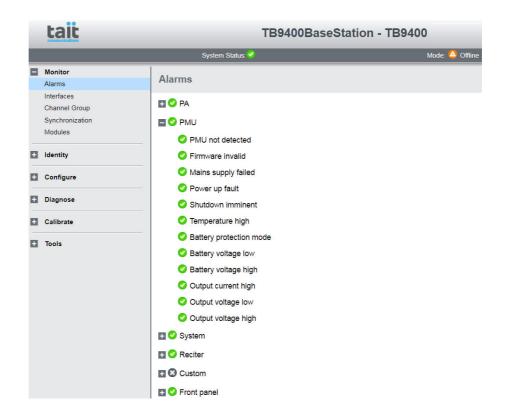

## 5.3.4 Viewing Configuration Settings

The base station has many configuration settings that personalize it for its particular role in the network. Some settings, such as alarm thresholds (Configure > Alarms > Thresholds), always apply.

| Alarms                      |                     |     |             |             |               |
|-----------------------------|---------------------|-----|-------------|-------------|---------------|
| Control                     | SNMP                | Th  | resholds    |             | Syslog        |
| Power manageme              | nt unit             |     |             |             |               |
|                             |                     |     | 12V         | 24∨         | 48V           |
| Ba                          | ttery voltage minin | num | 11.6        | 23.2        | 46.4 V        |
|                             |                     |     | 12V         | 24V         | 48V           |
| Bat                         | tery voltage maxin  | num | 15.0        | 30.0        | 60.0 V        |
|                             |                     |     | 10) (       | 241/        | 40\/          |
|                             | Power startup vol   |     | 12∨<br>12.0 | 24V<br>24.0 | 48V<br>48.0 V |
|                             |                     |     | 12.0        | 24\/        | 48V           |
| Po                          | wer shutdown vol    |     | 11.5        | 23.0        | 46.0 V        |
|                             |                     | -   |             |             |               |
| Power amplifier             |                     |     |             |             |               |
| F                           | Power output minin  | num | 30          | W           |               |
| Reverse power input maximum |                     |     | 10          | W           |               |
| VSWR maximum                |                     | num | 2.0         | :1          |               |
| Final temperature maximum   |                     |     | 90 °C       |             |               |
| Driver                      | emperature maxin    | num | 80          | °C          |               |
| Front panel                 |                     |     |             |             |               |
| Air intake                  | temperature minin   | num | -30         | °C          |               |
| Air intake t                |                     |     |             | °C          |               |

Others are channel-based, so they can be dynamically changed. To view these, you must first know which channel the base station is using.

To see the channel number and profiles the base station is using, go to:

- P25/AS-IP: Monitor > Interfaces > Conventional RF.
- DMR/MPT: Monitor > Interfaces > Analog RF or DMR RF.

Channels can be edited from Configure > Base Station > Channels. To edit a channel, select it from the table and then click the Edit button.

Channel and signaling settings are grouped together in profiles. The RF monitoring page shows the channel profile and signaling profile the channel uses. To view the channel profile settings, select Configure > RF Interface > Channel Profiles and select the profile you wish to review or edit.

| Channel profiles                     |                  |  |
|--------------------------------------|------------------|--|
| General                              |                  |  |
| Number                               | 13               |  |
| Name                                 | P25 Conv Simul   |  |
| System type                          | P25 conventional |  |
| Transmitter enabled                  |                  |  |
| RF repeat                            | Disabled v       |  |
| Analog                               |                  |  |
| Channel bandwidth                    | 12.5 kHz narrow  |  |
| Receiver gate                        |                  |  |
| SINAD gating level                   | 12 dB            |  |
| Rx frequency response                | De-emph speech   |  |
| Tx frequency response                | Pre-emph speech  |  |
| Extended Bypass                      |                  |  |
| Tx audio gain                        | 0.0 dB           |  |
| P25 Phase 1                          |                  |  |
| Modulation type                      | LSM 🗸            |  |
| Microslots per slot                  | 6                |  |
| Status symbols                       | Channel ~        |  |
| Analog and P25 simulcast             |                  |  |
| Enable                               |                  |  |
| Holdover duration                    | 0 h              |  |
| Local transmit offset                | 0 µs             |  |
| Carrier offset                       | 0.0 Hz           |  |
| Analog and P25 Phase 1 tx if unsynch |                  |  |
| Unsynchronized when isolated         |                  |  |

Proceed in a similar way to view signaling profile and channel group settings.

## 5.3.5 Viewing the Base Station and Network Identity

Base Station<br/>ChannelsChannels can be edited from Configure > Base Station > Channels.<br/>Select a channel and click Edit to view details of the channel. Clicking<br/>directly on any text in a line will also open the edit screen.

| Channels | Miscellaneous    | Programmable I/O Announcement Tone | s                    |
|----------|------------------|------------------------------------|----------------------|
| Number   | Name             | Transmit<br>frequency              | Receive<br>frequency |
| 1        | Channel 1        | 148.00000                          | 148.00000            |
| 2        | Channel 2        | 160.012500                         | 151.01250            |
| 3        | DMR Tier 3       | 160.012500                         | 151.01250            |
| 4        | DMR Tier 2       | 450.000000                         | 451.00000            |
| 5        | Analog repeater  | 450.000000                         | 451.00000            |
| 6        | MPT Trunking     | 450.000000                         | 451.00000            |
| 7        | DMR T3 scast vtr | 450.000000                         | 451.00000            |
| 8        | DMR T3 scast sat | 450.000000                         | 451.00000            |
| 9        | DMR T2 scast vtr | 450.000000                         | 451.00000            |
| 10       | DMR T2 scast sat | 450.00000                          | 451.00000            |
| 11       | P25 conv         | 155.000000                         | 150.00000            |

Base Station Identity

Each base station in a network has a unique base station and network identity.

Select Identity > Identity and then Base Station or Network to view details such as name, receiver number, default channel and network addresses. Note that the host name field has a maximum of 63 characters, and may use the characters a-z, 0-9, dot and hyphen. You cannot use spaces.

The Link speed configuration option enables the Ethernet port speed to auto-negotiate either 10/100 MBits/s or a 10 Mbits/s maximum. Under high traffic conditions it is possible for traffic arriving at the reciter at the full rate (100 Mbits/s) within a small timing window to overflow internal buffers and therefore suffer packet loss. To minimize this packet loss, a setting of 10 Mbits/s is recommended.

| Identity         |                 |               |  |  |
|------------------|-----------------|---------------|--|--|
| Base Station     | Network         |               |  |  |
| Reciter          |                 |               |  |  |
|                  | Host name       | Site9-TCH     |  |  |
|                  | Receiver number | 1             |  |  |
|                  | Default channel | 1             |  |  |
| Front panel mess | age             |               |  |  |
|                  | Line 1          | Custom Line 1 |  |  |
|                  | Line 2          | Custom Line 2 |  |  |
|                  | Line 3          | Custom Line 3 |  |  |
|                  | Line 4          | Custom Line 4 |  |  |
| Save             |                 |               |  |  |

Enter here the four lines of information you want to appear on the home screen on the front panel display.

# 5.4 Basic Tasks

## 5.4.1 User Settings

Click on your user name in the top right corner of the page to change your password. Note that this information is stored in the base station, not in your browser.

## 5.4.2 Taking the Base Station Offline

You may need to take the base station offline in order to carry out diagnostic tests or to take it out of service if a fault develops.

- 1. Click Mode on the status bar (or Select Tools > Settings > Base Station).
- 2. Under Mode, select Offline. Click Offline to confirm the change. In the Status area, the Mode display changes first to Changing, and then to Offline (()).

## 5.4.3 Troubleshooting Alarms

If the Alarm status on the status bar displays red, one or more alarms have been triggered, and the Alarms menu automatically expands to display the alarm(s). Click Help and navigate to the description of that alarm.

### 5.4.4 Disabling the Front Panel Keypad

You can disable the front panel keypad to prevent access to the base station via the front panel menus. Select Configure > Base Station > Miscellaneous and in the Front Panel area clear the Keypad enabled check box.

**Notice** If you disable the front panel keypad, you cannot use it to find out the base station's IP address. Make sure that you store the IP address securely and do not lose it.

### 5.4.5 Uploading New Audio Files for Announcement Tones

The base stations allows you to upload short audio files so you can customize announcement tones on your system.

To upload an audio file directly from you PC to the base station, follow: Configure > Base station > Announcement Tones.

Base stations come with audio files that provide a safe set of announcement tones. You can use factory provided audio files or you may create customized audio files based on organizational/user requirements.

Creating a New<br/>Audio FileYou can create your own audio file using audio software such as<br/>'Audacity' and 'Ocenaudio'. When creating and exporting a new audio<br/>file, ensure the following audio file format and properties are correct for the<br/>base station:

- Encoding is U-Law companding
- Sample rate is 8000Hz
- 8-bits per sample
- Channel is mono
- File length is no more than 64 KB
- (i) To ensure you can quickly identify a tone, Tait recommends naming audio files according to their characteristics. Generic names can cause confusion.

At least 100ms of silence should precede the tone if the call initiator wishes to hear it when releasing PTT. This will allow the transmitting radio to become a receiver again.

Audio File UploadPrior to uploading an audio file, follow: Tools > Files > Configuration ><br/>Backup to retain a copy of the current audio files.

After you have chosen the announcement tone you want to replace, click Upload and select your replacement audio file. New audio files may be rejected or fail for the following reasons:

- Invalid file format
- File size too large

If this occurs, you can take the following actions:

| Failure Reason      | Action                                                                                                    |
|---------------------|----------------------------------------------------------------------------------------------------|
| Invalid file format | Re-record the audio file with the recommended audio file format and re-upload to the base station             |
| File size too large | Re-record the audio file at a shorter duration e.g. less than<br>6 seconds and/or file size no more than 64KB |

### 5.4.6 Updating Firmware

The base station supports two methods of updating base station firmware. The WebUI page Tools > Firmware > Upload/Download allows you to upload base station firmware directly from your PC to the base station, or download firmware files to the base station from a web server.

Uploading firmware is covered in 5.4.7 Firmware Upload

Downloading firmware is covered in 5.4.8 Downloading Firmware from a Package Server

| Before Uploading<br>or Downloading | <ul> <li>Back up your data off the base station. If the activate process fails, there could be a risk of the configuration database being corrupted. Give the backup file a user-friendly name (incorporating, for example, the site ID, date and time) so it can readily be identified.</li> </ul>                                                  |  |  |
|------------------------------------|----------------------------------------------------------------------------------------------------|--|--|
|                                    | <ul> <li>If the base station has two firmware packages displayed on the Tools &gt;<br/>Firmware &gt; Activate page, the update will replace the inactive package</li> </ul>                                                                                                    |  |  |
| Reciter Hardware                   | Beginning with firmware release 3.10, there are two different reciter series, which have different executable files. You can find out the reciter series, 1 or 2, on the WebUI Monitor > Modules > Module details page. Firmware files for Series 1 & 2 hardware have different file extensions. The differences are summarized in the tables below. |  |  |
| File Locations                     | The Windows installer by default places firmware files in the following location:                                                                                                    |  |  |
|                                    | C:\Program Files (x86)\Tait Applications                                                                                                    |  |  |
|                                    | For Linux computers, firmware is supplied in Zip files with the structure described here. Install in a directory of your choice.                                                                                                    |  |  |

| Release              | Application          | Folder            | Files <sup>a</sup>                                                               | Choose<br>Firmware from<br>folder |
|----------------------|----------------------|-------------------|----------------------------------------------------------------------------------|-----------------------------------|
| 3.45.00<br>and later | P25/AS-IP            | BaseStation\feeds | p25-bin-n.nn.nn.nnnn. <b>p25.tbc02</b>                                           | BaseStation                       |
| 3.10 and<br>later    | P25/AS-IP<br>DMR/MPT | BaseStation\feeds | p25-bin-n.nn.nn.nnnn. <b>p25.tbc02</b><br>dmr-bin-n.nn.nn.nnnn. <b>dmr.tbc02</b> | BaseStation                       |

a. File extensions differ between Series 1 & 2 files. When you [Upload] a file, the base station chooses a file extension filter that reflects your hardware and the selected firmware type.

#### Reciter Series 1 Files and Extensions

| Release        | Application          | Folder            | Files <sup>a,b</sup>                                                         | Choose<br>Firmware from<br>folder |
|----------------|----------------------|-------------------|------------------------------------------------------------------------------|-----------------------------------|
| 3.10 and later | P25/AS-IP<br>DMR/MPT | BaseStation\feeds | p25-bin-n.nn.nn.nnnn. <b>p25.tbc</b><br>dmr-bin-n.nn.nn.nnnn. <b>dmr.tbc</b> | BaseStation                       |
| 3.05 to 3.09   | P25/AS-IP<br>DMR/MPT | BaseStation\feeds | p25-bin-n.nn.nn.nnnn. <b>tbc</b><br>dmr-bin-n.nn.nnnnn. <b>tbc</b>           | BaseStation                       |
| 3.00, 2.60     | P25/AS-IP            | TB9400\feeds      | p25-bin-n.nn.nn.nnnn. <b>tbc</b>                                             | TB9400                            |
| 3.00, 2.60     | DMR/MPT              | TB9300\feeds      | dmr-bin-n.nn.nn.nnnn. <b>tbc</b>                                             | TB9300                            |
| pre - 2.60     | TB9400               | TB9400\feeds      | p25-bin-n.nn.nn.nnnn. <b>tbc</b>                                             | TB9400                            |
| pre - 2.60     | TB9300,<br>TB7300    | TB9300\feeds      | dmr-bin-n.nn.nn.nnnn. <b>tbc</b>                                             | ТВ9300                            |

a. File extensions differ between Series 1 & 2 files. When you [Upload] a file, the base station chooses a file extension filter that reflects your hardware and the selected firmware type.

b. The file extension for Series 1 binaries changes in version 3.10. If upgrading from older releases, choose 'All Files (\*.\*)' in the [Upload] file picker dialog.

# 5.4.7 Firmware upload

The Upload button allows you to select a file to upload from your computer or network location.

### 5.4.8 Downloading Firmware from a Package Server

See 5.4.6 Updating Firmware for information about file locations and extensions.

While Tait recommends uploading firmware directly to the base station, the base station also supports downloading firmware files from a package server (web server).

### 5.4.9 Activating New Firmware

Activating firmware causes the base station to reboot, and then start back up in offline mode. The base station will then have to be manually put back online.

The WebUI page Tools > Firmware > Activate allows you to review the two firmware packages stored on the base station and activate the one that is presently inactive.

The base station can remain online while doing upload or download, minimizing any outage time for activation.

Two firmware package slots allow for the separation of the upload and download procedures from the activation itself. This minimizes outage time when upgrading the firmware.

After activation, the retained, but now inactive firmware allows the user to quickly revert versions, if necessary.

Application<br/>PackagesThe TB9400 can store two complete application packages in two distinct<br/>slots, one of which is active at any time. This is useful for switching<br/>between firmware applications (e.g. P25/AS-IP to DMR/MPT).

You can switch between the two at any time, and run the other. However, there are certain functions associated with each application that are only possible when running that specific software. For more information, please see the base station help.

(i) Appropriate licenses are required for either mode of operation (P25/AS-IP and DMR/MPT).

### 5.4.10 Switching Application Packages

To switch between one firmware application package to another, you must first activate the firmware in the inactive slot. Upon activation, the base station will reboot and come up with the firmware that has been activated.

| Firmware                 |                     |        |                          |
|--------------------------|---------------------|--------|--------------------------|
| Upload/Download Activate |                     |        |                          |
| Downloaded packages      |                     |        |                          |
| Name                     |                     | Active | Status                   |
| p25-3.25.00.0001         |                     | 0      | Active                   |
| p25-3.20.00.0005         |                     | 8      | Module updates available |
|                          |                     |        |                          |
| Last activation date     | 2021-11-01T23:50:36 |        |                          |
| Activate package         | Activate            |        |                          |
| Activating               |                     |        |                          |
| Status                   | OK                  |        |                          |
| Information              | ОК                  |        |                          |
| Progress                 |                     |        |                          |

## 5.4.11 Working with Configuration Files

**Channels** To see all channels associated with both P25/AS-IP and DMR/MPT, go to Configure > Base Station > Channels.

If you attempt to go online with a channel that is invalid for the firmware application you are currently using, an alarm will activate (Monitor > Alarms). The alarm will warn you that the channel you are attempting to use will not function.

| System Status: 🌗                            |  |  |  |  |
|---------------------------------------------|--|--|--|--|
| Alarms                                      |  |  |  |  |
| 🛨 🥝 PA                                      |  |  |  |  |
| 💀 🧭 System                                  |  |  |  |  |
| E 4 Reciter                                 |  |  |  |  |
| Channel invalid - System type not supported |  |  |  |  |
| Temperature high                            |  |  |  |  |
| Simulcast unsynchronized                    |  |  |  |  |
| Transmitter calibration invalid             |  |  |  |  |
| Receiver calibration invalid                |  |  |  |  |
| Hardware configuration invalid              |  |  |  |  |
| 25 MHz synthesizer out of lock              |  |  |  |  |
| 61.44 MHz synthesizer out of lock           |  |  |  |  |
| TxF synthesizer out of lock                 |  |  |  |  |
| Rx synthesizer out of lock                  |  |  |  |  |
| Receiver unsynchronized                     |  |  |  |  |
| E S Custom                                  |  |  |  |  |
| 🖶 🥝 Front panel                             |  |  |  |  |

#### **Transferring Files**

Specific firmware application configurations, such as IP address, can be transferred between base stations without overwriting identity information.

#### Configuration

It is important to note that, unless running the application that supports that item (P25/AS-IP in this example), configuration items such as the 'Network Access Code (NAC)', (air-interface specific to the P25 channel) may not be visible on the Web UI when running its firmware application equivalent. However, its configuration is still preserved in the database.

Channels that are not applicable to the current operation may not be usable by their equivalent application, but they remain in the channel table and can be edited if required.

At any time, you can save the current configuration settings as a file (Tools > Files > Configuration > Backup configuration). This is stored in the base station, but we recommend that you also download and store it on your computer as an off-site backup. The base station identity and network identity are not saved as part of the configuration file.

The following parameters are not restored on a base station when a configuration is restored:

- Keypad enabled
- Trunking capability
- Trunking control channel priority
- Host name
- Default channel
- Operating mode
- Front panel text lines 1 through 4
- IP address
- Subnet mask
- Gateway address
- Link speed
- SSH enabled

You may want to develop a master configuration and upload it to all base stations in the network. The master configuration can contain all the different channel configurations and can be common to all base stations. The base station identity selects the default channel.

(i) Base stations are shipped with a set of factory default configurations featuring examples of channel setups for analog FM, P25, DMR and MPT. These configurations provide a safe set of values.

Tait recommends that you download these configurations and store them on your PC as a backup before altering and saving any of your own configuration settings.

You can also generate a report containing all the base station's configuration settings relevant to the current application firmware (Tools > Files > Configuration > Configuration report), which can be saved as a text file. We recommend that you do this when the base station is commissioned. This report can be useful later if there is a problem with the base station. Comparing the original report with the later one may highlight changes in configuration that are causing a problem.

### 5.4.12 Setting Up Custom Alarms

Each of the base station's 12 digital inputs can be used to raise a custom alarm when the input goes high or low. The Custom Alarms page (Configure > Alarms > Custom Alarms) allows you to assign a name to each custom alarm.

The active state of the inputs (active high vs. active low) is configured on (Configure > Base Station > Programmable I/O)

Custom alarms are reported via the WebUI and SNMP traps.

Custom alarms provide a warning when an external event activates a digital input. You can rename any of the available alarms to provide a more meaningful name, such as "Door open".

### 5.4.13 Subaudible Signaling

The purpose of CTCSS and DCS signaling is to reject transmissions from radios that do not belong on the network.

#### Use of 250.3Hz and 254.1Hz CTCSS tones

The receiver has a known issue where reverse tone burst signaling on CTCSS tones of 250.3Hz and 254.1Hz can briefly trigger the other detector. Do not use both tones in the same network. If using either tone, be aware that there is a risk of falsing if co-channel transmissions are using the other tone.

### 5.4.14 Checking for Interference on a Receive Channel

You can use the Signal Level page (Diagnose > RF Interface > Signal Level) to look for sources of interference across a range of receive frequencies.

The chart displayed on the Signal Level page has two lines. One shows the current RSSI measurement for the selected frequency. The second shows a historical trace of peak RSSI readings on that frequency.

### 5.4.15 Marshaling or Transmit Delay

As an IP connected base station, transmitters must buffer the signal to be transmitted so that variations in delay in the IP network do not cause the transmitter to underrun.

Non-simulcast channels use a configurable transmit delay. The amount of transmit delay required varies with the QoS (specifically jitter) of the IP transmission network.

Transmitters in a simulcast channel must all begin transmitting simultaneously, therefore the configured value of the marshaling duration must allow for the worst case of network delay, including delay variation (jitter).

The table below provides a summary of where to configure transmit or marshaling delay:

| Channel type                                                | Configured value                                |
|-------------------------------------------------------------|-------------------------------------------------|
| Single base station, P25 (Phase 1)                          | Configure > Channel Group                       |
| Single base station, AS-IP                                  | Configure > Channel Group                       |
| Simulcast channel, P25 (Phase 1)                            | Configure > Channel Group                       |
| Non-simulcast voted channel, P25<br>(Phase 1)               | Configure > Channel Group                       |
| Single base station, DMR (conventional, trunked)            | Configure > Network Interfaces > DMR<br>Network |
| Single base station, MPT                                    | Configure > Network Interfaces > MPT<br>Network |
| Simulcast channel, DMR (conventional, trunked)              | Configure > Channel Group                       |
| Non simulcast voted channel, DMR<br>(conventional, trunked) | Configure > Channel Group                       |

See the base station help for more information on configuring transmit or marshaling delay (MBC-00006-xx).

### 5.4.16 Uploading Firmware to the Base Station

To upload firmware directly from the base station, go to Tools > Firmware > Upload/Download.

### 5.4.17 SNMP Network Management

Tait base stations provide Management Information Bases (MIBs), to allow network management using SNMP.

The Windows MSI installer includes Tait defined MIBs (look for a folder labeled MIBs under Tait Applications in the Windows Start menu), and they are also published on the Tait Technical support website: http://support.taitcommunications.com/home

The following table summarizes the base station MIB files and indicates with hardware and firmware application they apply to.

The "94Series" MIB applies to P25 and AS/IP operation for TB9400, and TB7300 base stations.

The "93Series" MIB applies to DMR/MPT operation for all base stations.

| File                                     | Hardware                                       | firmware                            | Description                                                               |
|------------------------------------------|------------------------------------------------|-------------------------------------|---------------------------------------------------------------------------|
| TAIT-COMMON-MIB.mib                      | TB9400,<br>TB9300,<br>TB7300,<br>transportable | Any                                 | Common declarations for all<br>Tait products                              |
| TAIT-INFRA93-94SERIES-<br>COMMON-MIB.mib | TB9400,<br>TB9300,<br>TB7300,<br>transportable | Any                                 | Common declarations for Tait base stations                                |
| TAIT-INFRA93-94SERIES-<br>TC-MIB.mib     | TB9400,<br>TB9300,<br>TB7300,<br>transportable | Any                                 | Textual conventions: common<br>type definitions for Tait base<br>stations |
| TAIT-INFRA94SERIES-TC<br>MIB.mib         | - TB9400,<br>TB7300,<br>transportable          | P25/AS-IP<br>P25/AS-IP<br>P25/AS-IP | Textual conventions: type<br>definitions for P25/AS-IP<br>operation       |
| TAIT-INFRA94SERIES-<br>MIB.mib           | TB9400,<br>TB7300,<br>transportable            | P25/AS-IP<br>P25/AS-IP<br>P25/AS-IP | Monitored object definitions for P25/AS-IP operation                      |

| File                                                                  | Hardware                                          | firmware                            | Description                                                       |
|-----------------------------------------------------------------------|---------------------------------------------------|-------------------------------------|-------------------------------------------------------------------|
| TAIT-INFRA94SERIES-<br>NOTIF-MIB.mib                                  | TB9400,<br>TB7300,<br>transportable               | P25/AS-IP<br>P25/AS-IP<br>P25/AS-IP | Trap definitions for P25/AS-IP operation                          |
| TAIT-INFRA93SERIES-TO<br>MIB.mib                                      | C- TB9400,<br>TB9300,<br>TB7300,<br>transportable | DMR/MPT<br>DMR/MPT<br>DMR/MPT       | Textual conventions: type<br>definitions for DMR/MPT<br>operation |
| TAIT-INFRA93SERIES-<br>MIB.mib<br>TB9300,<br>TB7300,<br>transportable |                                                   | DMR/MPT<br>DMR/MPT<br>DMR/MPT       | Monitored object definitions for DMR/MPT operation                |
| TAIT-INFRA93SERIES-<br>NOTIF-MIB.mib                                  | TB9400,<br>TB9300,<br>TB7300,<br>transportable    | DMR/MPT<br>DMR/MPT<br>DMR/MPT       | Trap definitions for DMR/MPT operation                            |

### 5.4.18 Configuring Single Base Stations

It is possible to operate the base station as a single base station that is not part of a channel group (for example, trunked, non simulcast, or as a conventional single repeater). The following explains the special considerations when configuring single base stations.

| Channel Group<br>Membership                  | Although single base stations are not actually part of a channel group, their channel configurations (Configure > Base Station > Channels) must still select a channel group (Configure > Channel Group > Channel Groups). Once a channel group has been selected, the following parameters need to be configured. |
|----------------------------------------------|----------------------------------------------------------------------------------------------------|
| Channel Group IP<br>Address                  | Set the channel group to 'disabled'. Specify 127.0.0.1 as the channel group IP address. This is the base station's localhost address and stops it from attempting to send voice packets to other base stations.                                                                                                    |
| Marshaling<br>Duration                       | <ul> <li>Single base station operation should not require marshaling. Channel group and simulcast operation have no meaning for a single transceiver.</li> <li>It is recommended to leave Tx Delay at the value of 40ms for single base station operation.</li> </ul>                                              |
| Network Interface<br>(P25/AS-IP<br>Software) | Single base station operation.<br>A single base station interfaces to the site controller in the same way as the<br>master base station in a trunked channel group. Select Configure ><br>Network Interfaces > Trunking, to configure this.                                                                        |

Network Interface (DMR/MPT Software) Single base stations need a control connection to their node/channel controller. A single base station interfaces to the node/channel controller in the same way as the master base station in a channel group. Select Configure > Network Interfaces > DMR Network, to configure this.

### 5.4.19 Configuring Receive-Only Base Stations

You can program a receiver with the same configuration as a reciter. This will keep the number of required configuration files to a minimum and, if possible, re-use existing configuration files.

Transmit information for the receiver will be displayed in the Web UI, but this can be ignored. Also, some polled SNMP parameters, such as Tx NAC, will return the correct transmitter configuration data, but none of these parameters is used by the receiver.

activated, a channel change command is propagated to the channel group.

## 5.4.20 Configuring Base Stations in a Channel Group

You can configure the way the base station behaves in its channel group. **Base Station** Channel Group Also, qualified network engineers can change DSCP assignments so that Behavior routers and switches provide a different quality of service to different types of IP packets. For more information on designing and configuring simulcast channel groups, refer to P25 Conventional Networks with TB9400 Base Stations System Manual (MND-00002-xx) TaitNet Analog Conventional Networks with TB9400 Base Stations System Manual (MND-00001-xx) In trunked networks, many base stations are single and not actually part of a channel group. However, they still must be assigned to a channel group configuration and some of its parameters must be set correctly. To disable channel group operation, open the channel group profile you (i) want to disable and deselect that profile in the channel group table. **Collective Channel** Channel control settings apply to dispatcher commands received over the Control analog line or the DFSI interface. To avoid having to set up multiple DFSI connections to change the channel on the base station in a channel group, Collective Channel Control is enabled by default on the TB9400. With Collective Channel Control

# 6.1 Introduction

P25 Phase 2 (trunking) channels require timing synchronization even in non-simulcast networks. According to the P25 standard:

All outbound two-slot TDMA radio channels at a Site shall be timealigned. This means that all superframes on all outbound paths of TDMA channels at a Site are time-aligned. In addition, there is symbol and burst alignment on all outbound paths of TDMA channels so that symbol sync, burst sync, ultraframe sync, and superframe sync on one TDMA channel gives symbol sync, burst sync, ultraframe sync, and superframe sync on other TDMA channels at that Site. [TIA.102-BBAC-A, 3.6]

The reason the standard demands time alignment of channels is that an SU may more quickly acquire a channel if it knows the timing in advance, thus reducing the time required to enter a call.

Prior to base station firmware release 3.45, the means of time-aligning channels at a site was to treat Phase 2 operation as simulcast: Timing must be co-incident across sites, and a by-product of the simulcast design is that timing is also aligned between channels at the same site. An unfortunate by-product of the time-alignment-as-simulcast solution is that non-simulcast Phase 2 capable networks still require expensive timing units to provide the timing inputs that ensure channel time-alignment at each site.

# 6.2 Internal Timing

Beginning with firmware version 3.45, Tait base stations in Phase 2 nonsimulcast sites can exchange timing signals amongst themselves to ensure timing alignment of the downlink transmitted signals. External timing units are not required. The following table summarizes the options:

| Network Type                              | External<br>Frequency<br>Reference | External<br>Timing<br>Unit | Internal<br>Timing      | Comment                                                                                              |
|-------------------------------------------|------------------------------------|----------------------------|-------------------------|----------------------------------------------------------------------------------------------------|
| Any, 700 MHz and above                    | Required                           | -                          | See other table entries | Operation above 700 MHz<br>requires external frequency<br>reference                                  |
| UHF, VHF, simulcast                       | Required                           | Required                   | Not possible            | Simulcast requires highly accurate frequency and timing across sites                                 |
| UHF, VHF non-simulcast<br>Phase 2 capable | Not required                       | Optional                   | Optional                | UHF & VHF Phase 2 capable<br>sites require time alignment and<br>can use internal or external timing |
| UHF, VHF non-simulcast<br>Phase 1 only    | Not required                       | Not required               | Not required            | Phase 1 non-simulcast operation has no special timing requirement                                    |

# 6.3 Technical Description

When internal timing is selected, control channel base stations provide timing outputs to the other channels at the site. The timing outputs are:

 1 pulse-per-second (PPS) timing signal: replaces the 1PPS signal usually provided by timing units. The 1PPS timing signal requires a coaxial cable to connect all channels at the site.

**Notice** Do not connect a 1PPS signal from an external timing unit when using internal timing. The signals will conflict, preventing successful operation.

- Internal timing protocol: the Phase 2 frame structure comprising 30 ms slots, 360 ms superframes and 1440 ms ultraframes does not divide evenly into a 1second interval. The internal timing protocol reports the relationship between the 1 second pulse edge and the current position in the P25 ultraframe structure. The internal timing protocol uses IP multicast to reach all of the channels at the site. The internal timing announcement update rate is once per second.
- (i) Configure all channels at a site the same way using internal or external timing (Configure > Network Interfaces > Trunking on the Web UI).
- (i) If using internal timing, give all channels the same multicast address and port number for the internal timing protocol. Use a different multicast address at each site to prevent sites from interfering with each other. The timing protocol messages have a multicast time-to-live (TTL) value of 1 which means that they will not pass through a network router.

Traffic channels can detect if the 1PPS and internal timing protocol inputs are invalid or absent. In either case the result will be a Site alignment alarm (Alarms > System > Site synchronization unaligned) and the channel will

not transmit. The synchronization monitoring page (Monitor > Synchronization) provides a summary of configuration, operating state and status to assist in diagnosing problems.

The P25/AS-IP Channel Group System Manual (MND-00002-xx) has further detail about synchronization requirements for base station networks.

# 6.4 Specifications

1PPS fan out: 11 channels

# 6.5 Prerequisites

When deploying internal timing it can be helpful to provide and check the following:

| Item                                           | Required                          | Notes                                                                                                    |
|------------------------------------------------|-----------------------------------|----------------------------------------------------------------------------------------------------|
| Reciter hardware version                       | 6.02 and later                    | The reciter hardware version can be found in<br>Monitor > Modules > Module details in the reciter<br>section                                                                                                    |
| System type: Phase 2 capable,<br>non-simulcast | Assumed                           | For other system types, check the table in Section 6.2 Internal Timing                                                                                                    |
| External 1PPS signal                           | Forbidden                         | Do not enable internal timing when using an external 1PPS source                                                                                                    |
| NTP timing signal                              | Not required for transmit timing  | NTP is recommended for log timestamping                                                                                                    |
| Frequency reference                            | Depending on<br>frequency band    | Check the table in Section 6.2 Internal Timing                                                                                                    |
| 1PPS wiring                                    | Yes                               | Connect all channels in daisy-chain fashion.<br>See Section 4.6.7 Connecting a 1PPS Source<br>for cabling details.                                                                                                    |
| Feature licenses                               | P25 air interface,<br>P25 Phase 2 |                                                                                                    |
| Configuration                                  |                                   | Configure > Network Interfaces > Trunking<br>Set all channels at site to be the same.<br>Enable internal timing.<br>Enter a site-specific IP multicast address.<br>Enter a port number.<br>Disable the simulcast unsynchronized alarm<br>(Configure > Alarms > Reciter) <sup>a</sup> |

a. If the simulcast unsynchronized alarm is enabled when using internal timing, the base station report to the trunking site controller will cause the site controller to take the channel out of service.

|                       | The base station is designed to be very reliable and should require little maintenance. However, performing regular checks will prolong the life of the equipment and prevent problems from happening.                                                                                                    |
|-----------------------|----------------------------------------------------------------------------------------------------|
|                       | It is beyond the scope of this manual to list every check that you should<br>perform on your base station. The type and frequency of maintenance<br>checks will depend on the location and type of your system. The checks and<br>procedures listed below can be used as a starting point for your<br>maintenance schedule.                                                                                                    |
| Performance<br>Checks | We suggest you monitor the following operational parameters using the WebUI:                                                                                                    |
|                       | <ul> <li>VSWR and/or reflected power</li> </ul>                                                                                                    |
|                       | <ul> <li>DC input voltage, especially on transmit</li> </ul>                                                                                                    |
|                       | <ul> <li>Any temperature alarms</li> </ul>                                                                                                    |
|                       | ■ Forward power                                                                                                    |
| Simulcast             | <ul> <li>External reference absent</li> </ul>                                                                                                    |
|                       | <ul> <li>NTP unsynchronized</li> </ul>                                                                                                    |
|                       | ■ 1PPS                                                                                                    |
|                       | <ul> <li>Simulcast Unsynchronized</li> </ul>                                                                                                    |
|                       | These basic checks will provide an overview of how well your base station is operating.                                                                                                    |
| Reciter               | We recommend that you calibrate the reciter after three months of<br>operation, and then annually for H band reciters, or every three years for<br>B band reciters. The calibration procedure is described in the Help<br>(Calibrate > Reciter > Internal reference), and requires a calibrated<br>frequency generator - a GPS-derived frequency reference is recommended.                                                                            |
| PA                    | There are no special maintenance requirements for the PA.                                                                                                    |
| ΡΜυ                   | There are no special maintenance requirements for the PMU. However, we suggest that you periodically check that the screws on the DC input terminals are tightened to the recommended torque of $18-20$ lbf $\cdot$ in $(2-2.25 \text{ N} \cdot \text{m})$ . They may work loose with thermal cycling. In addition, if you are using battery back-up, you should check the batteries regularly in accordance with the manufacturer's recommendations. |

| Ventilation  | The base station has been designed to have a front-to-back cooling airflow. We strongly recommend that you periodically check and maintain the ventilation requirements described in "Equipment Ventilation" on page 58 to ensure a long life and trouble-free operation for your base station. Also check for a build-up of dust in and around the module heatsink fins, front panel air intakes, and fan ducts. |
|--------------|----------------------------------------------------------------------------------------------------|
| Cooling Fans | The cooling fans have a long service life and have no special maintenance<br>requirements. You can use the WebUI to configure the base station to<br>generate an alarm if any of the front panel cooling fans fails. Refer to the<br>Help for more details.                                                                                                    |

Check that all front and rear connectors and cables are in place, and that power switches are on. If problems persist, contact your regional Tait office.

| Symptom                                                                           | Possible Cause                                          | Action                                                                                                    |
|-----------------------------------------------------------------------------------|---------------------------------------------------------|----------------------------------------------------------------------------------------------------|
| Alarm LED red and steady<br>(not flashing)                                        | The base station is in<br>Offline mode                  | Use the WebUI to put the base station in Online mode                                                                                                    |
| Alarm LED flashing                                                                | One or more faults are<br>present                       | Use the WebUI to identify the faulty module                                                                                                    |
| Alarm LED flashing,<br>display shows "Please<br>wait", fans are running<br>slowly | Front panel has lost<br>communication with<br>reciter 1 | Check cable connections. Check front panel DB-<br>25 connector is pressed in fully. Use the WebUI to<br>check reciter 1 (Monitor > Modules > Inventory). |
| Power LED on front panel<br>is on, but keypad does not<br>work                    | Keypad is disabled                                      | Check that the keypad is enabled in the WebUI<br>(Configure > Base Station > Miscellaneous)                                                              |
| Power LED flashing, fans<br>are running, but display is<br>blank                  | The base station is downloading firmware                | Use the WebUI to monitor the progress of the firmware download                                                                                           |
| No power or LEDs on front panel                                                   | System control bus not<br>connected to front panel      | Check cable connections                                                                                                    |
|                                                                                   | Pins bent on DB-15 plug<br>on front panel               | Replace or repair DB-15 plug                                                                                                    |
| Desired feature is not operating                                                  | Feature licence missing                                 | Check that you have the necessary feature<br>licenses (refer to "Licenses" on page 27 and the<br>Help)                                                   |
|                                                                                   | Feature licence present but feature is not enabled      | Use the WebUI to enable the feature                                                                                                    |
| Tx stuck on                                                                       | Tx and Rx frequencies are the same                      | Reconfigure Tx and Rx with different frequencies                                                                                                    |
| The base station appears<br>to make random<br>transmissions                       | CWID feature enabled                                    | No action: CWID transmissions are made according to configuration settings                                                                               |
| PA has low power                                                                  | Channel is configured to low power                      | Use the WebUI to check the power settings                                                                                                    |
|                                                                                   | PA may have suffered partial damage                     | Replace module and send faulty module for servicing                                                                                                    |

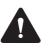

**Caution** The 100 W PA and PMU weigh between 6.6 lb (3.0 kg) and 15.4 lb (7 kg) each. Take care when handling these modules to avoid personal injury.

**Notice** The cooling fans are mounted on the front panel and will only operate when the panel is fitted correctly to the front of the subrack. To ensure adequate airflow through the base station, do not operate it for more than a few minutes with the front panel removed (e.g. for servicing purposes). Both the PMU and PA modules have built-in protection mechanisms to prevent damage from overheating.

# 9.1 Saving the Base Station Configuration

Before replacing a module in the base station, you should decide whether you need to save its configuration data. If you are unsure whether you have a record of the configuration, backup and save the configuration file before removing any modules. Once you have replaced the module, you will be able to restore the original configuration to the base station. See Working with Configuration Files for more information.

If one or more of the modules is faulty, you may be unable to save the configuration. In this case, you will have to restore the configuration from a back-up file. Refer to the Help for more information.

# 9.2 Preliminary Disassembly

**Hot-pluggable** Modules The reciter, PA and front panel are hot-pluggable and can be removed without powering down the whole base station. These modules can also be removed without disrupting the system control bus communications with other modules in the subrack.

**Notice** Before removing a PA, first disconnect the DC input, transmit forward input and transmit reverse output, followed by the RF output. After refitting the PA, reconnect the RF output first, followed by the transmit forward input, transmit reverse output, and then the DC input.

Disconnecting the Power If you want to disconnect the power before working on the base station, follow these steps.

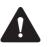

**Caution** Before disconnecting the battery supply leads from the PMU, open the circuit breaker or disconnect the supply leads from the battery.

- 1. Turn off the AC ① and DC ② switches at the rear of the PMU.
- 2. Also at the rear of the PMU disconnect the mains ③ and battery ④ supply leads, and the auxiliary DC supply lead ⑤ (if fitted).

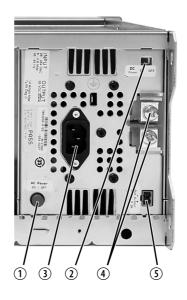

#### Remove the Front Panel

1.

Using a Pozidriv PZ2 screwdriver, undo the fastener at each end of the front panel ① with a quarter turn counterclockwise.

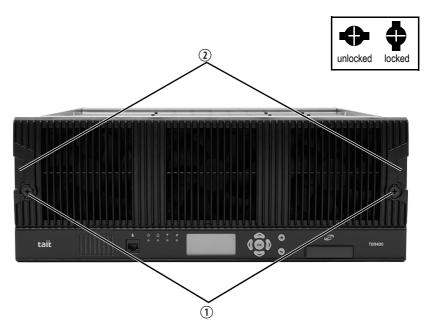

2. Place a finger in the recess (2) provided at each end of the front panel and pull the front panel away from the subrack.

# Cable Retaining<br/>ClipsThe cable retaining clips are used to hold cables in position at the top of the<br/>subrack so that they do not interfere with the mounting of the front panel,<br/>or interrupt the airflow through the base station.

If you need to remove any front panel cables, simply pull the front of the cable retaining clip down and then slide it out from the subrack until it reaches the end of its travel.

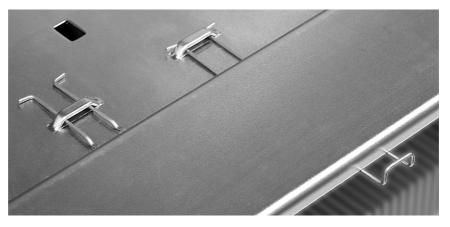

# 9.3 Replacing a Reciter

Removal

- 1. If you have not already done so, carry out the instructions in "Preliminary Disassembly" on page 129.
- 2. At the rear of the reciter, unplug the RF input cable ①, any system cables ②, and the external reference ③ and 1 PPS ④ cables (if fitted).
- 3. At the front of the reciter, unplug the transmit reverse ③ and transmit forward ⑥ cables (if fitted), and move both cables to one side. Unplug both ends of the system control bus cable ⑦ and remove it.
- 4. Loosen the screw securing the retaining clamp (8) and rotate the clamp through 90° to clear the module.
- 5. Slide the reciter out of the subrack, taking care not to damage any of the cables.

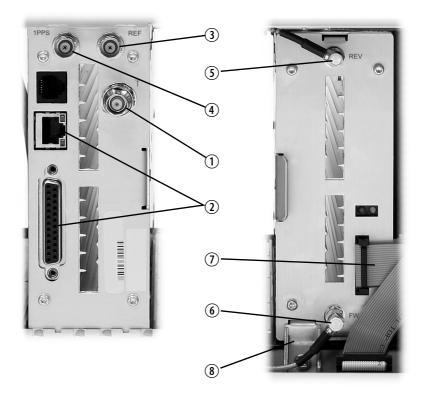

- Refitting
- 1. Slide the replacement reciter into the subrack and secure it with the retaining clamp.
- 2. Reconnect all the front and rear panel cables previously disconnected. Ensure the front panel cables are positioned correctly, and retained where required by the cable retaining clips in the top of the subrack (refer to "Appendix B Inter-Module Connections" on page 139).

- 3. Tighten the nut on the SMA connector to a torque of  $5 lb f \cdot in (0.6 N \cdot m)$ .
- 4. Carry out the instructions in "Final Reassembly" on page 136.

# 9.4 Replacing a Power Amplifier

**Notice** Before removing a PA, first disconnect the DC input, transmit forward input and transmit reverse output, followed by the RF output. After refitting the PA, reconnect the RF output first, followed by the transmit forward input, transmit reverse output, and then the DC input.

#### Removal

- 1. If you have not already done so, carry out the instructions in "Preliminary Disassembly" on page 129.
- At the front of the PA, unplug the DC input ①, transmit forward ② and transmit reverse ③ cables, and move the cables to one side. Unplug both ends of the system control bus cable ④ and remove it.
- 3. At the rear of the PA, unplug the RF output cable.
- 4. Loosen the screw securing the retaining clamp(s) (5) and rotate the clamp(s) through 90° to clear the module.
- 5. Slide the PA out of the subrack, taking care not to damage any of the cables.

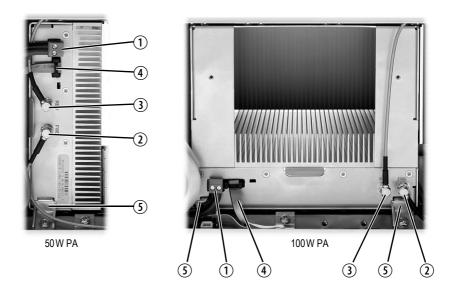

#### Refitting

- 1. Slide the replacement PA into the subrack and secure it with the retaining clamp(s).
- 2. At the rear of the PA, connect the RF output cable.

- 3. At the front of the PA, connect the transmit forward and transmit reverse cables, followed by the DC input cable.
- 4. Reconnect all the other front and rear panel cables previously disconnected. Ensure the front panel cables are positioned correctly, and retained where required by the cable retaining clips in the top of the subrack (refer to "Appendix B Inter-Module Connections" on page 139).
- 5. Tighten the nut on the SMA connector to a torque of  $5 lb f \cdot in$  (0.6N·m).
- 6. Carry out the instructions in "Final Reassembly" on page 136.

# 9.5 Replacing a Power Management Unit

**Notice** You must disconnect the AC and DC power cables before removing the PMU from the subrack.

- 1. If you have not already done so, carry out the instructions in "Preliminary Disassembly" on page 129.
  - 2. At the front of the PMU, unplug and remove the output power cable ① to the subrack interconnect board. Also unplug and remove the system control bus cable ②.
  - 3. Unplug the output power cable to the PA (3) and move it to one side.
  - 4. Loosen the screws securing the retaining clamps 4 and rotate the clamps through 90° to clear the module.
  - 5. Slide the PMU out of the subrack, taking care not to damage any of the cables.

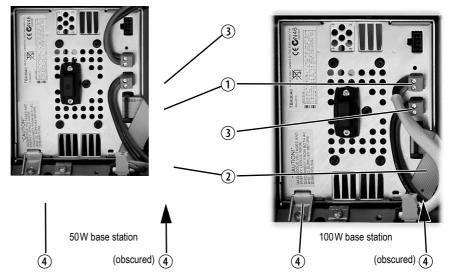

Removal

Refitting

- 1. Slide the replacement PMU into the subrack and secure it with the retaining clamps.
- Reconnect all the front and rear panel cables previously disconnected. Connect the DC power cables on the rear panel as shown in Figure 4.8 on page 82. Tighten the screws to a torque of 18–20lbf in (2–2.25N m). Ensure the front panel cables are positioned correctly, and retained where required by the cable retaining clips in the top of the subrack (refer to "Appendix B Inter-Module Connections" on page 139).
- 3. Carry out the instructions in "Final Reassembly" on page 136.

# 9.6 Replacing the Module Guide Rails

The module guide rails are held in place by four hooks that fit through the slots in the top and bottom of the subrack. There is also a locking tab which prevents the guide rails from working loose.

A subrack hardware spares kit (TBC-SP-002) is available, containing 5 top and 5 bottom guide rails, blanking panels, clamps and screws.

**Notice** Subracks produced from late 2008 onwards have wider slots than earlier subracks. Guide rails designed for these wider slots will not fit older subracks with narrow slots.

Removal

#### 1. Bottom Guide Rails

- a. Insert a small flat-blade screwdriver under the front end of the guide rail and lift it slightly ①. This will ensure the small locking tab is clear of the slot in the subrack.
- b. While holding the front end of the guide rail up, pull the guide rail towards the front of the subrack ② and lift it clear of the slots.
- 2. Top Rails
  - a. Insert a small flat-blade screwdriver under the rear end of the guide rail and lift it slightly ③. This will ensure the small locking tab is clear of the slot in the subrack.
  - b. While holding the rear end of the guide rail up, pull the guide rail towards the rear of the subrack ④ and lift it clear of the slots

bottom guide rail

1

top guide rail

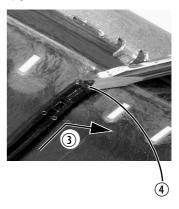

| Refitting | 1.              | Bottom Guide Rails                                                                                                    |  |
|-----------|-----------------|----------------------------------------------------------------------------------------------------|--|
|           |                 | a. With the locating hooks pointing towards the rear of the subrack, insert the hooks into the slots in the subrack.  |  |
| the loc   |                 | b. Push the guide rail towards the rear of the subrack until you hear the locking tab "click" into place.             |  |
|           | Top Guide Rails |                                                                                                    |  |
|           |                 | a. With the locating hooks pointing towards the front of the subrack, insert the hooks into the slots in the subrack. |  |

b. Push the guide rail towards the front of the subrack until you hear the locking tab "click" into place.

# 9.7 Replacing the Subrack Interconnect Board

| Removal   | 1. | If you have not already done so, carry out the instructions in "Pre-<br>liminary Disassembly" on page 129.           |
|-----------|----|----------------------------------------------------------------------------------------------------|
|           | 2. | Disconnect any system control bus cables and DC power cables from the subrack board.                                 |
|           | 3. | Remove the three M3 nuts and spring washers $①$ securing the right end of the board to the subrack.                  |
|           | 4. | Remove the D-range cover 2.                                                                                          |
|           | 5. | Remove the two retaining clamps $\textcircled{3}$ securing the left end and centre of the board.                     |
|           | 6. | Remove the board.                                                                                                    |
| Refitting | 1. | If previously removed, replace the insulator $\textcircled{4}$ .                                                     |
|           | 2. | Refit the board and D-range cover, and secure with the M3 nuts and spring washers. Replace the two retaining clamps. |

3. Reconnect the system control bus cables and reciter DC cables as shown in "Appendix B Inter-Module Connections" on page 139).

Figure 9.1 Replacing the subrack interconnect board

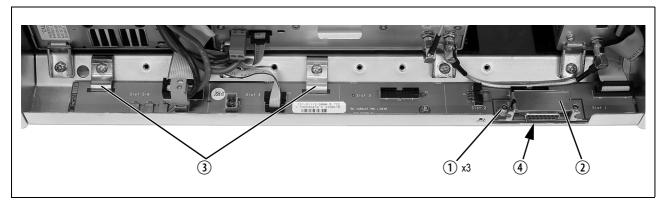

# 9.8 Final Reassembly

**Notice** You must fit the correct type of front panel to your base station. The different types of front panel and fan ducts are explained in "Appendix C Identifying Front Panels" on page 142.

- 1. Before fitting the front panel, ensure that all cables are secured and positioned correctly so they are clear of the fan ducts (refer to "Appendix B Inter-Module Connections" on page 139). Otherwise the panel may not fit properly, or you may damage the cables.
- (i) Base stations manufactured after May 2015 no longer have an airflow separator.
  - 2. Refit the Front Panel
    - a. Ensure that the fasteners ① are in the unlocked position.
    - b. Fit the front panel onto the locating pegs on the subrack.
    - c. Secure each fastener with a quarter turn clockwise.
    - d. Push the self-aligning D-range connector 2 fully in.

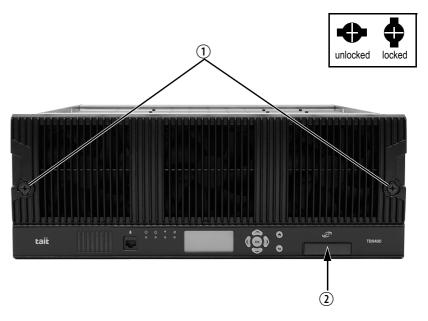

3. Before powering up the base station, check that all power, RF and system cables are connected correctly and securely at the rear of the base station.

When refitting modules, make sure they are fitted correctly into the subrack and all retaining clamps are securely tightened. The recommended torque for the retaining clamp screws is  $171bf \cdot in (1.9N \cdot m)$ . As well as holding the modules in place, the retaining clamps push the modules hard against the rear rail of the subrack to ensure a good ground connection between the modules and the subrack.

# System Interface Connector

For the pin allocations for the system interface DB-25 connector, see "Connecting General Purpose Inputs and Outputs" on page 92.

# **Ethernet Connector**

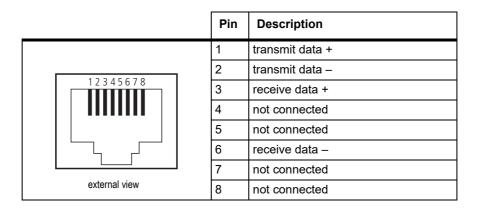

# **PMU Auxiliary DC Output**

The pin allocations for the auxiliary DC output on the PMU are given in the following table.

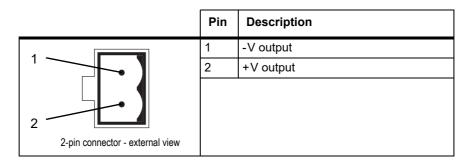

Note that on H/W version 3 PMUs, the auxiliary DC power connector has been rotated  $180^{\circ}$ .

**(i)** 

# **Appendix B Inter-Module Connections**

# **Dual 50W Base Station**

The connections between modules at the front of a dual 50W base station are shown below.

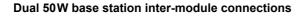

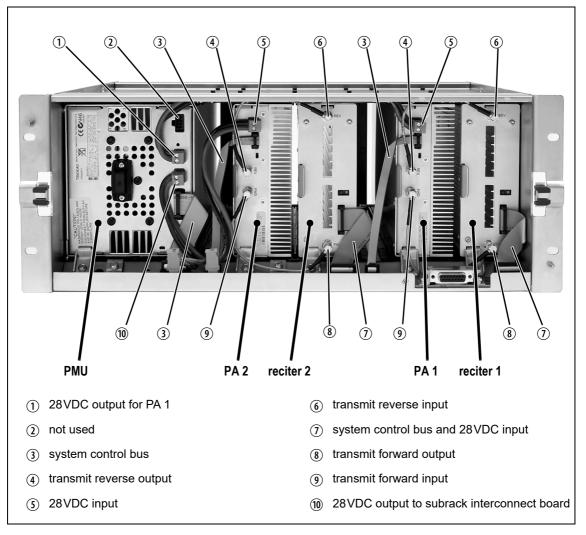

#### **DC Supply**

PA 1 is powered by a direct connection from the PMU. The other modules in the subrack are powered from the PMU via the subrack interconnect board. The DC supply to the reciters is via the system control bus ribbon cable.

# Single 50W Base Station

The connections between modules at the front of a single 50 W base station are shown below.

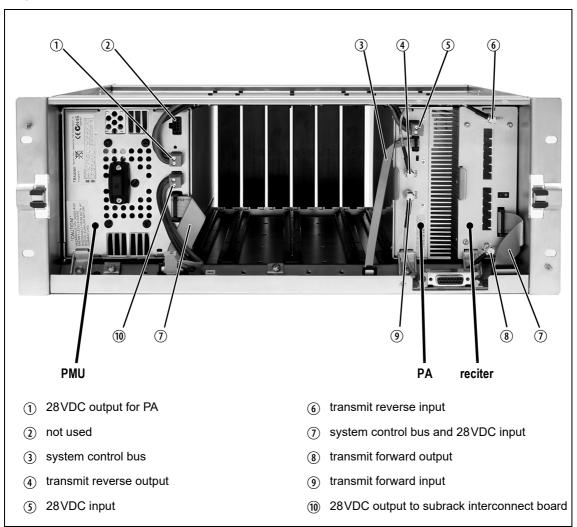

#### Single 50W base station inter-module connections

# **DC Supply** The PA is powered by a direct connection from the PMU. The reciter is powered from the PMU via the subrack interconnect board and system control bus ribbon cable.

# **100W Base Station**

The connections between modules at the front of a 100W base station are shown below.

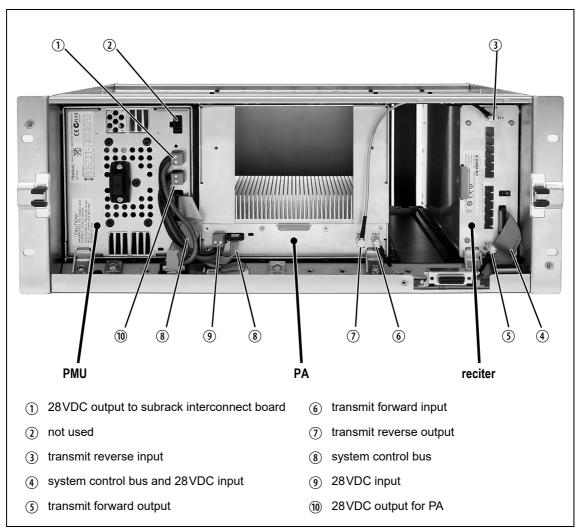

100W base station inter-module connections

#### **DC Supply**

The PA is powered by a direct connection from the PMU. The reciter is powered from the PMU via the subrack interconnect board and system control bus ribbon cable. You must fit the correct type of front panel to your base station. Each type of base station has a different combination of modules, and must use a front panel fitted with fan ducts that match those modules. Each module, or pair of modules, requires a specific type of fan duct to ensure the cooling air flow passes directly through the modules' heatsinks. The illustration below shows the different front panels and identifies each fan duct by its part number (the xx in the part number indicates the version of the part).

#### Identifying the different types of front panel

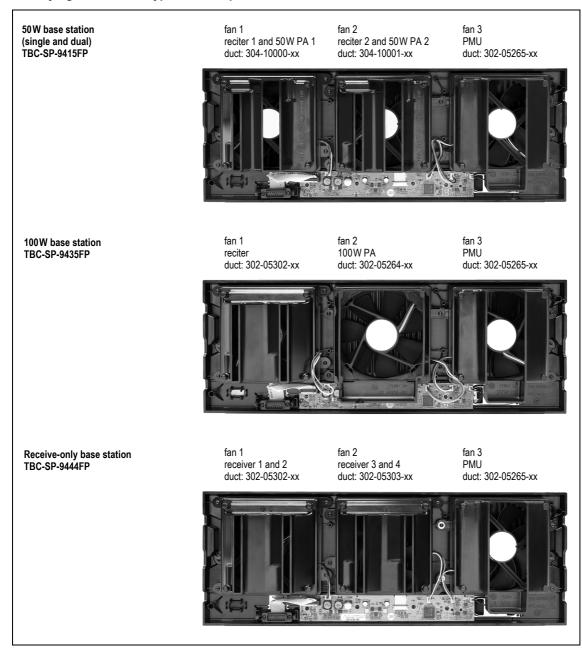

Cable kits exist to provide replacement cables for the TB9400 subracks. This means customers do not have to order individual cables.

# **Cable Kits**

### T01-01150-0003 - TB9400 Kit Cable Single 50W Channel Upgrade

This kit is for adding a second reciter and 50W PA to a TB9400 subrack. It contains the following cables:

- 2 X 150mm SMA RF Cable reciter to PA
- 1 X 150mm 8-way cable PA to subrack board
- 1 X 85mm 20-way cable reciter to subrack board
- 1 X 175mm Power cable from PMU to subrack board
- Also included are a clamp and screw to secure the PA, and a cable clamp to secure the PA power cable

### T01-01150-0005 - TB9400 Kit Cable Single 100W Replacement Cable Set

This kit contains a set of replacement cables for the 100W TB9400 subrack. It contains the following cables:

- 1 X 225mm SMA RF Cable reciter to PA
- 1 X 150mm SMA RF Cable reciter to PA
- 1 X 100mm 16-way cable PMU to subrack board
- 1 X 150mm 8-way cable PA to subrack board
- 1 X 90mm 20-way cable reciter to subrack board
- 1 X 130mm Power cable from PMU to subrack board
- Also included are a clamp and screw to secure the PA, and a cable clamp to secure the PA power cable

### T01-01150-0007 TB9400 Single 50W Replacement Cable Set

This kit contains a set of replacement cables for a single 50W TB9400 subrack. It contains the following cables:

- 2 X 150mm SMA RF Cable reciter to PA
- 1 X 100mm 16-way cable PMU to subrack board
- 1 X 150mm 8-way cable PA to subrack board
- 1 X 90mm 20-way cable reciter to subrack board

- 1 X 130mm Power cable from PMU to subrack board
- 1 X 315mm Power cable from PMU to PA
- Also included are 2 clamps and 2 screws

### T01-01150-0009 TB9400 Dual 50W Replacement Cable Set

This kit contains a set of replacement cables for a dual 50W TB9400 subrack. It contains the following cables:

- 4 X 150mm SMA RF Cable reciter to PA
- 1 X 100mm 16-way cable PMU to subrack board
- 2 X 150mm 8-way cable PA to subrack board
- 2 X 90mm 20-way cable reciter to subrack board
- 1 X 130mm Power cable from PMU to subrack board
- 1 X 315mm Power cable from PMU to PA
- 1 X 175mm Power cable from Subrack board to PA
- Also included are 2 clamps and 2 screws

# Appendix E Testing with the TBA0STU Calibration Test Unit

The TBA0STU Calibration Test Unit (CTU) can be used with TB9400 base stations with hardware version 1.01 (or later) and firmware version 2.60 (or later). Testing can be done for the balanced audio line, RSSI, TX Key, and RX gate.

## **CTU Connections and Controls**

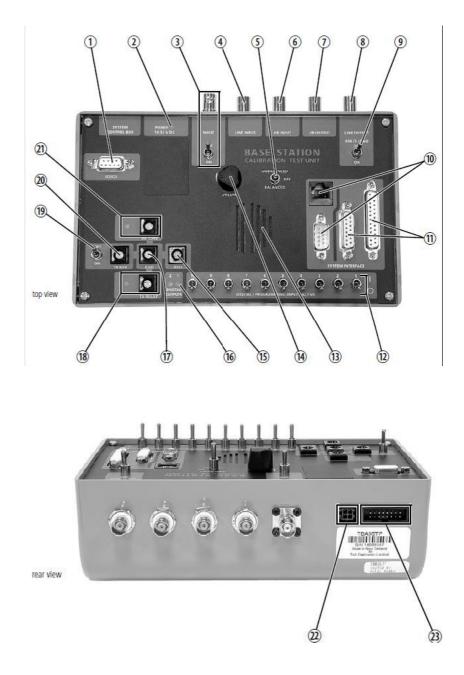

|    | Function                                 | Supported by TB9400                                                                 | Information                                                                                                    |
|----|------------------------------------------|-------------------------------------------------------------------------------------|----------------------------------------------------------------------------------------------------|
| 1  | Serial port                              | Not used                                                                            |                                                                                                    |
| 2  | Power LED                                | Supported (see Note 1)                                                              | The power LED is lit when the<br>CTU is powered up. This supply<br>powers the speaker and LEDs.<br>You do not need to provide<br>power to the CTU to make audio<br>level measurements or to use<br>the digital input switches.                               |
| 3  | Noise source output and on/off<br>switch | Not used (see Note 2)                                                               | Use the noise source in the reciter controlled from the WebUI to test the receiver                                                                                                    |
| 4  | Balanced line input                      | Supported                                                                           | Connects the LINE INPUT<br>connector to the balanced line<br>input on the system interface                                                                                                    |
| 5  | Speaker audio selection switch           | Supported                                                                           | This switch directs either the<br>balanced or unbalanced<br>receiver output audio to the CTU<br>speaker. When set to "OFF", no<br>audio is present on the speaker.                                                                                           |
| 6  | Unbalanced line input                    | Supported                                                                           | This input is connected to the<br>unbalanced audio input on the<br>system interface connector                                                                                                    |
| 1  | Unbalanced line output                   | Supported                                                                           | Connects the UB OUTPUT to<br>the unbalanced audio output on<br>the system interface. The audio<br>can be monitored on the CTU<br>speaker switched to<br>Unbalanced.<br><b>Note:</b> This output is DC<br>coupled. See Section 4.6.9 for<br>more information. |
| 8  | Balanced line output                     | Supported                                                                           | Connects the LINE OUTPUT to<br>the balanced line output on the<br>system interface. The audio can<br>be monitored on the CTU<br>speaker switched to Balanced.                                                                                                |
| 9  | 600 Ohm load on/off switch               | Supported                                                                           | This switch connects or disconnects the $600\Omega$ load across the balanced LINE OUTPUT. This allows the output to be terminated correctly for calibration procedures. Turn the switch on if the LINE OUTPUT is not otherwise terminated.                   |
| 10 | System interface connectors              | The RJ45 connector can be<br>used if the TBC101A E&M<br>Isolation Adapter is fitted | Only the RJ45 connector on the CTU is supported                                                                                                    |

|      | Function                                  | Supported by TB9400                                  | Information                                                                                                    |
|------|-------------------------------------------|------------------------------------------------------|----------------------------------------------------------------------------------------------------|
| 1    | System interface connectors               | The DB25 connector is<br>supported                   |                                                                                                    |
| 12   | Digital input switches                    | Supported for digital inputs 3 to 12 on the TB9400   | <ul> <li>These switches let you set the digital inputs high or low. The standard switch settings are:</li> <li>1 = high, 5V (10kΩ pull-up to 5V)</li> <li>0= low, active, 0V</li> </ul>       |
| 13   | Speaker                                   | Supported for monitoring the balanced line output    | The CTU is fitted with a 0.5W<br>16Ω speaker. Audio from<br>balanced LINE OUTPUT can be<br>heard on the speaker.                                                                              |
| (14) | Speaker volume control                    | Supported for monitoring the LINE INPUT and UB INPUT |                                                                                                    |
| 15)  | RSSI output                               | Supported                                            | This output is used to monitor the RSSI output voltage                                                                                                    |
| 16   | Digital output LEDs                       | Supported for digital outputs 1 and 2                | These LEDs indicate the status<br>of the DIO1 and DIO2 on the<br>system interface connector.<br>They are lit when these digital<br>outputs are active low.                                    |
| 17   | Ground connector                          | Supported                                            | This banana socket can be used<br>as ground with RX GATE, TX<br>KEY and RSSI. It is connected<br>to the CTU and system interface<br>connector ground.                                         |
| 18   | Antenna (simplex) relay output<br>and LED | Supported (see Note 3)                               | This output is connected to the<br>antenna relay output system<br>interface connector. The LED is<br>lit when the output is activated.                                                        |
| 19   | Keying switch for transmitter             | Supported to key the transmitter                     | Set this switch to ON to key the<br>transmitter. When the switch is<br>in the OFF position, applying a<br>signal to the TX KEY banana<br>socket will control the state of<br>the transmitter. |
| 20   | TX key activation                         | Supported to key the transmitter                     | Ground this input to key the transmitter. Alternatively, turn on the TX KEY switch (9).                                                                                                    |
| 21)  | RX gate output and LED                    | Supported to indicate the RX gate is active          | This output is connected to the<br>Rx Gate output on the system<br>interface connectors. The<br>adjacent LED is lit when the<br>receiver gate is open.                                        |

|    | Function                     | Supported by TB9400    | Information                                                                                      |
|----|------------------------------|------------------------|--------------------------------------------------------------------------------------------------|
| 22 | DC input                     | Supported (see Note 1) | Connect a 10 to 32VDC power<br>supply to this input. This supply<br>powers the speaker and LEDs. |
| 23 | System control bus connector | Not supported          |                                                                                                  |

| Note 1 | The TB9400 reciter provides +5.2V on pin 13 of the system interface. This is insufficient for correct operation of the CTU's audio amplifier. The supplied power cable should be connected to the PMU auxiliary 12V or 24V power supply. |
|--------|----------------------------------------------------------------------------------------------------|
|        | Do not power the CTU from a PMU fitted with a 48V auxiliary power supply board.                                                                                                    |
|        | If you are not using the LED indicators or built-in audio amplifier, it is not necessary to connect a power supply.                                                                                                    |
| Note 2 | The noise source in the reciter itself should be used for receiver tuning and sensitivity measurements. See Receiver test at the bottom of the Diagnose > RF interface > Receiver tab WebUI page.                                        |
|        | A signal level graph that can be used to tune the receiver with the reciter built-in noise source can be accessed from the Diagnose > RF interface > Signal level tab, check the calibrated noise source check box.                      |
| Note 3 | The antenna relay is supported by P25 version 2.60 (and later) and DMR version 3.20.01 (and later) base station firmware.                                                                                                    |
|        | TaskBuilder can operate this output as Digital output 13 in version 3.25 (and later) base station firmware.                                                                                                    |

## Connecting the CTU to the Reciter DB25 System Interface

Use the DB25 ribbon cable to connect the DB25 system interface connector, (1) on the CTU, to the system interface connector on the back of the reciter.

Connect the power input to the PMU auxiliary output if required.

## Connecting the CTU to the RJ45 from a TBC101A E&M Isolation Adaptor

Connect the power input of the CTU to the PMU auxiliary output.

Connect the RJ45 patch cable to the E&M isolation adaptor and the RJ45 connector on the CTU 10.

The CTU is compatible with the TB9100 and TN9110 network gateway configuration on page 14 of the Base Station E&M Isolation Adapter document (TD-0052-xx).

The CTU needs to be powered externally from a 12V to 32V supply for the E&M key switch 1 to work.

The RX gate output and LED <sup>(2)</sup> will light when the RX gate is open.

## **Available Tests**

## **Checking the Balanced Line Input and Output Levels**

 $(\mathbf{i})$  For analog mode only.

On the WebUI, go to Diagnose > Analog Line.

The headings refer to the sections on the WebUI page.

## **Checking Audio Input**

- 1. Put the base station online.
- 2. Connect an audio generator set to -10dBm @ 1kHz (this is the factory default line level) to the Line Input BNC connector of the CTU.
- 3. The audio input measured by the reciter is displayed as the "Measured RMS level" at the top right of the page. The configured level is also displayed.
- 4. The configured line input level is the audio level for 60% system deviation and can be set in the Configure > Analog line Audio input section on the WebUI. Connecting a service monitor to the PA and switching the TX Key switch to On should measure 60% system deviation at the configured audio level.

## **Checking Audio Output**

- 1. Put the base station online.
- 2. Connect a load to the transmitter and put the base station in online mode.
- 3. Connect an on-channel RF signal of -80dBm with a 1kHz tone set to 60% of system deviation.
- 4. Switch the speaker audio selection to Balanced and, advancing the volume control, you should hear the 1kHz tone.
- 5. The configured and measured output levels are indicated on the WebUI in the Audio output section. Audio output is available from the Line Output BNC connector. If the load connected to this output is high impedance, the CTU 600 Ohm load can be switched to On to terminate the balanced line for accurate level measurement.

### **Checking Audio Out**

- 1. Put the base station offline.
- 2. The reciter can generate a tone to the analog line output in the Audio out section.
- 3. Set the frequency and level required and click Start to generate the tone. This should be heard in the CTU speaker with the switch (5) set to Balanced.

#### Loopback Test

- 1. Put the base station offline.
- 2. Connect the audio generator set to -10dBm @ 1kHz (this is the factory default line level) to the Line Input BNC connector of the CTU ④.
- 3. Connect an audio level meter to the Line Output BNC connector of the CTU (8).
- 4. Start the Loopback test. Audio will be looped within the reciter from the audio generator to the audio level meter.

#### **Checking Digital IO**

On the WebUI, monitor the operation of digital IO at Monitor > Interfaces > IO tab.

#### **Checking Digital Programming Input Switches**

There are 10 switches connected to digital I/Os (DIO) 3 to 12.

DIO3 is connected to switch 1 and DIO12 to switch 10.

By default, the base station digital inputs are active low, so moving the switches to the down (0) position will activate the digital input. Setting the digital input for active high will activate the digital input with the switch in the up (1) position.

LEDs on the WebUI indicate the input and output states.

## **Checking Digital Output LEDS 1 and 2**

These LEDS are connected to DIO1 and DIO2 and will light if the outputs are active low.

There are no switches connected to DIO1 and DIO2, so alarms and task builder applications using these inputs cannot be tested with the CTU.

**Notice** There is a central ground banana socket that is 19.6mm (0.75") spacing from the RX gate, TX relay, TX Key and RSSI connectors to enable a dual banana plug to be used for signal output and ground. The banana sockets on each system IO can be used for timing and other tests of the base station.

#### Monitoring RX Gate Output

An LED will indicate when the RX gate output has activated, the RX gate output is active low.

RX Gate only works in analog mode.

#### **Checking RSSI Levels**

A voltage proportional to the received RF signal level is available on this output.

RSSI is the only output that is functional in analog, P25 and DMR modes.

#### **Checking TX Relay**

An LED will indicate when the antenna (simplex) relay is active. From version 3.25 firmware (and later) this output can be accessed as digital output 13 on TaskBuilder.

(i) This is only an output and has no input circuitry associated with it.

TX Relay works in analog and P25 modes.

#### Using TX Key

A switch is available to key the transmitter on. A banana socket is also available for keying from an external input.

TX Key only works in analog mode.

## Setting Up a Central Package Server

It is beyond the scope of this manual to describe the exact procedure for setting up a central package server for any particular network. Tait expects that each customer will configure their own package server according to the requirements for their network. However, you do need to configure each base station with the IP address and port of the package server computer:

- 1. Log in to the base station and select Configure > Base Station > Miscellaneous.
- 2. Under Package server, enter the IP address and port number of the package server.
- 3. Download the firmware as described in the Help.

If you click 'Cancel' while downloading a firmware package, it takes approximately 20 seconds for the cancellation to take effect and for the base station to respond. This glossary contains an alphabetical list of terms and abbreviations, from within this manual, related to the Tait network and the TB9400 base station.

- **base station** A radio receiver and transmitter that is located in a specific place (at a site) that enables a two-way radio to communicate with a dispatcher or over a larger range with other two-way radios. Specifically, Tait TB9400 equipment in a subrack.
- battery protection<br/>modeA PMU enters battery protection mode when it has AC power but its DC<br/>power is below the configured power shutdown voltage. In battery<br/>protection mode, the PMU will shut down to protect the battery if it loses<br/>AC power.
- **call** A complete exchange of information between two or more parties. A call requires a receive signal path and a transmit signal path. In conventional systems, a call is an over, but in trunked systems, a call may be a conversation, made up of a number of overs.
- **central voting** Voting that is centralized at one member of the channel group.
- **channel group** A single logical channel consisting of a set of base stations. The members of a channel group operate on the same RF frequencies, are linked by an IP network and share a common multicast IP address.
- **channel profile** A named group of configuration settings that help to define the properties of a channel. Each channel in the channel table must have a channel profile assigned to it.
- **channel spacing** The bandwidth that a channel nominally occupies. If a base station has a channel spacing of 12.5 kHz, there must be a separation of at least 12.5 kHz between its operating frequencies and those of any other equipment.
- **configuration file** Consists of all the configuration settings needed for a base station, stored as a file.
- conventional<br/>networkSystems that do not have centralized management of channel access.<br/>System operation is entirely controlled by system end users.
- **CTCSS** CTCSS (continuous tone controlled squelch system), also known as PL (private line), is a type of signaling that uses subaudible tones to segregate groups of users.

| CWID                | Continuous Wave Identification is a method of automatically identifying<br>the base station using a Morse code. Continuous wave means transmission<br>of a signal with a single frequency that is either on or off, as opposed to a<br>modulated carrier. |
|---------------------|----------------------------------------------------------------------------------------------------|
| dispatcher          | A person who gives official instructions by radio to one or more SU users.                                                                                                    |
| downlink            | The transmission path from fixed equipment to SUs.                                                                                                    |
| duplex              | Providing transmission and reception in both directions simultaneously.                                                                                                    |
| duty cycle          | Used in relation to the PA, it is the proportion of time (expressed as a percentage) during which the PA is transmitting.                                                                                                    |
| EIA                 | Electronic Industries Alliance. Accredited by the American National<br>Standards Institute (ANSI) and responsible for developing<br>telecommunications and electronics standards in the USA.                                                              |
| ЕМС                 | Electromagnetic Compatibility. The ability of equipment to operate in its electromagnetic environment without creating interference with other devices.                                                                                                   |
| ETSI                | European Telecommunications Standards Institute. The non-profit<br>organization responsible for producing European telecommunications<br>standards.                                                                                                    |
| FCC                 | Federal Communications Commission. The FCC is an independent United<br>States government agency that regulates interstate and international radio<br>communications.                                                                                      |
| feature licence key | The unique set of digits belonging to a licence which is programmed into<br>the base station to enable a feature set.                                                                                                    |
| flash               | Electrically block-erasable and programmable read-only memory.                                                                                                    |
| FM                  | Frequency Modulation. Often used as an adjective to denote analog radio transmission.                                                                                                    |
| frequency band      | The range of frequencies that the equipment is capable of operating on.                                                                                                    |
| front panel         | The cover over the front of the base station containing the indicator LEDs, four-line LCD display, user controls and cooling fans.                                                                                                    |

| host name              | The unique name by which a network element is known on the network.                                                                                                    |
|------------------------|----------------------------------------------------------------------------------------------------|
| I <sup>2</sup> C       | A bi-directional two-wire serial bus which is used to connect integrated circuits (ICs). $I^2C$ is a multi-master bus, which means that multiple chips can be connected to the same bus, and each one can act as a master by initiating a data transfer. Used in the TB9400 for communications between reciter 1 and the PMU. |
| IP                     | Internet Protocol is a protocol for sending data packets between hosts.                                                                                                    |
| isolator               | A passive two-port device which transmits power in one direction, and<br>absorbs power in the other direction. It is used in a PA to prevent damage<br>to the RF circuitry from high reverse power.                                                                                                    |
| LAN                    | Local Area Network. A computer network that interconnects computers in a limited area, such as a single building or group of buildings.                                                                                                    |
| LED                    | Light Emitting Diode. Also the screen representation of a physical LED.                                                                                                    |
| licence                | Some operational functions of the base station are controlled by licences.<br>Purchasing a licence from Tait allows you to enable the feature set which<br>includes the required functionality.                                                                                                    |
| logical channel        | One of the two timeslots provided in each TB9400 radio frequency. Each timeslot can function as a separate logical channel, independent of the other timeslot. One radio frequency can therefore carry two separate voice or data streams, one in each timeslot.                                                              |
| LSM                    | Linear Simulcast Modulation is a proprietary modulation scheme designed<br>to give optimal performance in simulcast systems, compared to that<br>obtainable using C4FM.                                                                                                    |
| marshaling<br>duration | The length of time that the voice stream needs to travel from the central voter to the furthest channel group member. The fixed marshaling duration parameter includes the time needed to fill the transmit buffer to the required level.                                                                                     |
| master                 | The channel group master is the member with the control connection to the trunking site controller.                                                                                                    |
| monitor                | The Monitor function unmutes the receiver, so that the user can hear all traffic on a channel.                                                                                                    |
| multicast group        | The group of hosts associated with a specific IP multicast address.                                                                                                    |

| multicast IP<br>address | An IP address that refers to a group of hosts rather than a single host. These hosts will all accept packets with this IP address.                                                                                                    |
|-------------------------|----------------------------------------------------------------------------------------------------|
| NAC                     | Network Access Code. The 12 most significant bits of the network<br>identifier information that precedes every packet sent on the CAI. The<br>NAC identifies which network the data belongs to, allowing base stations<br>and mobiles to ignore packets belonging to interfering networks.                                                                                                    |
| ΝΑΤ                     | Network Address Translation allows the use of a single IP address for a<br>whole network of computers. A NAT sits between the public Internet and<br>the network it serves, and works by rewriting IP addresses and port<br>numbers in IP headers on the fly so the packets all appear to be coming<br>from (or going to) the single public IP address of the NAT device instead<br>of the actual source or destination. |
| network element         | Any device that is network-connected. A Tait digital network consists of a number of network elements. The TB9400 base station is a network element designed and manufactured by Tait.                                                                                                    |
| NTP                     | Network Time Protocol is a protocol and software implementation for<br>synchronizing the clocks of computer systems across a network. An NTP<br>server obtains the correct time from a time source and sets the local time in<br>each connected computer.                                                                                                    |
| Offline mode            | A mode of operation in which active service is suspended so that special operations can be carried out, such as programming in a new configuration or carrying out invasive diagnostic tests.                                                                                                    |
| Online mode             | The normal operating mode of the base station.                                                                                                    |
| over                    | A single transmission, which begins when a user presses PTT and ends when the user stops pressing.                                                                                                    |
| ΡΑ                      | The Power Amplifier is a base station module that boosts the exciter output to the required transmit level.                                                                                                    |
| PMU                     | The Power Management Unit is a module in the base station that provides power to the subrack and monitors power conditions.                                                                                                    |
| PTT                     | Push To Talk. The button on an SU that keys the transmitter.                                                                                                    |
| QoS                     | Quality Of Service. A router feature that gives real-time data such as voice calls priority over other data.                                                                                                    |

| reciter            | A module of a base station that provides both receiver and exciter functionality.                                                                                                    |
|--------------------|----------------------------------------------------------------------------------------------------|
| router             | A router is an internetwork packet switch that switches data packets from<br>an input interface to an output interface. The interfaces can be of different<br>types.                                                                                                 |
| RS-232             | A protocol for serial communications between a DTE (data terminal equipment) and a DCE (data communications equipment) device.                                                                                                    |
| RS-485             | An updated version of the RS-232 protocol for serial communications between multiple devices.                                                                                                    |
| RSSI               | Received Signal Strength Indicator is a level that indicates the strength of the received signal.                                                                                                    |
| RTP                | Real Time Protocol is an Internet protocol that supports the real-time transmission of voice and data.                                                                                                    |
| Rx                 | Receiver.                                                                                                    |
| simplex            | Able to provide transmission and reception in only one direction at a time.                                                                                                    |
| simulcast          | The simultaneous broadcast by more than one transmitter of the same signal on the same frequency.                                                                                                    |
| site               | <ol> <li>The base station equipment at a particular location. This includes power<br/>supplies, transmitters, receivers, network interfaces and controllers.</li> <li>The location of that equipment.</li> </ol>                                                     |
| skew               | A measure used in centrally voted channel groups. If a voice stream arrives<br>at the central voter 20ms later than the first voice stream from the same SU,<br>it is said to have a skew of 20ms.                                                                   |
| SNMP               | Simple Network Management Protocol. A protocol used (for example) by<br>the trunking site controller to monitor the status of the channel group and<br>its members.                                                                                                  |
| system control bus | <ul> <li>Provides the following physical paths in a TB9400 base station:</li> <li>I<sup>2</sup>C and RS-485 communications between the modules in the subrack</li> <li>fan power from the PMU</li> <li>power connections for the reciter and front panel.</li> </ul> |

| TaitNet      | Brand name for a PMR network designed and manufactured by Tait International Limited.                                                                                                    |
|--------------|----------------------------------------------------------------------------------------------------|
| ТСР          | Transmission Control Protocol. A complex protocol on top of IP for sending reliable streams of data with flow control.                                                                                                    |
| TDMA         | Time Division Multiple Access. TDMA divides a single RF channel into<br>multiple time slots (logical channels), with each time slot being transmitted<br>in rapid succession, one after the other. A time slot can be occupied by a<br>single voice or data stream.                      |
| TIA          | Telecommunications Industry Association                                                                                                    |
| toggle       | Describes the switching between two states. If something is on, toggling it turns it off. If it is off, toggling it turns it on.                                                                                                    |
| tone         | A sound wave of a particular frequency.                                                                                                    |
| Тх           | Transmitter.                                                                                                    |
| uplink       | The transmission path from SUs to fixed equipment.                                                                                                    |
| UTC          | Coordinated Universal Time (word order from French). An international time standard that has replaced Greenwich Mean Time.                                                                                                    |
| voice stream | A digitized voice signal that passes through the main switch.                                                                                                    |
| VoIP         | Voice over IP. The name for the technology that puts speech signals in packets and then routes them over an IP backbone network.                                                                                                    |
| voting       | The systematic sampling of a group of channels for the channel with the<br>best signal quality. Voting provides wide-area coverage and ensures that as<br>the user moves throughout the coverage area the strongest channel is<br>always available for a call.                           |
| VPN          | Virtual Private Network. A private communications network used to communicate confidentially over a non-private network.                                                                                                    |
| VSWR         | Voltage Standing Wave Ratio is the ratio of the maximum peak voltage<br>anywhere on the transmission line to the minimum value anywhere on the<br>transmission line. A perfectly matched line has a VSWR of 1:1. A high<br>ratio indicates that the antenna subsystem is poorly matched. |

## Simplified EU Declaration of Conformity

**EN** Hereby, Tait International Limited declares that the radio equipment type TBCB1A, TBCB1B, TBCB1X, TBCH1A, TBCH1B, TBCH2A, TBCH2B, TBCH3A & TBCH3B is in compliance with Directive 2014/53/EU.

The full text of the EU declaration of conformity is available at the following internet address: www.taitcommunications.com/eudoc

**BG** С настоящото Tait International Limited декларира, че този тип радиосьоръжение TBCB1A, TBCB1B, TBCB1X, TBCH1A, TBCH1B, TBCH2A, TBCH2B, TBCH3A & TBCH3B е в съответствие с Директива 2014/53/ЕС. Цялостният текст на ЕС декларацията за съответствие може да се намери на следния интернет адрес: www.taitcommunications.com/ eudoc

**ES** Por la presente, Tait International Limited declara que el tipo de equipo radioeléctrico TBCB1A, TBCB1B, TBCB1X, TBCH1A, TBCH1B, TBCH2A, TBCH2B, TBCH3A & TBCH3B es conforme con la Directiva 2014/53/UE. El texto completo de la declaración UE de conformidad está disponible en la dirección Internet siguiente: www.taitcommunications.com/eudoc

CS Tímto Tait International Limited prohlašuje, že typ rádiového zařízení TBCB1A, TBCB1B, TBCB1X, TBCH1A, TBCH1B, TBCH2A, TBCH2B, TBCH3A & TBCH3B je v souladu se směrnicí 2014/53/EU. Úplné znění EU prohlášení o shodě je k dispozici na této internetové adrese: www.taitcommunications.com/eudoc

**DA** Hermed erklærer Tait International Limited, at radioudstyrstypen TBCB1A, TBCB1B, TBCB1X, TBCH1A, TBCH1B, TBCH2A, TBCH2B, TBCH3A & TBCH3B er i overensstemmelse med direktiv 2014/ 53/EU.

EU-overensstemmelseserklæringens fulde tekst kan findes på følgende internetadresse: www.taitcommunications.com/eudoc

**DE** Hiermit erklärt Tait International Limited, dass der Funkanlagentyp TBCB1A, TBCB1B, TBCB1X, TBCH1A, TBCH1B, TBCH2A, TBCH2B, TBCH3A & TBCH3B der Richtlinie 2014/53/EU entspricht. Der vollständige Text der EU-Konformitätserklärung ist unter der folgenden Internetadresse verfügbar: www.taitcommunications.com/eudoc

**ET** Käesolevaga deklareerib Tait International Limited, et käesolev raadioseadme tüüp TBCB1A, TBCB1B, TBCB1X, TBCH1A, TBCH1B, TBCH2A, TBCH2B, TBCH3A & TBCH3B vastab direktiivi 2014/53/EL nõuetele. ELi vastavusdeklaratsiooni täielik tekst on kättesaadav järgmisel internetiaadressil: www.taitcommunications.com/eudoc EL Με την παρούσα ο/η Tait International Limited, δηλώνει ότι ο ραδιοεξοπλισμός TBCB1A, TBCB1B, TBCB1X, TBCH1A, TBCH1B, TBCH2A, TBCH2B, TBCH3A & TBCH3B πληροί την οδηγία 2014/53/ΕΕ.

Το πλήρες κείμενο της δήλωσης συμμόρφωσης ΕΕ διατίθεται στην ακόλουθη ιστοσελίδα στο διαδίκτυο: www.taitcommunications.com/eudoc

**FR** Le soussigné Tait International Limited, déclare que l'équipement radioélectrique du type TBCB1A, TBCB1B, TBCB1X, TBCH1A, TBCH1B, TBCH2A, TBCH2B, TBCH3A & TBCH3B est conforme à la directive 2014/53/UE. Le texte complet de la déclaration UE de conformité est disponible à l'adresse internet suivante: www.taitcommunications.com/eudoc

**HR** Tait International Limited ovime izjavljuje da je radijska oprema tipa TBCB1A, TBCB1B, TBCB1X, TBCH1A, TBCH1B, TBCH2A, TBCH2B, TBCH3A & TBCH3B u skladu s Direktivom 2014/53/ EU.

Cjeloviti tekst EU izjave o sukladnosti dostupan je na sljedećoj internetskoj adresi: www.taitcommunications.com/eudoc

IT Il fabbricante, Tait International Limited, dichiara che il tipo di apparecchiatura radio TBCB1A, TBCB1B, TBCB1X, TBCH1A, TBCH1B, TBCH2A, TBCH2B, TBCH3A & TBCH3B è conforme alla direttiva 2014/53/UE. Il testo completo della dichiarazione di conformità UE è disponibile al seguente indirizzo Internet: www.taitcommunications.com/eudoc

LV Ar šo Tait International Limited deklarē, ka radioiekārta TBCB1A, TBCB1B, TBCB1X, TBCH1A, TBCH1B, TBCH2A, TBCH2B, TBCH3A & TBCH3B atbilst Direktīvai 2014/53/ES. Pilns ES atbilstības deklarācijas teksts ir pieejams šādā interneta vietnē: www.taitcommunications.com/eudoc

LT Aš, Tait International Limited, patvirtinu, kad radijo įrenginių tipas TBCB1A, TBCB1B, TBCB1X, TBCH1A, TBCH1B, TBCH2A, TBCH2B, TBCH3A & TBCH3B atitinka Direktyvą 2014/53/ES. Visas ES atitikties deklaracijos tekstas prieinamas šiuo interneto adresu: www.taitcommunications.com/ eudoc

**HU** Tait International Limited igazolja, hogy a TBCB1A, TBCB1B, TBCB1X, TBCH1A, TBCH1B, TBCH2A, TBCH2B, TBCH3A & TBCH3B típusú rádióberendezés megfelel a 2014/53/EU irányelvnek. Az EU-megfelelőségi nyilatkozat teljes szövege elérhető a következő internetes címen: www.taitcommunications.com/eudoc

**MT** B'dan, Tait International Limited, niddikjara li dan it-tip ta' tagħmir tar-radju TBCB1A, TBCB1B, TBCB1X, TBCH1A, TBCH1B, TBCH2A, TBCH2B, TBCH3A & TBCH3B huwa konformi mad-Direttiva 2014/53/UE.

It-test kollu tad-dikjarazzjoni ta' konformità tal-UE huwa disponibbli f'dan l-indirizz tal-Internet li ġej: www.taitcommunications.com/eudoc NL Hierbij verklaar ik, Tait International Limited, dat het type radioapparatuur TBCB1A, TBCB1B, TBCB1X, TBCH1A, TBCH1B, TBCH2A, TBCH2B, TBCH3A & TBCH3B conform is met Richtlijn 2014/ 53/EU.

De volledige tekst van de EU-conformiteitsverklaring kan worden geraadpleegd op het volgende internetadres: www.taitcommunications.com/eudoc

PL Tait International Limited niniejszym oświadcza, że typ urządzenia radiowego TBCB1A, TBCB1B, TBCB1X, TBCH1A, TBCH1B, TBCH2A, TBCH2B, TBCH3A & TBCH3B jest zgodny z dyrektywą 2014/53/UE. Pełny tekst deklaracji zgodności UE jest dostępny pod następującym adresem internetowym: www.taitcommunications.com/eudoc

**PT** O(a) abaixo assinado(a) Tait International Limited declara que o presente tipo de equipamento de rádio TBCB1A, TBCB1B, TBCB1X, TBCH1A, TBCH1B, TBCH2A, TBCH2B, TBCH3A & TBCH3B está em conformidade com a Diretiva 2014/53/UE.

O texto integral da declaração de conformidade está disponível no seguinte endereço de Internet: www.taitcommunications.com/eudoc

**RO** Prin prezenta, Tait International Limited declară că tipul de echipamente radio TBCB1A, TBCB1B, TBCB1X, TBCH1A, TBCH1B, TBCH2A, TBCH2B, TBCH3A & TBCH3B este în conformitate cu Directiva 2014/53/UE. Textul integral al declarației UE de conformitate este disponibil la următoarea adresă internet: www.taitcommunications.com/eudoc

**SK** Tait International Limited týmto vyhlasuje, že rádiové zariadenie typu TBCB1A, TBCB1B, TBCB1X, TBCH1A, TBCH1B, TBCH2A, TBCH2B, TBCH3A & TBCH3B je v súlade so smernicou 2014/ 53/EÚ.

Úplné EÚ vyhlásenie o zhode je k dispozícii na tejto internetovej adrese:

**SL** Tait International Limited potrjuje, da je tip radijske opreme TBCB1A, TBCB1B, TBCB1X, TBCH1A, TBCH1B, TBCH2A, TBCH2B, TBCH3A & TBCH3B skladen z Direktivo 2014/53/EU. Celotno besedilo izjave EU o skladnosti je na voljo na naslednjem spletnem naslovu: www.taitcommunications.com/eudoc

FI Tait International Limited vakuuttaa, että radiolaitetyyppi TBCB1A, TBCB1B, TBCB1X, TBCH1A, TBCH1B, TBCH2A, TBCH2B, TBCH3A & TBCH3B on direktiivin 2014/53/EU mukainen. EU-vaatimustenmukaisuusvakuutuksen

täysimittainen teksti on saatavilla seuraavassa internetosoitteessa: www.taitcommunications.com/ eudoc

**SV** Härmed försäkrar Tait International Limited att denna typ av radioutrustning TBCB1A, TBCB1B, TBCB1X, TBCH1A, TBCH1B, TBCH2A, TBCH2B, TBCH3A & TBCH3B överensstämmer med direktiv 2014/53/EU.

Den fullständiga texten till EU-försäkran om överensstämmelse finns på följande webbadress: www.taitcommunications.com/eudoc